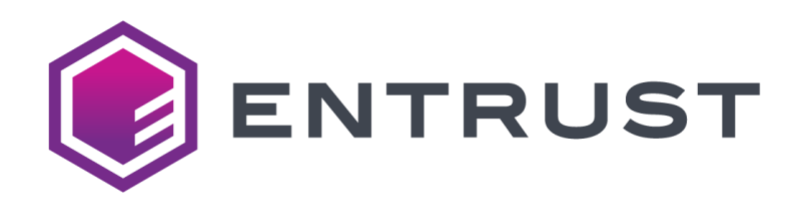

## *SR200 & SR300 Card Printer:*

# SDK Guide

539903-001 Rev. B

November 2010

## **Notice**

See the "Software License Agreement" on the SR200 & SR300 Support CD. You must agree to the terms of the agreement before you can legally use the software interface and this document.

Entrust shall not be responsible for anything developed by the use of the documents. Microsoft,

Windows and Windows Vista are either registered trademarks or trademarks of Microsoft Corporation in the United States and/or other countries. In this book, the names for Microsoft® Windows® XP operating system and Microsoft® Windows® 2000 operating system are written as Windows XP and Windows 2000 respectively. The Microsoft<sup>®</sup> Windows Vista® operating system is written as Windows Vista.

AAMVA™ is a registered trademark of the American Association of Motor Vehicle Administrators.

The design and information contained in these materials is protected by U.S. and international copyright law.

# Revision History

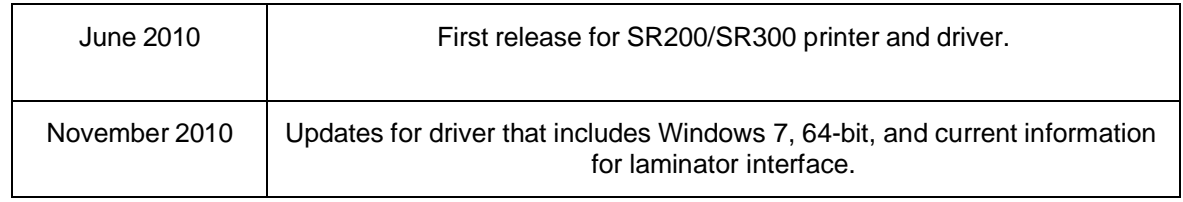

# Contents

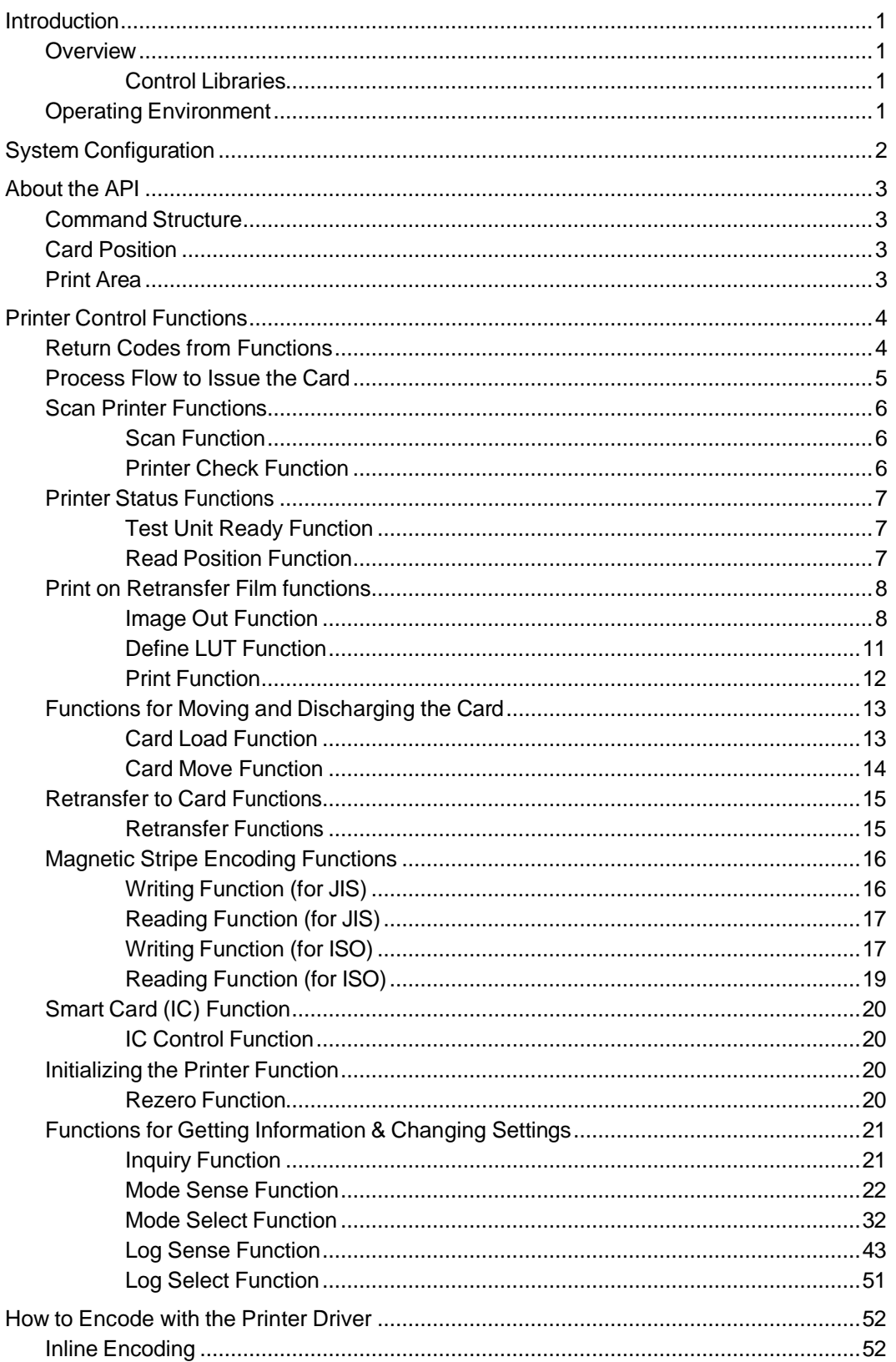

#### SR200 & SR300 Card Printer SDK Guide

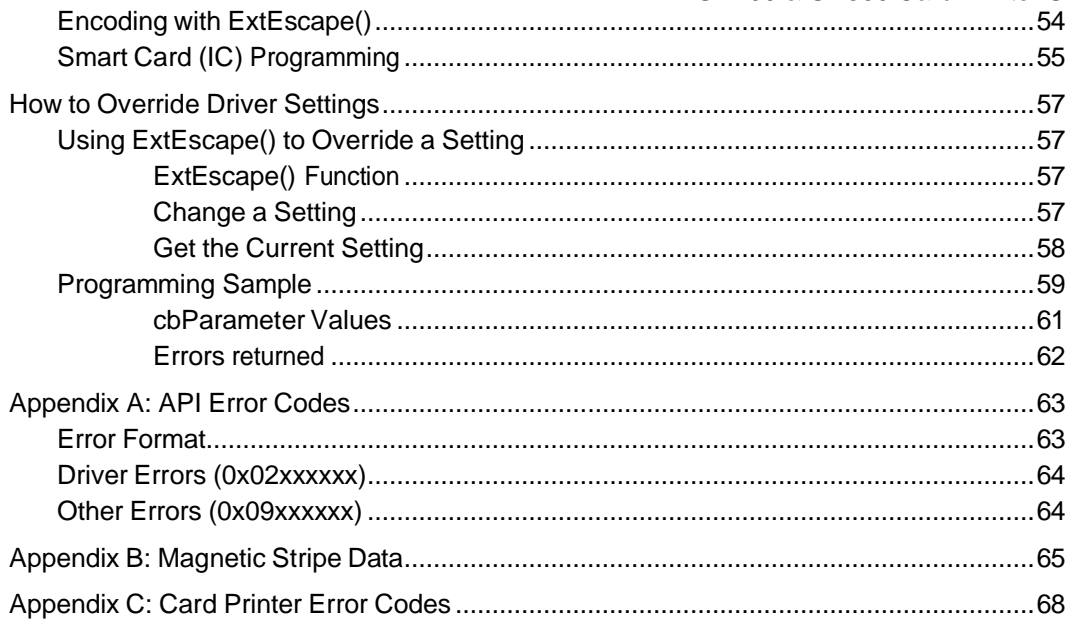

## <span id="page-5-0"></span>Introduction

#### <span id="page-5-1"></span>*Overview*

This document explains the application programming interface (API) for the SR200 & SR300 printer drivers.

Use the information to develop applications that use the SR200 printer or the SR300 printer. When you install the printer driver, the Printer Control DLL, required for the API (and printer driver), is also installed. You can use the printer driver and an existing application to print and encode. You can also use the Printer Control DLL directly without using the printer driver. This guide explains how to use Printer Control DLL, and how to do smart card and magnetic stripe encoding with printer driver.

#### <span id="page-5-2"></span>**Control Libraries**

For the SR200/SR300 printer, the Printer Control DLL (PCP21CT.DLL) is part of the USB driver. The API for the SR200/SR300 described in this document can be used only with the USB driver and a USB connection.

The DLL is installed as part of driver installation.

### <span id="page-5-3"></span>*Operating Environment*

The following table shows the supported operating environment of the printer driver and API.

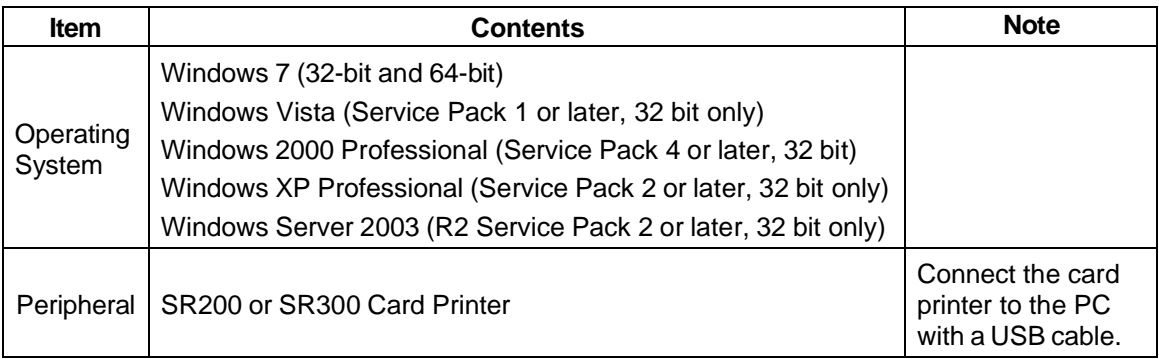

The API uses the C programming language.

## <span id="page-6-0"></span>System Configuration

The following diagram shows the software components and their relationships. Items with a gray background are not included with the SR200 or SR300 printer and Support CD. Software components with a white background are installed from the Support CD.

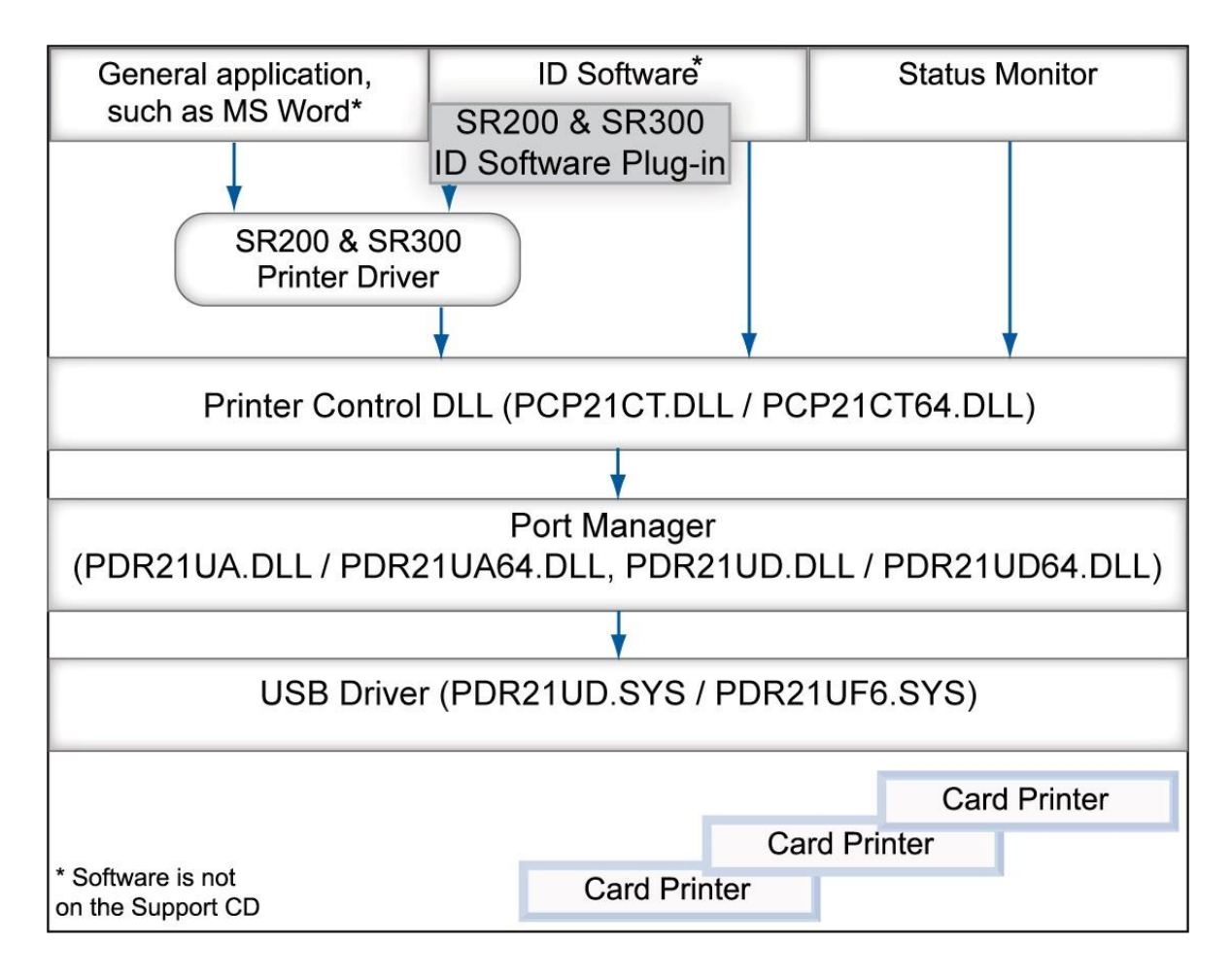

- Typically, the printer driver causes the printer to pick the card, and then encodes and prints. If a card is already in the printer, the printer driver processing is done to the card in the printer. By using the Printer Control DLL, you can perform processes such as smart card encoding before the printer driver's process.
- If you use both the Printer Control DLL and the printer driver, disable the Windows Spooler. The Printer Control DLL controls the card printer directly, and can cause conflicts with any printing data in the spooler.

## <span id="page-7-0"></span>About the API

This section provides background information about the printer driver API.

### <span id="page-7-1"></span>*Command Structure*

The structure of a command to the printer is according to the SCSI rule. A printer connected a PC is specified by both the Slot number and the ID of the printer. It makes it possible to control up to 10 printers. Most functions require both the Slot number and ID to specify the printer. The Slot number is a value decided by the system environment, and the ID is the unit number of the printer minus 1 (one).

### <span id="page-7-2"></span>*Card Position*

The card must be in the correct position when you issue a printer command. If it is not, the command might fail. For example, the card must be at the retransfer position when you issue the Retransfer command, which retransfers the image from the INTM film to the card. You can use the Read Position command to identify the card position before issuing a command. The following table explains the card positions.

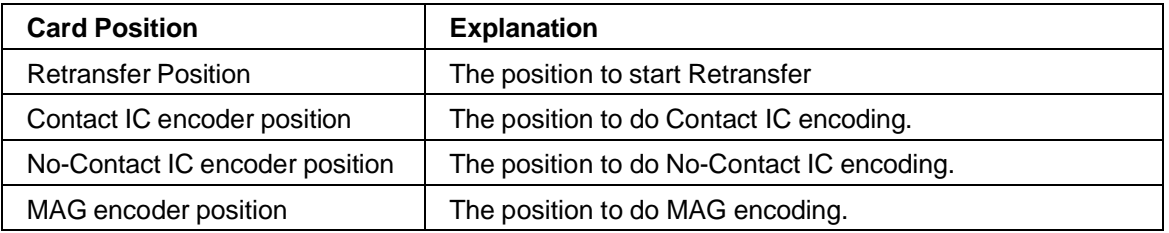

### <span id="page-7-3"></span>*Print Area*

The printer uses the Retransfer method, which prints on the retransfer (INTM) film and then the printer transfers the image to the card. The print area on the Retransfer film is larger than the actual print area on the card, as shown below.

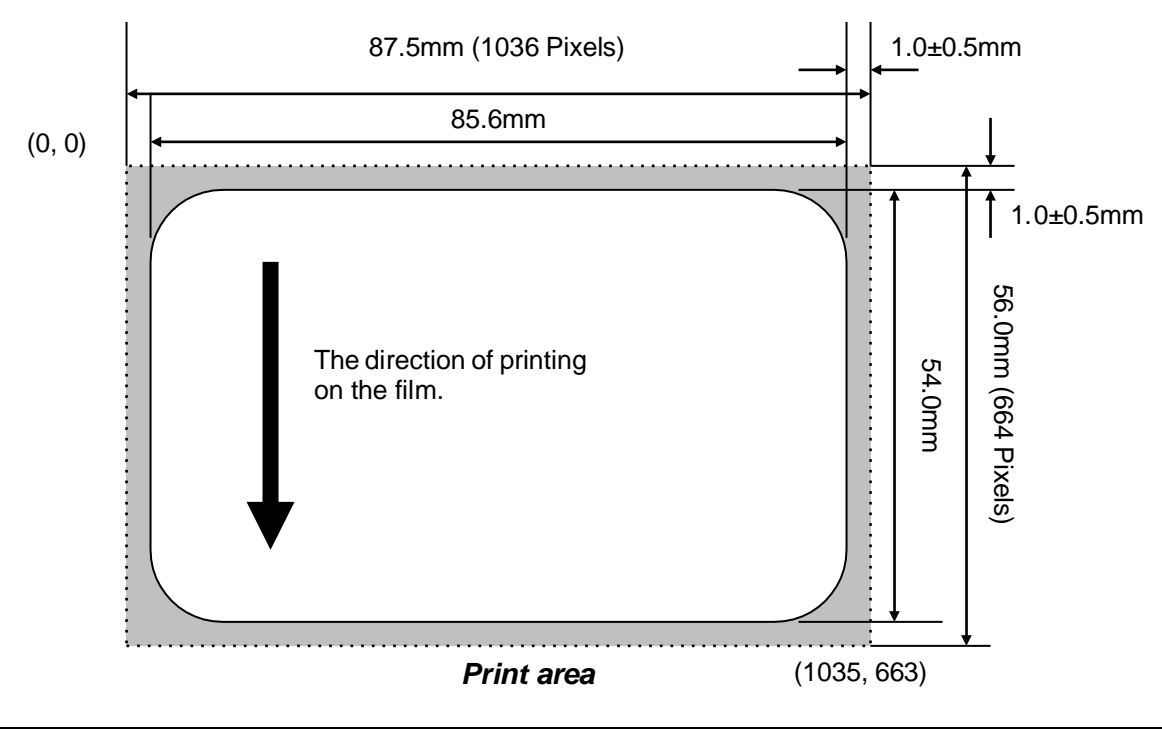

## <span id="page-8-0"></span>Printer Control Functions

The Printer Control DLL (a Windows DLL) supports the printer control functions. The DLL is installed when the printer driver is installed.

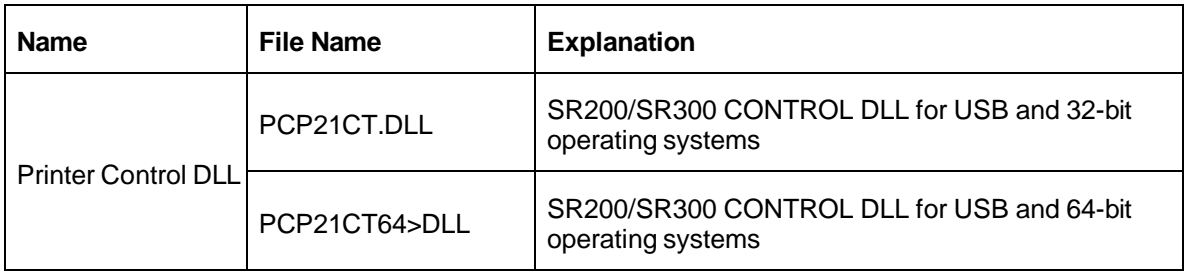

### <span id="page-8-1"></span>*Return Codes from Functions*

All functions can return the following:

- ♦ **<sup>0</sup>** Success.
- ♦ Positive value: The command could not be run but the condition will recover automatically. Retry after a little waiting. Possible values are:
	- **1(\_BUSY)** The Port Manager did not send the command to the printer because of the printer's condition.
	- **2(\_TARGET\_BUSY1)** The Card Printer rejected the command because the printer is moving the card.
	- **3(\_BUS\_BUSY)** The Printer Control DLL rejected the command because the command issued by another process is being processed.
	- **4(\_TARGET\_BUSY2)** The Card Printer rejected the command because it is printing on the retransfer film.
	- **5( TARGET BUSY3)** The Card Printer rejected the command because of both \_TARGET\_BUSY1 and \_TARGET\_BUSY2.
- ♦ <sup>A</sup> negative value means an error occurred. See Appendix A: API Error Codes for details.

There might be additional return codes from some functions, which are described with the function.

### <span id="page-9-0"></span>*Process Flow to Issue the Card*

First, use the **Scan Printer** function to obtain the Slot number and ID of the printer. When you have these values, you can use them to send commands to the printer. The following diagram shows the typical flow for card processing.

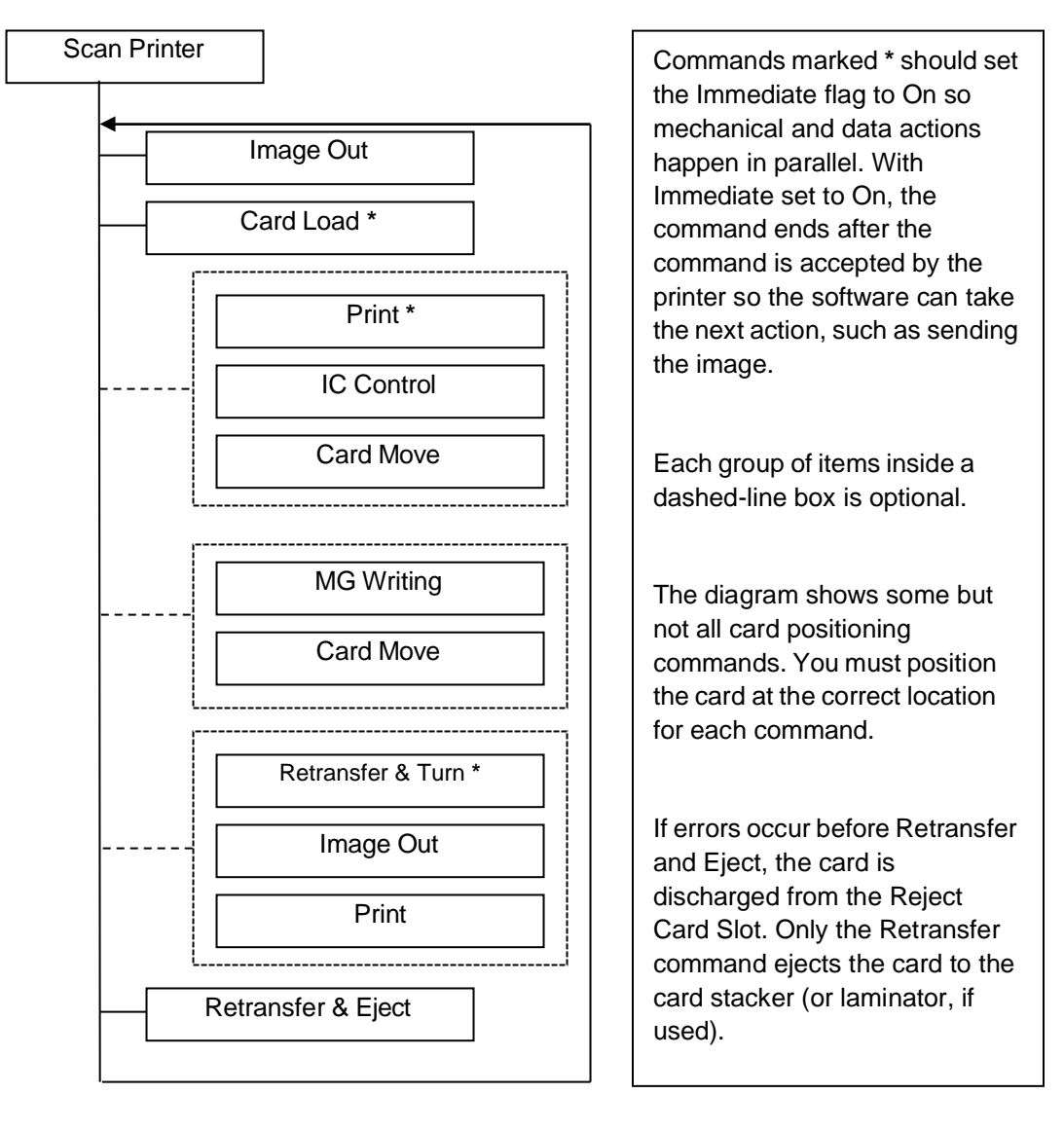

You can use a different order if needed by your card design.

### <span id="page-10-0"></span>*Scan Printer Functions*

The API includes the following

- ◆ Scan Function
- ♦ Printer Check Function

#### <span id="page-10-1"></span>**Scan Function**

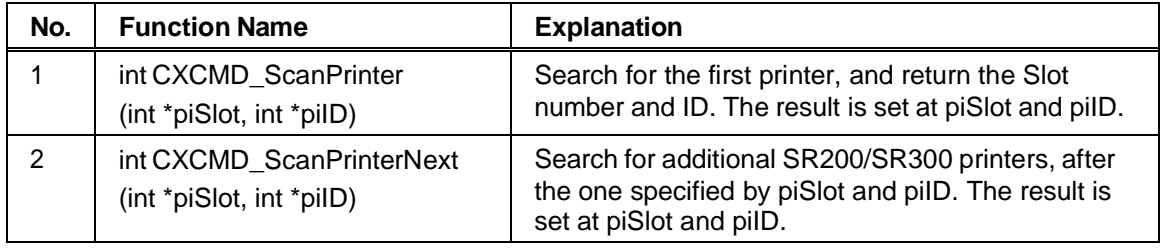

You do not need to retry these commands, even if they return a positive value. A valid value is set at piSlot and piID even if they return a positive value. See Return Codes from Functions for return values.

#### <span id="page-10-2"></span>**Printer Check Function**

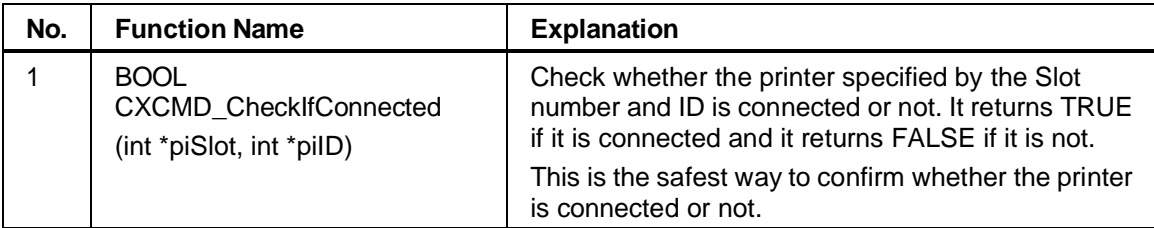

#### <span id="page-11-0"></span>*Printer Status Functions*

You can use the following functions to retrieve printer status:

- ♦ Test Unit Ready Function
- ♦ Read Position Function

#### <span id="page-11-1"></span>**Test Unit Ready Function**

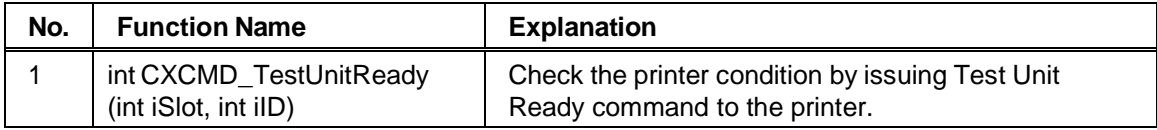

#### <span id="page-11-2"></span>**Read Position Function**

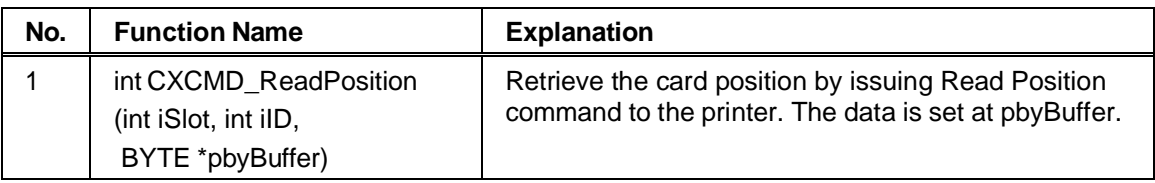

#### *Data Format for the Read Position Function*

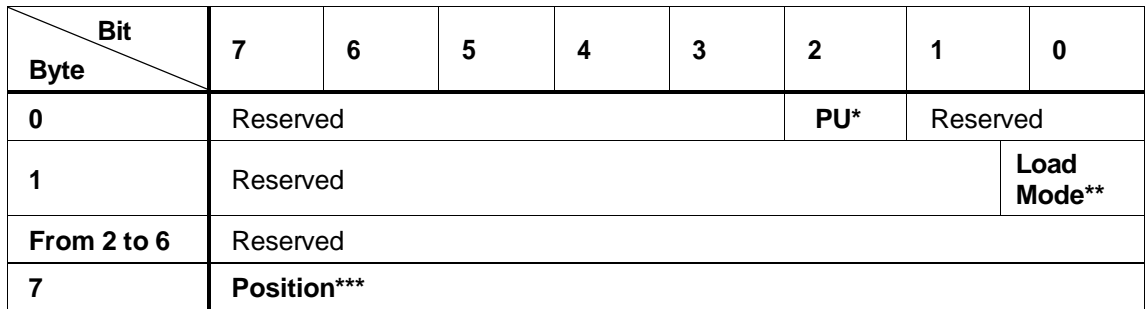

The following are possible values in the pbyBuffer data returned:

**\*PU** (Position Unknown) values can be:

**0**: A card is in the printer unit.

**1**: No card is in the printer unit.

The printer reports  $PU = 1$  if cards are only in the card hopper. The printer generates a Check Condition if it is transporting the card.

**\*\*Load Mode** is the way to load the card, and can be:

**0** From the card tray

**\*\*\*Position** is the card position in the printer unit, and can be:

**0** At Retransfer Position

**1** At Contact IC Encoder

**2** At No-Contact IC encoder

- **3** At MAG encoder
- **Greater than 3** Reserved

### <span id="page-12-0"></span>*Print on Retransfer Film functions*

The API provides the following printing functions:

- ♦ Image Out Function
- ♦ Define LUT Function
- ♦ Print Function

#### <span id="page-12-1"></span>**Image Out Function**

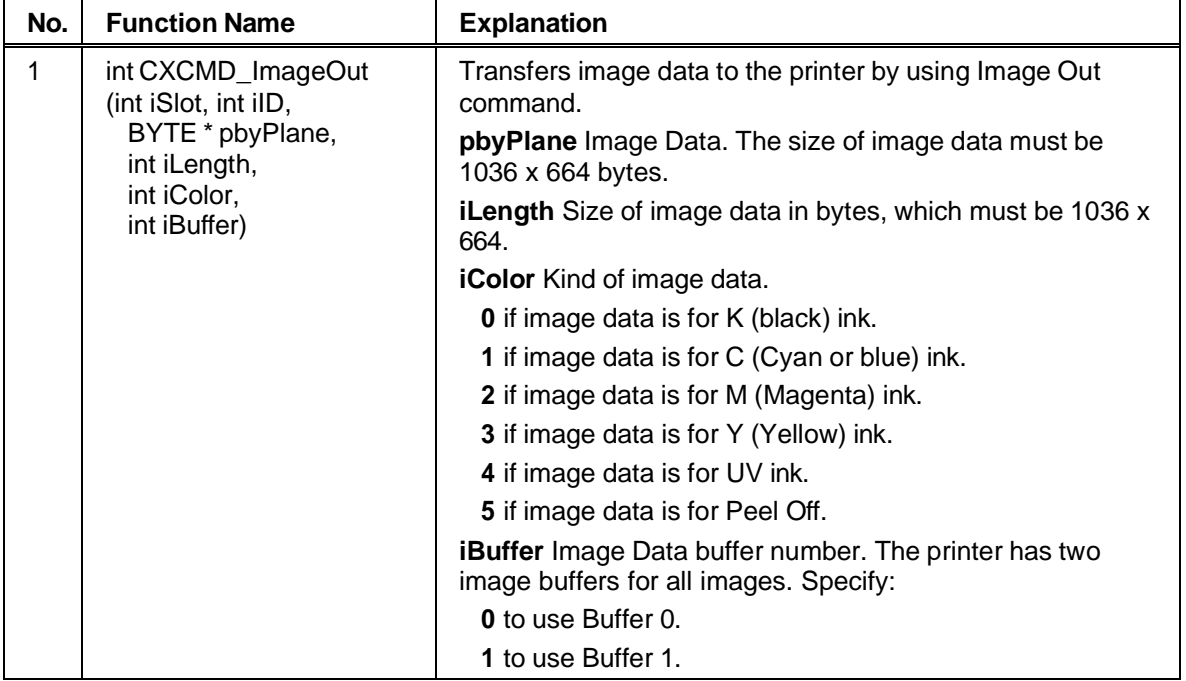

#### *How to Translate RGB to YMC Planes*

The SR200 & SR300 printers support printing to YMC planes to print a colored image. If the source image is in RGB format, it must be transformed to Y, M and C planes. Normally, the formula to translate RGB to YMC is as follows.

**Y = 255-B, M = 255-G, C = 255-R**

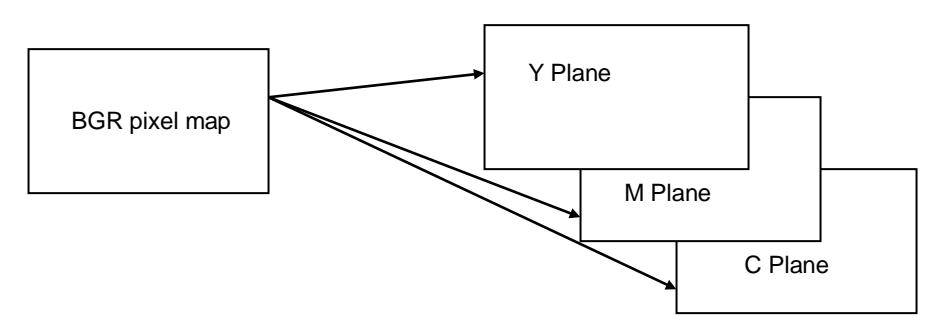

#### *About K Printing*

K ink is used for crisp, high-quality printing of black text. The data for K ink is Boolean (or 1 bit per pixel), where 0 stands for white or no printing, and 1 is black and is printed.

#### *About UV Ink*

UV ink becomes visible with ultraviolet rays. UV data is grayscale data, in the range of 0 to 255. 255 provides the maximum coverage.

UV and YMCK inks cannot be transferred in the same area on the same retransfer panel. Two retransfer panels must be used to print the UV ink on top of the YMCK ink.

A single retransfer panel can be used to print UV and YMCK ink only if the area the UV ink will be printed on is not first printed with YMCK. An area of 2 pixels (1) is required between the K (2) and UV (3) printing. Be especially careful to maintain an unprinted border or 2 pixels of more between K printing and UV areas if using one panel.

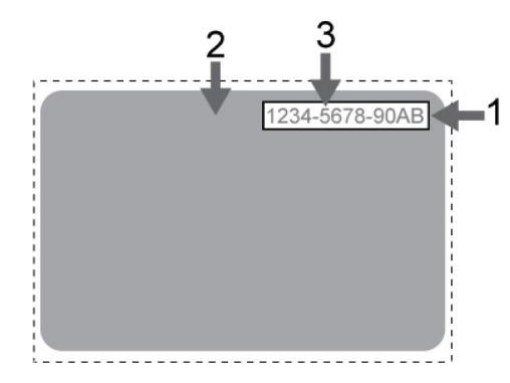

When you use UV ink, the MAC address of the printer is always printed on the card using the UV Panel. For best results reading the MAC address, do not print YMCK on the MAC address block.

The location choices for printing the MAC address are Upper Right (1 in the illustration) and Lower Left (2), where 3 is the 0,0 point of the card image. The MAC Address block is 34 pixels high and 230 pixels long. The text is centered in these areas and is 18 pixels high and 200 pixels long.

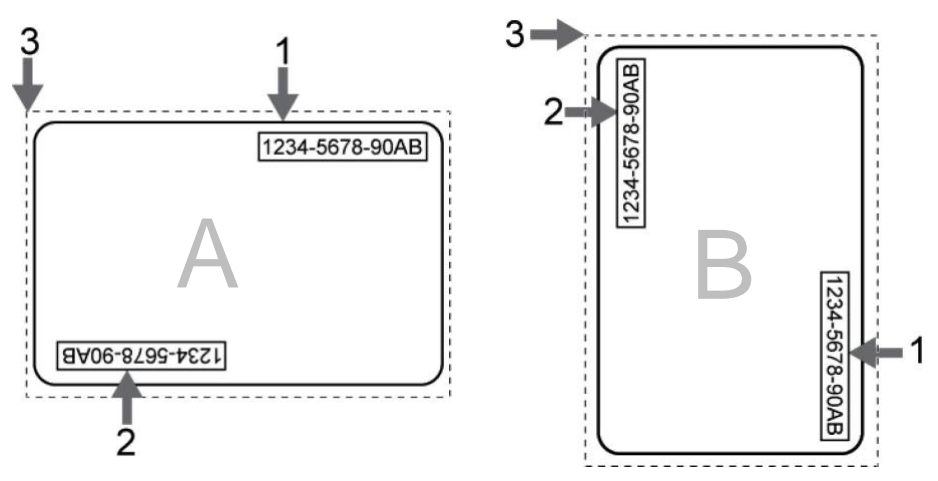

The card orientation—landscape (A in the illustration) or portrait (B)—affects where the MAC address block appears in the card design.

♦ **Landscape**: The upper right location starts at 764,18. The lower left location starts at 42,611.

♦ **Portrait**: The upper right location starts at 612,743. The lower left location starts at 19, 42.

#### *About the Pixel Order for Images Sent to the Printer*

Pixels must be sent to printer in Landscape order. If an image has portrait orientation, the application must change the pixel order to landscape when sending the data using the **ImageOut** function.

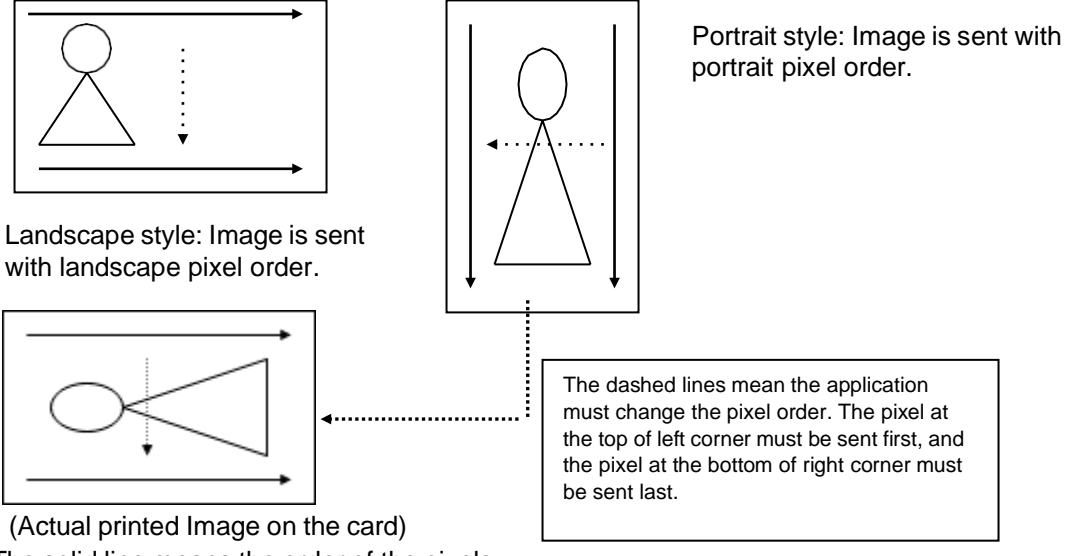

The solid line means the order of the pixels in a line to send to the printer.

#### *About the Peel Off Panel of the Ink Ribbon*

The Peel Off panel of the YMCKPO Ink ribbon provides the ability to prevent printing on a magnetic stripe, signature panel, or other area on the card. Using driver settings for Special Ink 2 blocks printing and uses the peel-off panel to lift retransfer film. When using the API to print, you must perform print blocking and specify the peel-off area. The energy range for Peel Off is from 0 to 255, with a default of 230; a higher value has more power to peel off, but increases the possibility that the ink ribbon can fuse to the retransfer material.

The printer supports one peel-off area at the trailing edge of the card. If you need additional areas, contact your service provider for more information.

The quality of Peel Off depends on the shape, size and location of the peeled off area. In addition, the operating environment of the printer influences the quality of Peel Off. Use Peel Off after you confirm that Peel Off works well in your card design. Contact your dealer to learn more about Peel-off ribbon.

### <span id="page-15-0"></span>**Define LUT Function**

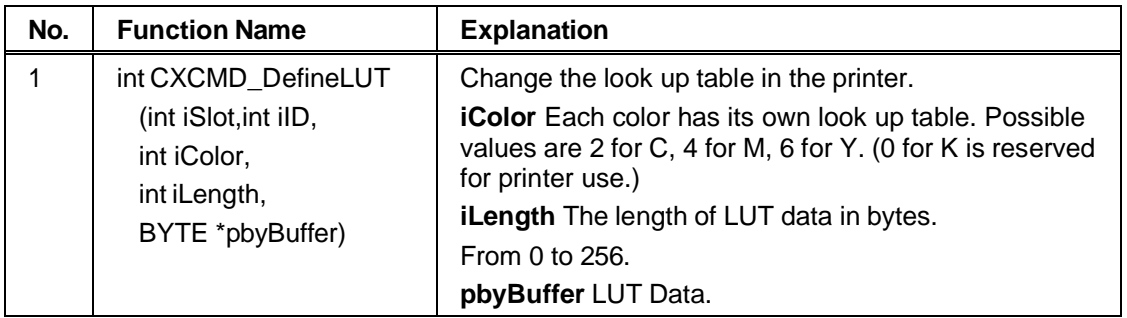

#### *About Look Up Tables (LUT)*

A look up table is a method of adjusting RBG color values. The value X in the image data is replaced with LUT[X] value when it is printed.

LUT data is 256 bytes in length, and transforms the color being printed. Look up table data in the printer is set to the default value whenever the printer is powered on.

The printer has 4 look up tables, one for each color transformation. The following table shows how LUT data transforms output.

> **Value of LUT**

 $\overline{\phantom{a}}$ 

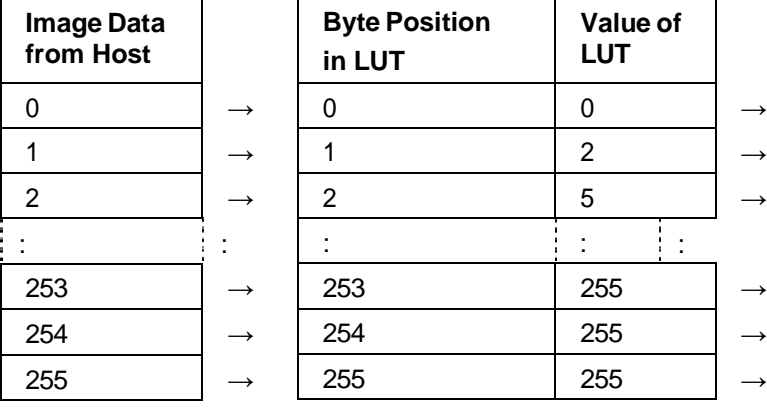

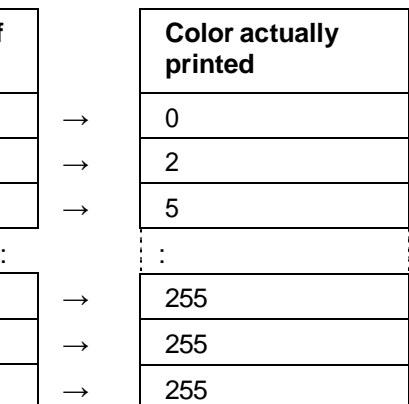

### <span id="page-16-0"></span>**Print Function**

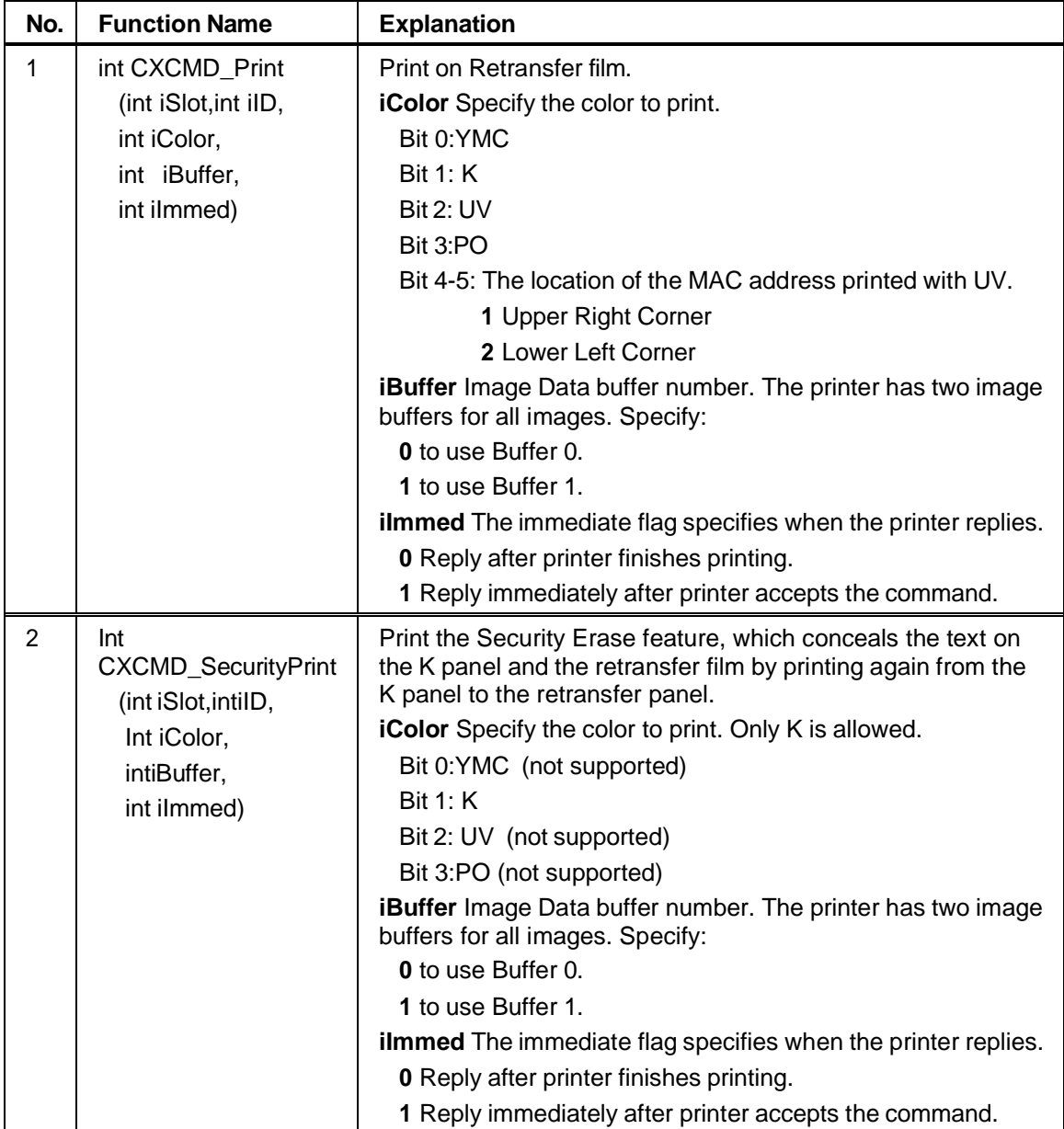

- ♦ The peel-off panel prevents applying the retransfer film onto the card, used in areas such as the magnetic stripe. If using the Peel-off panel, block printing in the area where peel-off will be used.
- ♦ Print Security Erase after the YMCK image is printed on the retransfer film and after it has been transferred to the card by the heat roller. The security erase image is not transferred. This function is only available when using YMCK, YMCK-UV and YMCK-K ink.

### <span id="page-17-0"></span>*Functions for Moving and Discharging the Card*

The API provides the following functions to move and discharge the card:

- ◆ Card Load Function
- **Card Move Function**

#### <span id="page-17-1"></span>**Card Load Function**

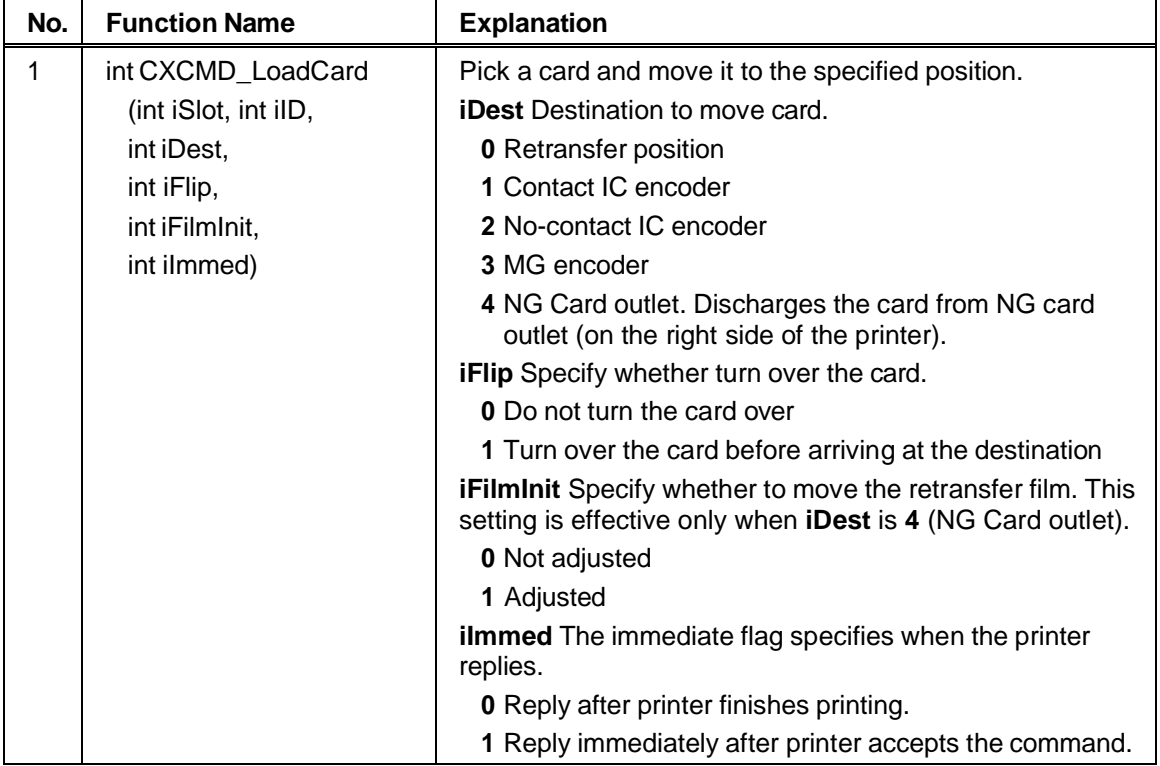

- ♦ If the retransfer film is printed on but not used, set **iFilmInit** to **<sup>1</sup>** to move the printed area of the retransfer film.
- ♦ The printer returns an error if **CXCMD\_LoadCard()** is used when there is <sup>a</sup> card in the printer.
- ♦ The printer returns <sup>a</sup> positive value if **CXCMD\_LoadCard()** is issued while the printer is moving a card or the retransfer film. See Return Codes from Functions for return values.
- ♦ If the function returns <sup>a</sup> positive value, wait and retry the function.

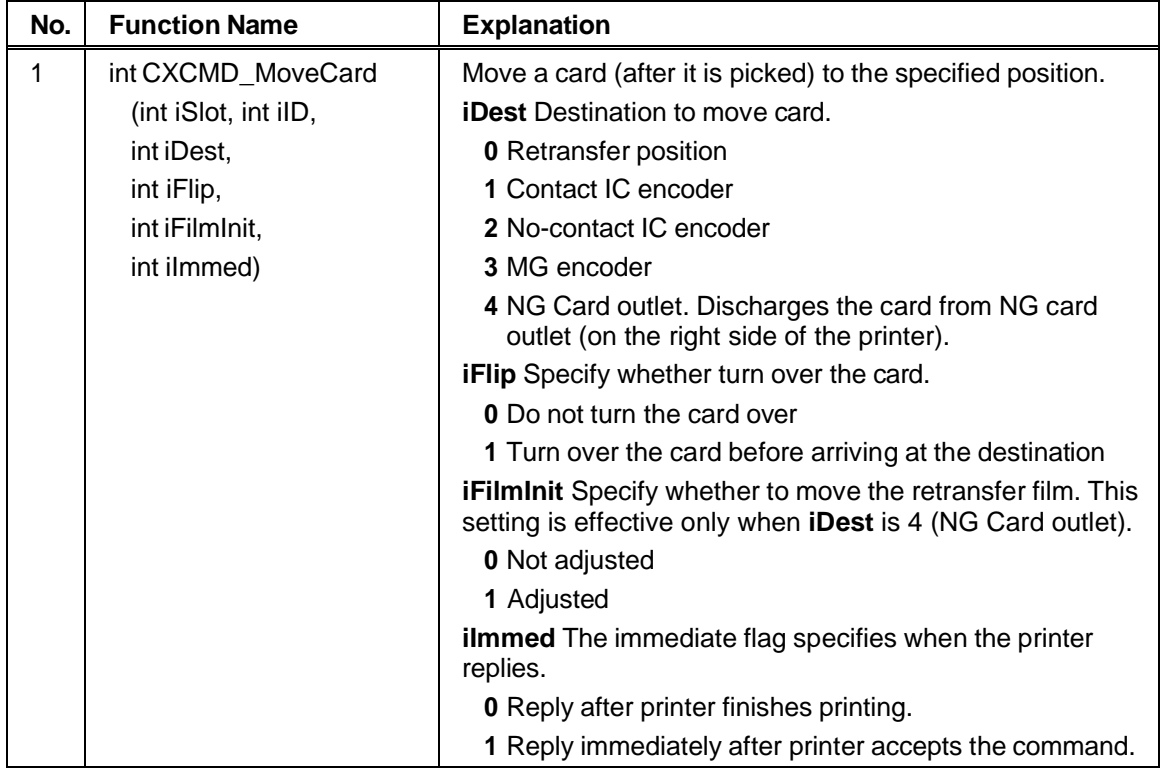

### <span id="page-18-0"></span>**Card Move Function**

- ♦ If the retransfer film is printed on but not used, set **iFilmInit** to **<sup>1</sup>** to move the printed area of the retransfer film.
- ♦ The driver returns an error if **CXCMD\_LoadCard()** is used when there is no card in the printer.
- ♦ The driver returns <sup>a</sup> positive value if **CXCMD\_LoadCard()** is issued while the printer is moving a card or the retransfer film. See Return Codes from Functions for return values.
- ♦ If the function returns <sup>a</sup> positive value, wait and retry the function.

### <span id="page-19-0"></span>*Retransfer to Card Functions*

#### <span id="page-19-1"></span>**Retransfer Functions**

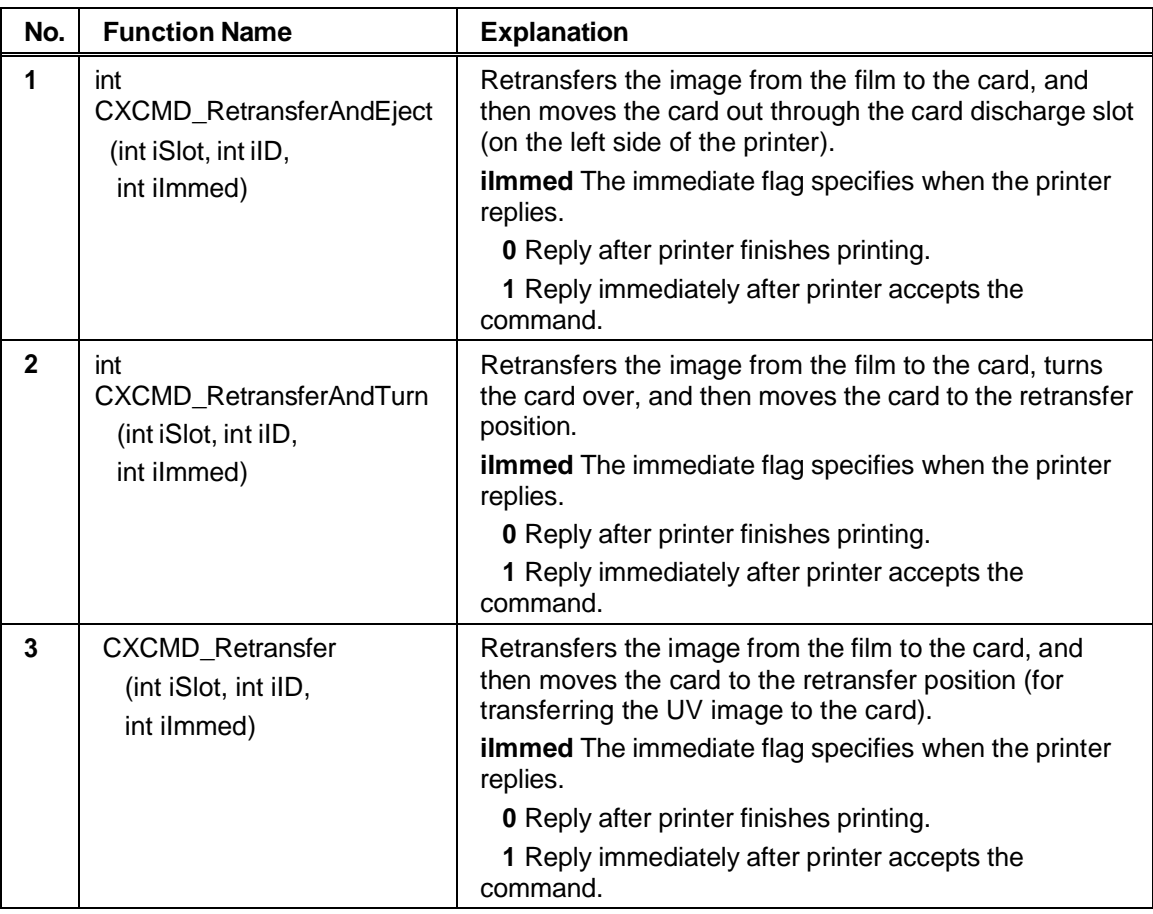

- ♦ The driver returns an error if **CXCMD\_RetransferAndEject()** or **CXCMD\_RetransferAndTurn()** are used when the card is not in the retransfer position.
- ♦ The driver returns a positive value if **CXCMD\_RetransferAndEject()** or **CXCMD\_RetransferAndTurn()** are issued while the printer is moving a card or the retransfer film. See Return Codes from Functions for return values.
- ♦ If the function returns <sup>a</sup> positive value, wait and retry the function.

### <span id="page-20-0"></span>*Magnetic Stripe Encoding Functions*

The API provides the following functions for magnetic stripe encoding:

- ♦ Writing Function (for JIS)
- ♦ Reading Function (for JIS)
- ♦ Writing Functions (for ISO)
- ♦ Reading Function (for ISO)

### <span id="page-20-1"></span>**Writing Function (for JIS)**

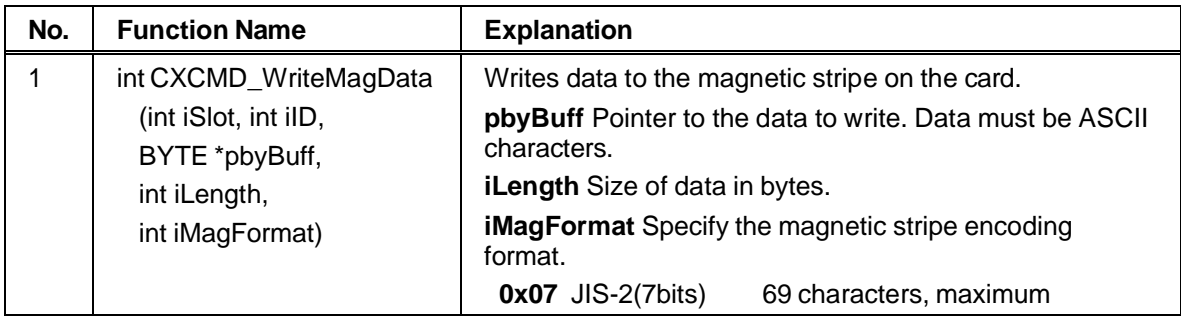

- ♦ The driver returns an error if **CXCMD\_WriteMagData()** is used when the card is not in the MG encoder position.
- ♦ The driver returns <sup>a</sup> positive value if **CXCMD\_WriteMagData()** is issued while the printer is moving a card or the retransfer film. See Return Codes from Functions for return values.
- ♦ If the function returns <sup>a</sup> positive value, wait and retry the function.
- ♦ See Appendix B: Magnetic Stripe Data for information about data for the format.

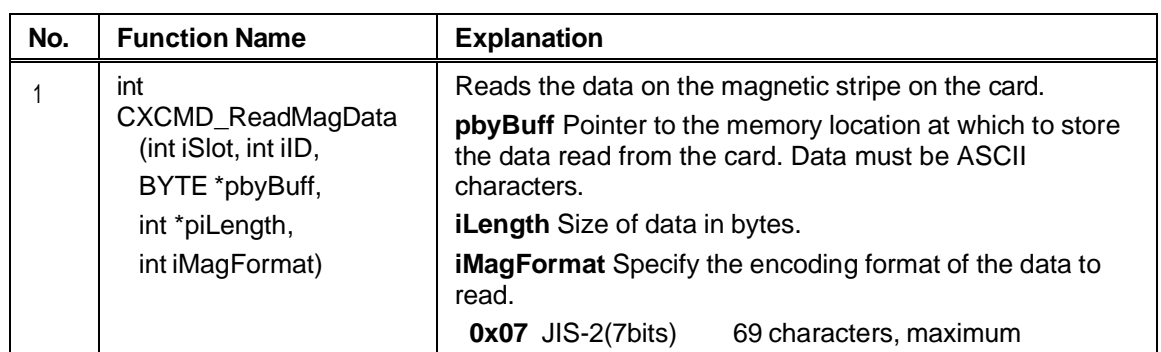

#### <span id="page-21-0"></span>**Reading Function (for JIS)**

#### **Tips for success**

- ♦ The printer returns an error if **CXCMD\_ReadMagData()** is used when the card is not in the MG encoder position.
- ♦ The printer returns <sup>a</sup> positive value if **CXCMD\_ReadMagData()** is issued while the printer is moving a card or the retransfer film. See Return Codes from Functions for return values.
- ♦ If the function returns <sup>a</sup> positive value, wait and retry the function.
- ♦ See Appendix B: Magnetic Stripe Data for information about data for the format.

#### <span id="page-21-1"></span>**Writing Function (for ISO)**

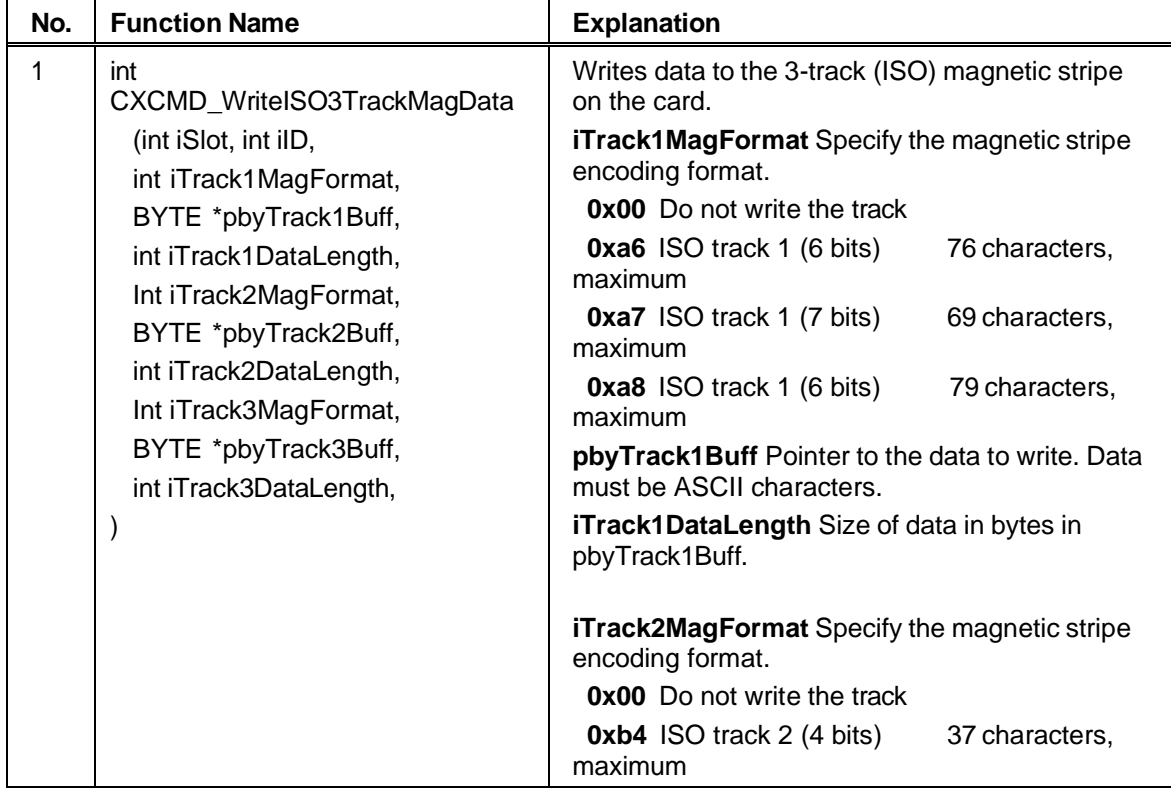

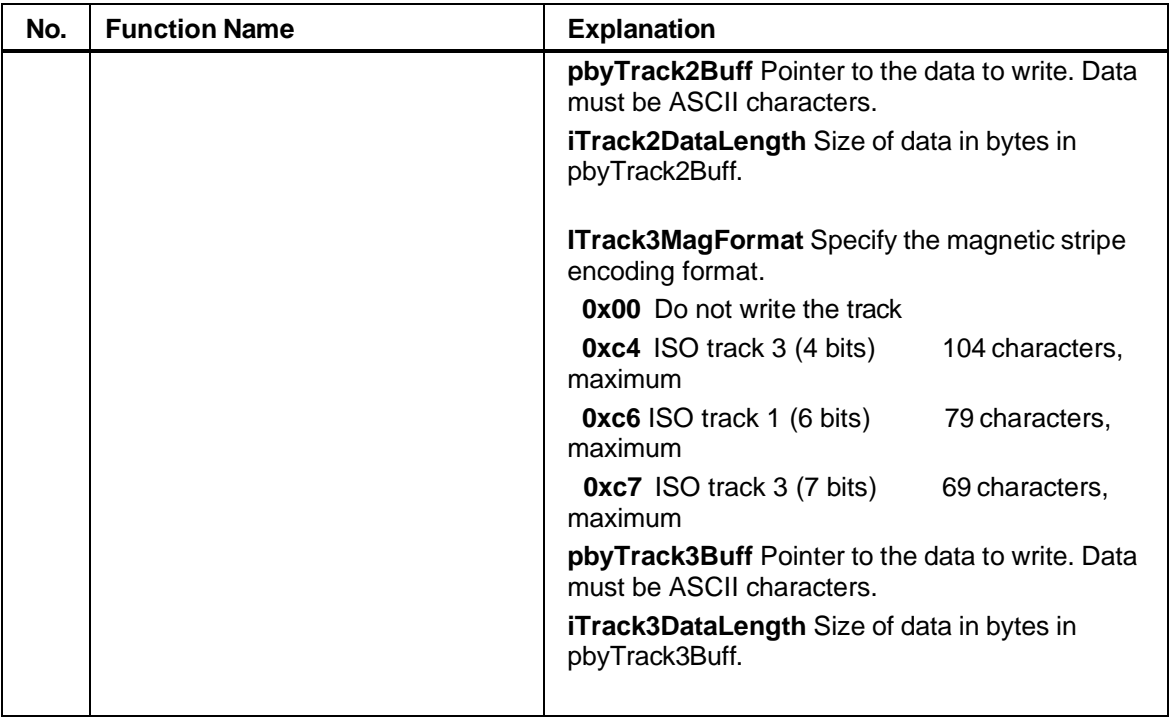

- ♦ The driver returns an error if **CXCMD\_WriteISO3TrackMagData()** is used when the card is not in the MG encoder position.
- ♦ The driver returns <sup>a</sup> positive value if **CXCMD\_WriteISO3TrackMagData()** is issued while the printer is moving a card or the retransfer film. See Return Codes from Functions for return values.
- ♦ If the function returns <sup>a</sup> positive value, wait and retry the function.
- ♦ See Appendix B: Magnetic Stripe Data for information about data for each format.

### <span id="page-23-0"></span>**Reading Function (for ISO)**

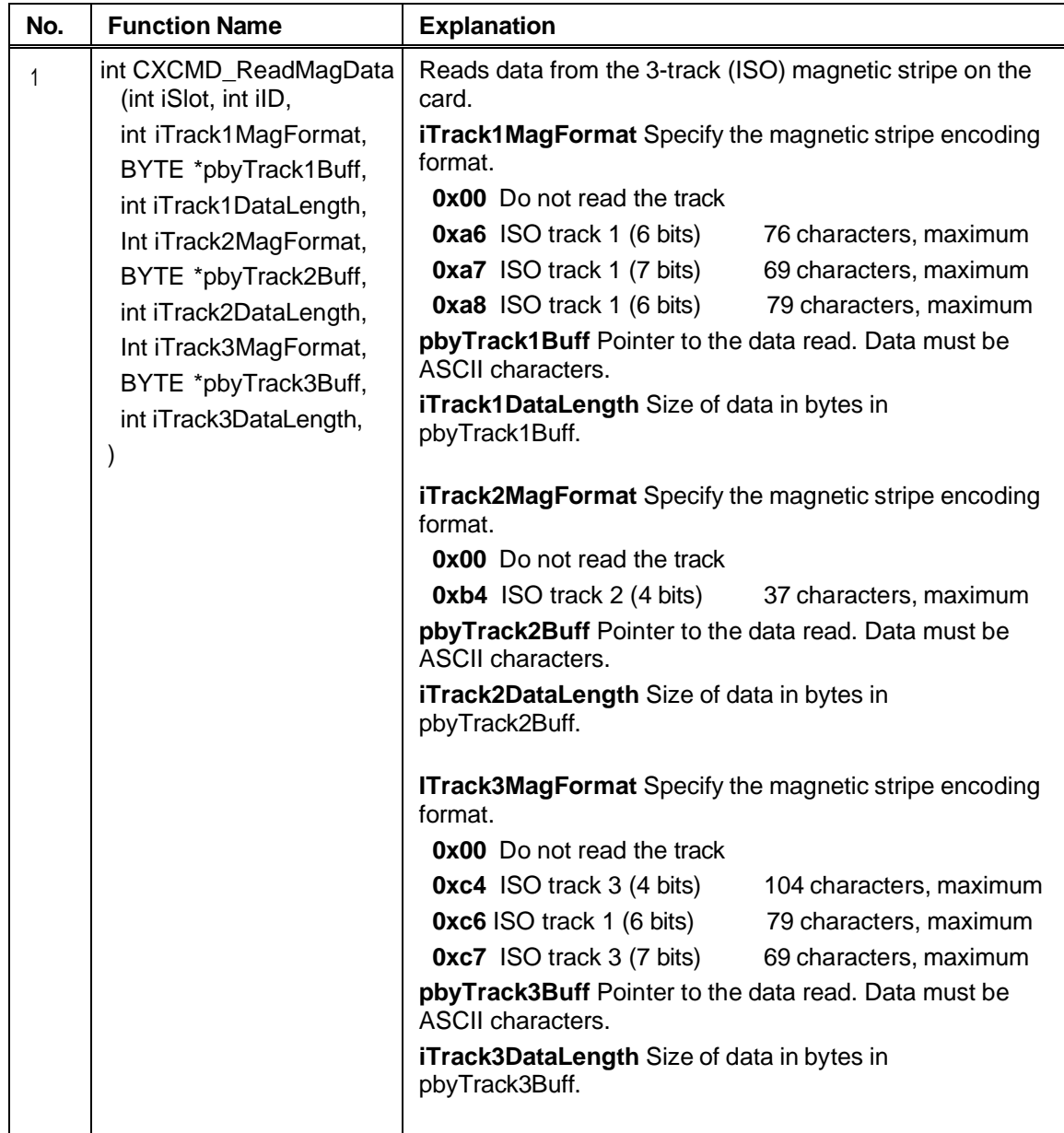

- ♦ The driver returns an error if **CXCMD\_ReadISO3TrackMagData()** is used when the card is not in the MG encoder position.
- ♦ The driver returns <sup>a</sup> positive value if **CXCMD\_ReadISO3TrackMagData()** is issued while the printer is moving a card or the retransfer film. See Return Codes from Functions for return values.
- ♦ If the function returns <sup>a</sup> positive value, wait and retry the function.
- ♦ See Appendix B: Magnetic Stripe Data for information about data for each format.

### <span id="page-24-0"></span>*Smart Card (IC) Function*

### <span id="page-24-1"></span>**IC Control Function**

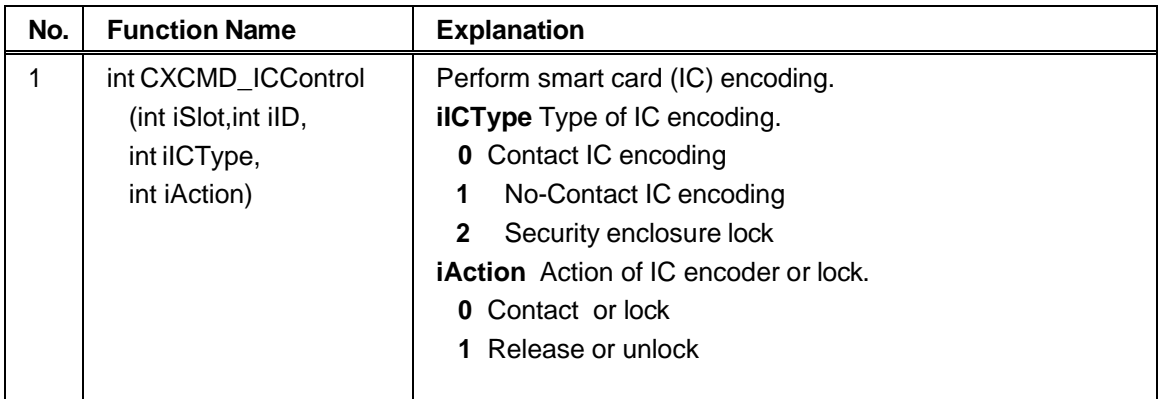

#### **Tips for success**

- ♦ The printer returns an error if **CXCMD\_ICControl()** is used when the card is not at the appropriate IC encoder position.
- ♦ The printer returns <sup>a</sup> positive value if **CXCMD\_ICControl()** is issued while the printer is moving a card or the retransfer film. See Return Codes from Functions for return values.
- ♦ If the function returns <sup>a</sup> positive value, wait and retry the function.
- ♦ **XCMD\_ICControl()** must be issued with **iAction=1** before moving <sup>a</sup> card. The printer returns an error if **CXCMD\_MoveCard()** is used after **CXCMD\_ICControl()** is issued with **iAction=0**.
- ♦ If you use the printer driver, Entrust Software Plug-in for the SR200/SR300 printer, and smart card, the printer must be connected using a USB data cable. (Network connection is not supported for smart card.)

### <span id="page-24-2"></span>*Initializing the Printer Function*

#### <span id="page-24-3"></span>**Rezero Function**

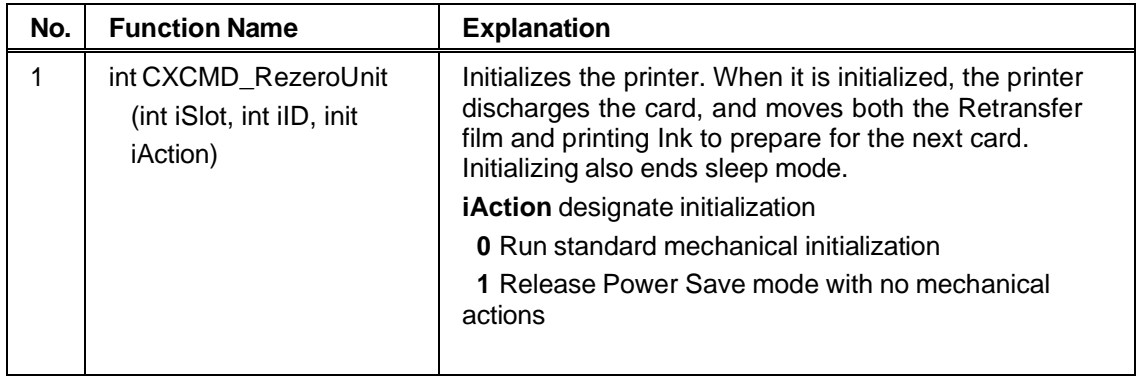

### <span id="page-25-0"></span>*Functions for Getting Information & Changing Settings*

The driver API provides the following functions:

- ♦ Inquiry Function
- ♦ Mode Sense Function
- ♦ Mode Select Function
- ♦ Log Sense Function
- ♦ Log Select Function

These functions query the printer to obtain data.

#### <span id="page-25-1"></span>**Inquiry Function**

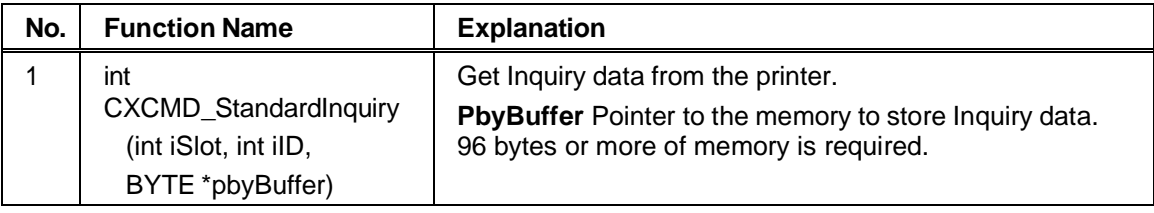

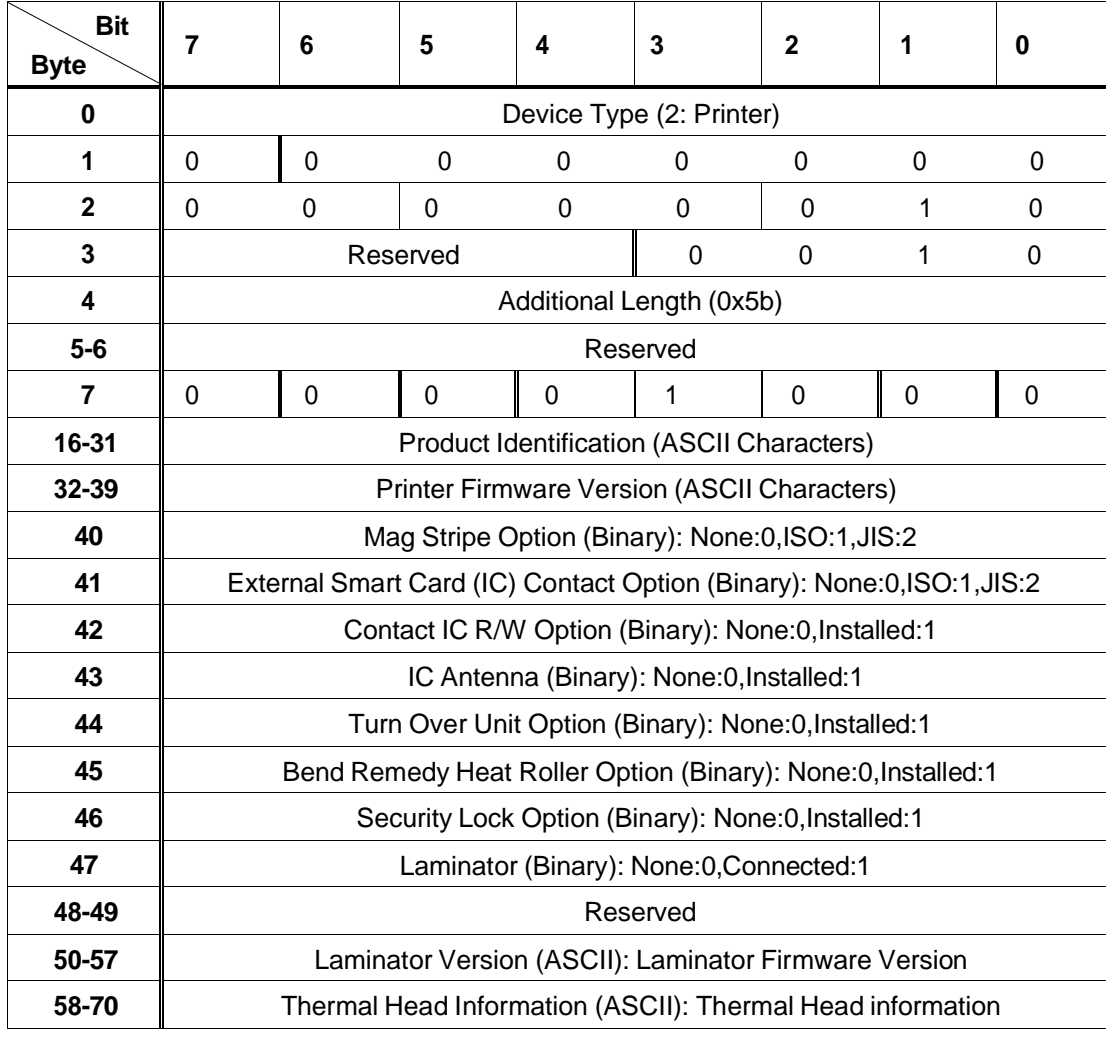

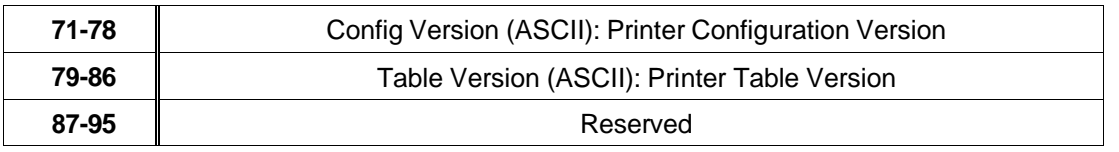

If an option unit is not installed, the function returns the string **????** as the firmware version.

### <span id="page-26-0"></span>**Mode Sense Function**

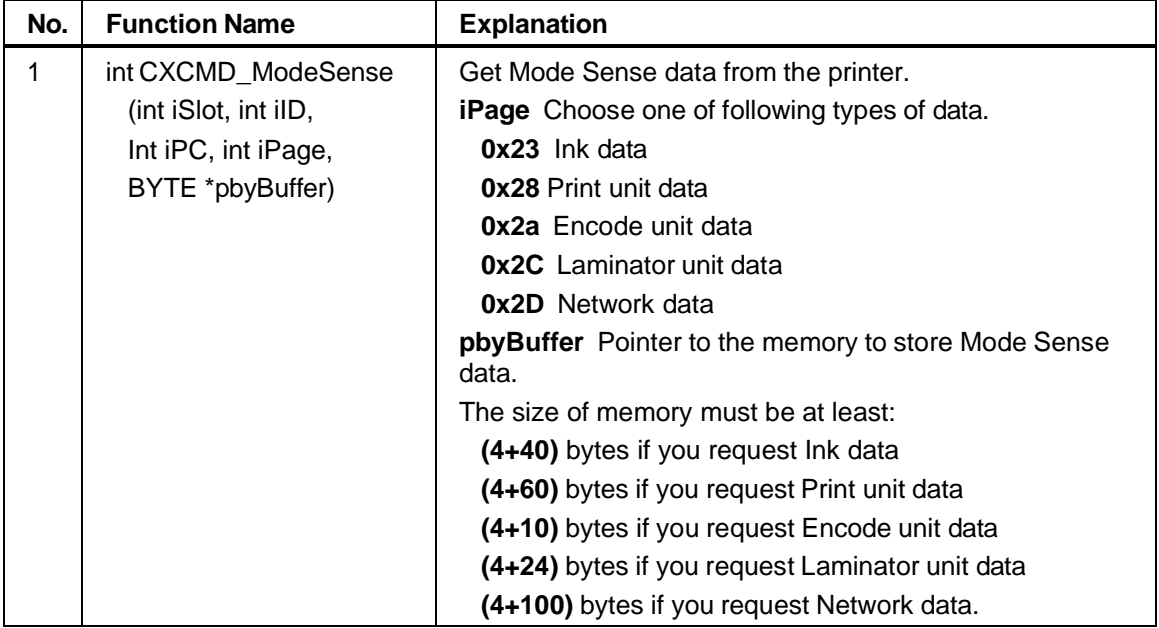

The Mode Data Header is stored as the top 4 bytes. The actual data starts at the fifth (5) byte.

*Mode Sense Data Header*

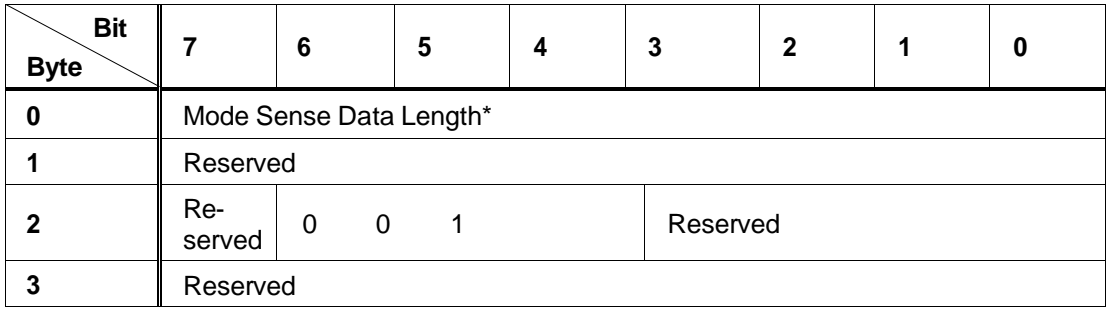

\* The Mode Sense Data Length is the size of the Mode Sense Data (in bytes) minus 1.

#### *Ink Data (Page Code = 23H)*

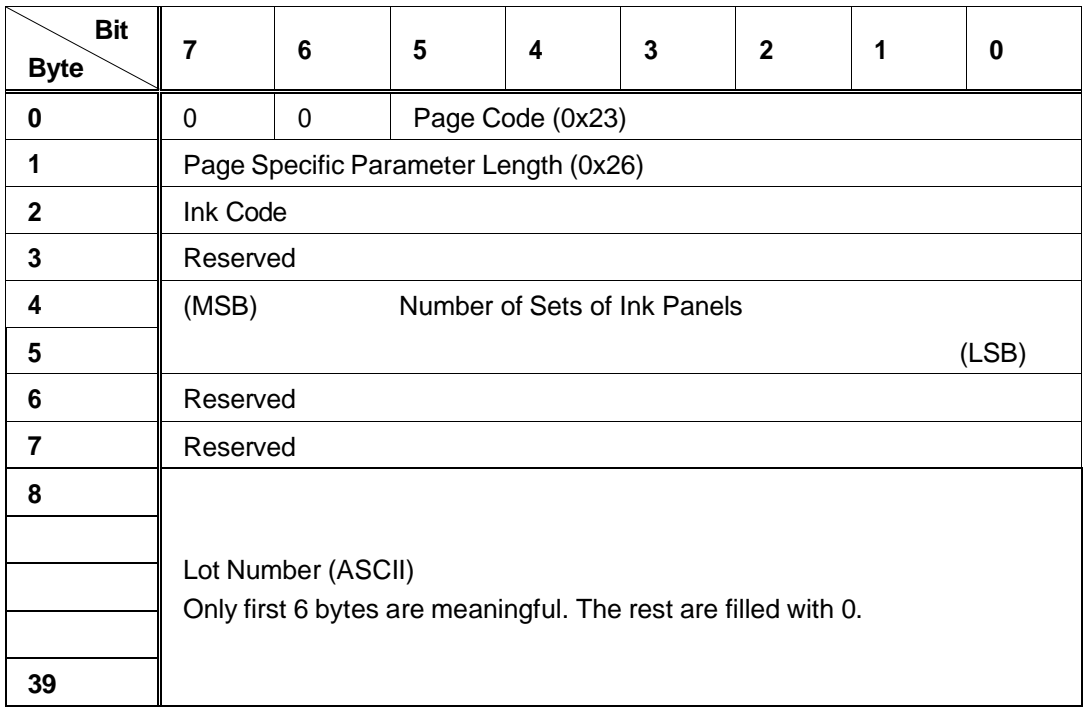

**Ink Code** Specifies the kind of the ink ribbon. Possible values are:

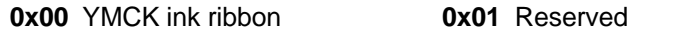

- **0x02** YMCK-PO ink ribbon **0x03** K ink ribbon
- **0x04** YMCKK ink ribbon **0x05** YMCK-UV ink ribbon
- **0xFF** Unknown--Unable to communicate with RFID tag
- **0xFE** Unknown—RFID tag not found
- **0xFD** Unknown--Communication error with RFID tag
- **0xFC** Unknown—RFID tag is not valid

Not all types of ink ribbon are supported by the printer.

**Number of Sets of Ink Panels** The number of cards being printed by the ink normally.

**Lot Number** The lot number of the ink ribbon, in ASCII character format. The **Lot Number** is zeros (0) if the **Ink Code** is from 0xFC to 0xFF.

**Byte Bit 6 5 4 3 2 1 0** | 0 | **D** | **Page Code (28H)**  Page Specific Parameter Length (0x3a) **~3** Reserved (MSB) Basic Resolution X (012CH) (LSB) (MSB) Basic Resolution Y (012CH) (LSB) HR Temperature Control **~11** Reserved **MSB** Card Size X (LSB) (MSB) Card Size Y (LSB) MG Peel Mode 20 | Film Code **Card Code Standby Mode**  (MSB) Print Position X (LSB) (MSB) Print Position Y (LSB) (MSB) Print Size X (LSB) (MSB) Print Size Y (LSB) Reserved Heat Roller Temperature (Retransfer) Velocity (Retransfer) Velocity (Retransfer Back) Heat Roller Temperature (Card Fix) Velocity (Card Fix)

*Print Unit Data (Page Code=0x28)*

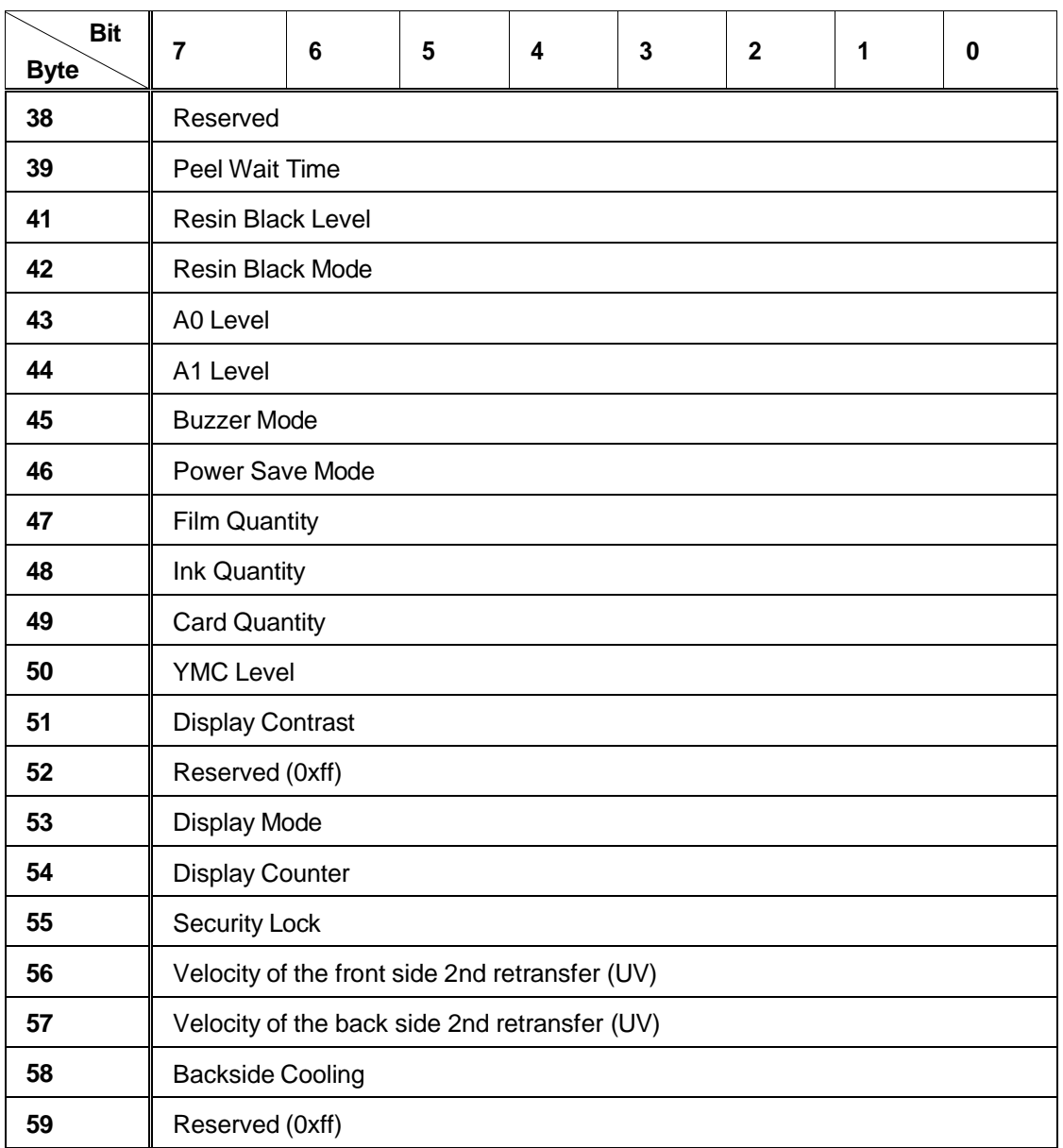

**Basic Resolution X** Horizontal resolution in DPI. Actual resolution is about 300.59 dpi.

**Basic Resolution Y** Vertical resolution in DPI. Actual resolution is about 300.59 dpi.

**HR Temperature Control** When temperature control is enabled, the printer lowers the heat roller temperature if no cards are printed for 30 minutes.

Disabled **1** Enabled

**Card Size X** Horizontal Card size at Basic Resolution X.

**Card Size Y** Vertical Card size at Basic Resolution Y.

**MG Peel Mode** When MG Peel Mode is enabled, the retransfer film is peeled from the back side differently. The printer must have a mag stripe encoder and the card should use mag encoding if this setting is enabled.

**0** Disabled **1** Enabled

**Film Code** The kind of retransfer film.

**0** Standard (1000 panels) **2** Standard (750 panels)

**Card Code** The kind of card

- **0** Standard (Print Range is 1036 x 664 pixels)
- **2** Thin card (Card thickness is 0.25mm)

**Standby Mode** Specifies when the printer waits for the laminator to be ready. Use this setting only when a laminator is attached and you are printing both sides of the card.

- **0** Wait before retransferring the front side of the card
- **1** Wait before retransferring the back side of the card

**Print Position X** The location of the maximum printable area from left edge of the card, in the units of Basic Resolution X.

**Print Position Y** The location of the maximum printable area from top edge of the card, in the units of Basic Resolution Y.

**Print Size X** The width of the maximum printable area, in the units of Basic Resolution X.

**Print Size Y** The height of the maximum printable area, in the units of Basic Resolution Y.

**Heat Roller Temperature for Retransfer** The possible range is from 0 (Low) to 5 (High).

**Velocity for front side Retransfer** The possible range is from 0 (Fast) to 12 (Slow).

**Velocity for back side Retransfer** The possible range is from 0 (Fast) to 12 (Slow).

**Heat Roller Temperature for Card Fix** The possible range is from 0 (Low) to 5 (High).

**Velocity for Card Fix** The possible range is from 0 (Slow) to 4 (Fast).

**Peel Wait Time** Wait time in seconds before peel. Not used.

**Resin Black Energy Level** From 0 (Low) to 6 (High).

**Resin Black Mode** The possible values are:

**0** Standard **1** Fine

**A0 Energy Level** The possible range is from 0 (Low) to 6 (High).

**A1 Energy Level** The possible range is from 0 (Low) to 6 (High).

#### **Buzzer Mode**

**0** Buzzer is enabled **1** Buzzer is disabled

**Power Save Mode** The wait time to enable Power Save Mode, in minutes.

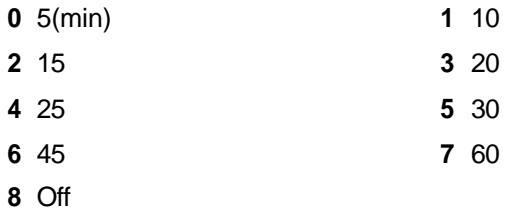

**Film Quantity** Usable retransfer film quantity. The possible range is from **0** (None) to **10** (Full).

**Ink Quantity** Usable ink quantity. The possible range is from 0 (None) to 50 (Full).

**Card Quantity** The quantity of cards in the card tray.

**0** None **2** Any

**YMC Energy Level** The possible range is from 0 (Low) to 6 (High).

**Display Contrast** LCD Contrast.

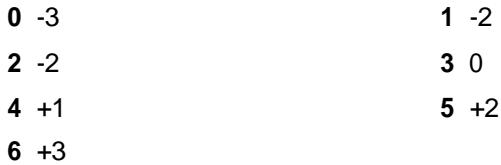

**Display Mode** Contents in the LCD. When the laminator is not connected, it shows the Counter.

When the laminator has a problem, it shows the message for the problem.

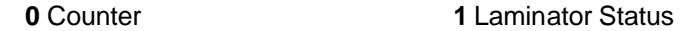

**Display Counter** The type of Counter in the LCD.

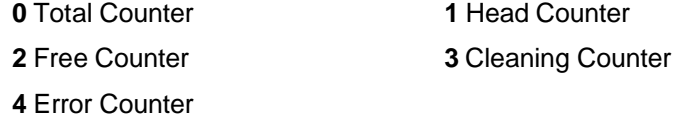

**Security Lock** The status of the security lock.

**0** Unlocked **1** Locked

**Velocity of the front side 2nd retransfer (UV)** The velocity for the 2nd retransfer of UV on the front side. The possible range is from 0 (+2: Fast) to 5 (-3: Slow).

**Velocity of the back side 2nd retransfer (UV)** The velocity for the 2nd retransfer of UV onto the back side. From 0 (+2:Fast) to 5 (-3:Slow).

**Backside Cooling** Wait a little before the retransfer of the back side to decrease the card bending.

**0** Off **1** On

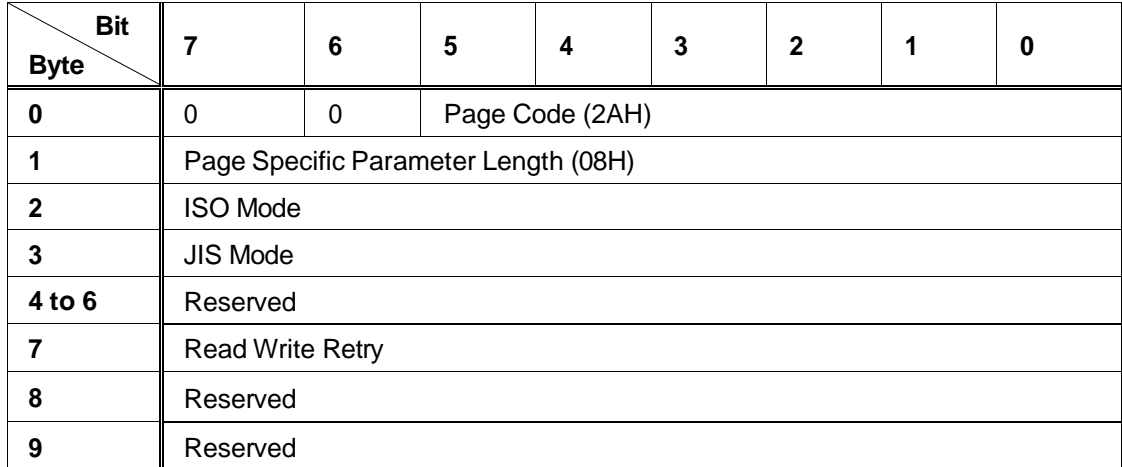

*Encode Unit Data (Page Code=0x2A)*

**ISO Mode** Coercivity of ISO MG encoder.

Lo-Co (300 Oe) **1** Hi-Co (2750 Oe)

**JIS Mode** Coercivity of JIS MG Encoder.

Lo-Co **1** Hi-Co (2750Oe)

**Read Write Retry** Retry count for reading and writing magnetic stripe data when the operation fails. Possible values are from 0 to 3.

*Laminator Unit Data (Page Code=0x2C)*

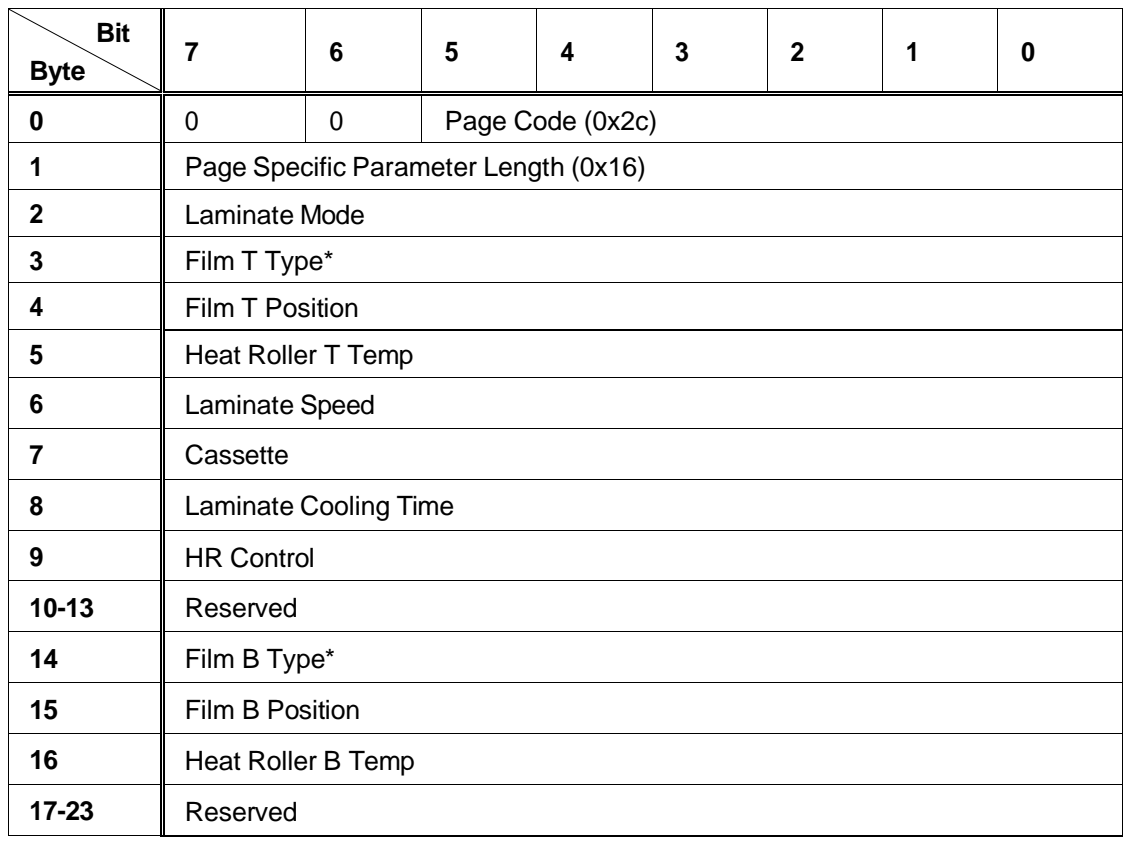

\*In "Film T Type" and "Film B Type", T (Top) references the lamination function on the top side of the card. B (Bottom) references the lamination function on the bottom side of the card.

**Laminate Mode** The type of lamination process used.

**0** Laminate **1** Pass through

**Film T Type** The type of lamination film on the top side.

**0** Patch **1** Overlay

#### **NOTE: The LM300 laminator is designed to use same type of film in the top and bottom laminators. Using different types of film is not guaranteed.**

**Film T Position** The position of lamination start  $(\pm X)$  direction) on the top side. The possible range is from  $0$  (-7) to 14 (+7)

**Heat Roller T Temp** The heat roller temperature setting on the top side lamination. Values specified here correspond to the following temperatures (in degrees Centigrade).

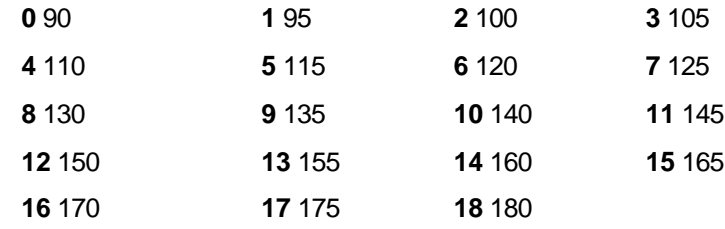

A laminator temperature over 180 degrees Centigrade is not used. A setting over 180 degrees (previously supported) results in a temperature of 180 degrees.

**Laminate Speed** The laminate speed setting. Values specified here correspond to the following speeds in millimeters per second (mm/sec).

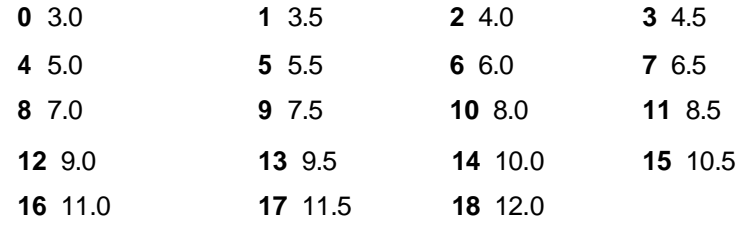

**Cassette** The provision of film cassette.

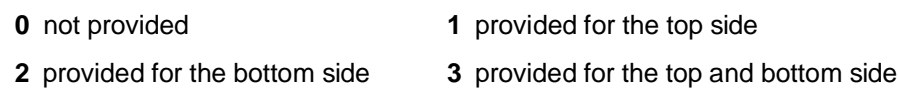

**Laminate Cooling Time** Sets the length of cooling time in seconds.

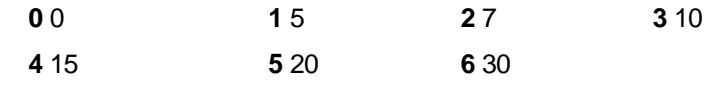

**HR Control** In the case of "On", the heat roller temperature falls to 180 centigrade when the laminator does not work for 30 minutes.

**0** Off **1** On

**Film B Type** The type of the lamination film on the bottom side.

**0** Patch **1** Overlay

**NOTE: The LM300 laminator is designed to use same type of film in the top and bottom laminators. Using different types of film is not guaranteed.**

**Film B Position** The position of lamination start (± X direction) on the bottom side.

The possible range is from  $0$  ( $-7$ ) to 14 ( $+7$ )

**Heat Roller B Temp** Sets the heat roller temperature for applying the laminate to the card. Values specified here correspond to the following temperatures (in degrees Centigrade).

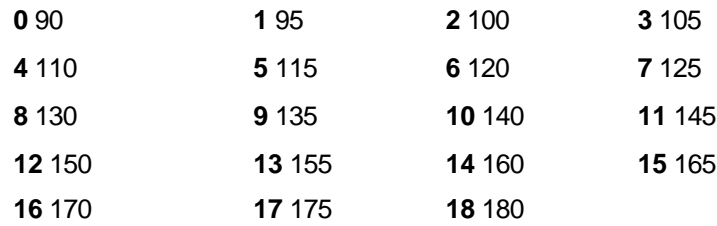

A laminator temperature over 180 degrees Centigrade is not used. A setting over 180 degrees (previously supported) results in a temperature of 180 degrees.

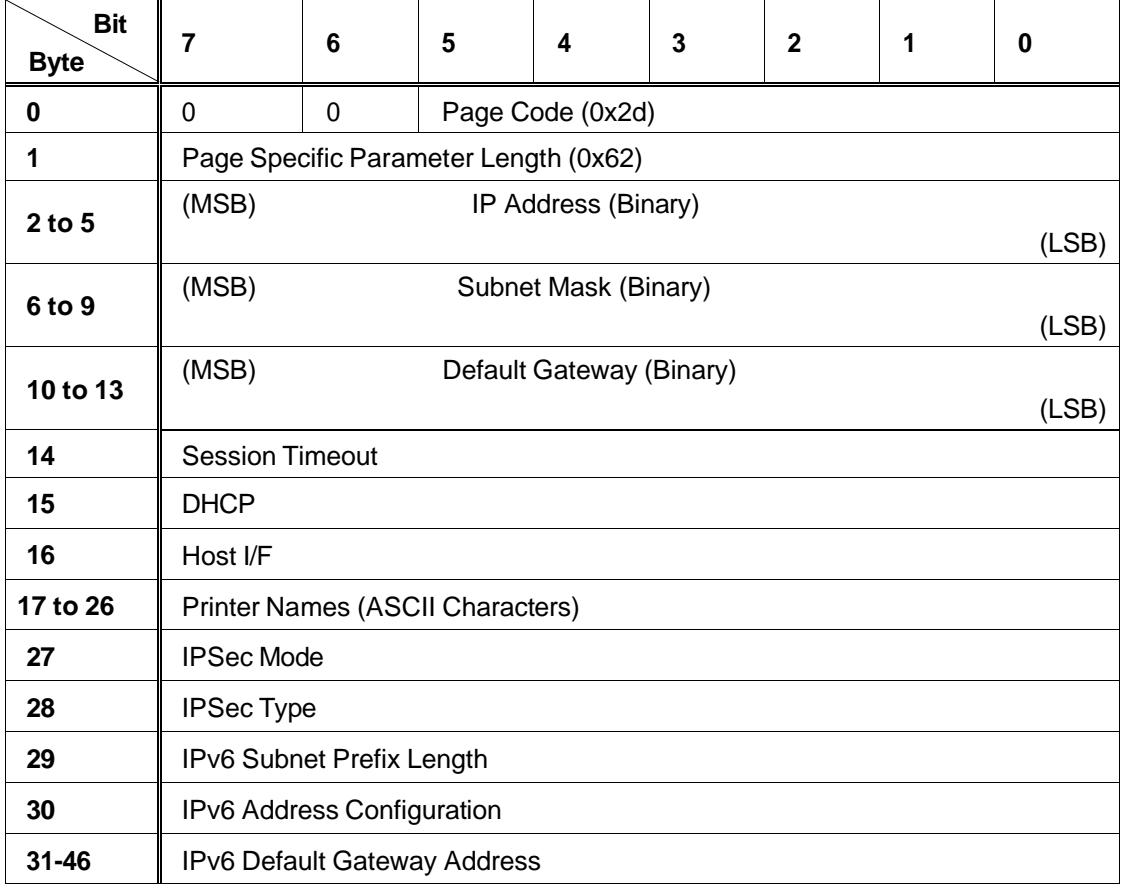

#### *Network Data (Page Code=0x2D)*

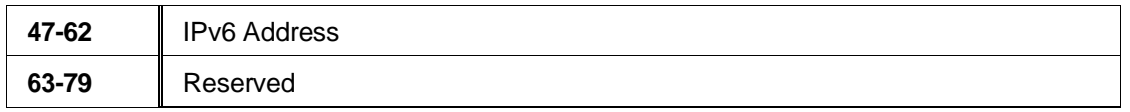

**Session Timeout** The time interval to detect that the printer TCP session has been disconnected from the host PC. For best results, use 0.

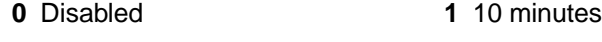

**2** 20 minutes **3** 30 minutes

**4** 60 minutes

**DHCP** Whether DHCP is enabled.

**0** Enabled **1** Disabled

**Host I/F** The type of connection (interface) between the printer and PC. This must always be 1 to use this programming interface.

**0** Ethernet **1** USB

**Printer Name** The logical name of the printer. The remainder of the field is filled with 0 when the printer name contains fewer than 10 characters.

**IPSec Mode** Whether IP Sec is enabled.

**0** IPSec Function prohibit **1** IPSec Function work.

When IPSec Mode is 1, IPSec Type must be set to 1 or 2.

**IPSec Type** The type of PC Sec – a Preshared key or a Certificate. A value of 0 means no IP security.

**0** No Certificate **1** Preshared

**2** Certificate

**IPv6 Subnet Prefix Length** IPv6 Subnet Prefix length setting.

The possible range is from 0 to 128

**IPv6 Address Configuration** IPv6 Address configuration setting

**0** Auto **1** Manual

When Auto is selected, a manually set IP Address is not effective.

**IPv6 Default Gateway Address** IPv6 Default Gateway Address setting.

**IPv6 Address** IPv6 Address setting.
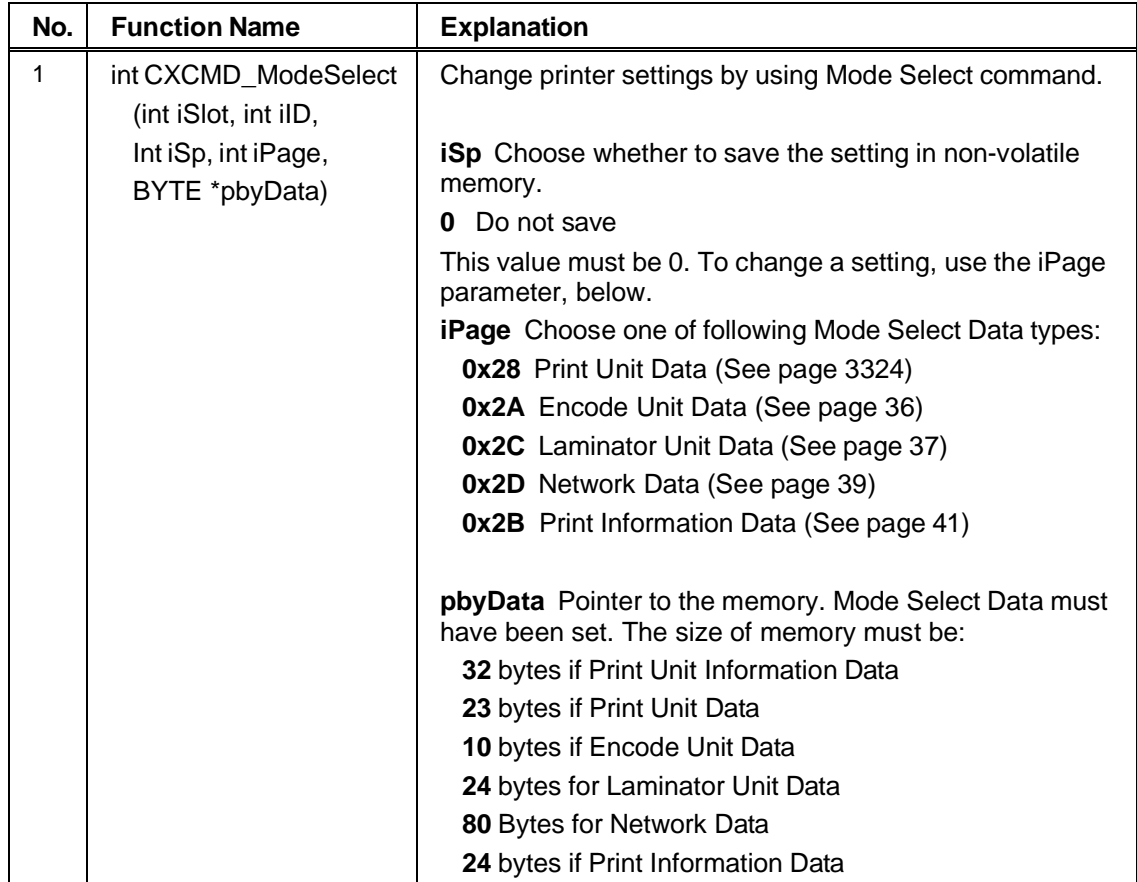

### **Mode Select Function**

### **Tips for Success**

- ♦ If the printer setting is changed by this command, send the **CXCMD\_RezeroUnit** command or push the RESET button on the printer's front panel to initialize the printer and make the new values take effect.
- ♦ If you send <sup>a</sup> value of **0xFF**, the setting is not changed, and the printer uses the value currently stored in memory.
- ♦ The **Reserved** values in the Mode Select Data structure must be filled with zeros (0) for compatibility with future versions. (Use 0xFF for a reserved value only if that is the actual value.)
- ♦ The **iSp** value should be set at 0. When this setting is not stored in the EEPROM, it will be changed by the Print Information Data Page. The settings in other pages will always be kept in the EEPROM.
- ♦ The **iPage** setting is not kept in the EEPROM.

*Print Unit Data (Page Code=0x28)*

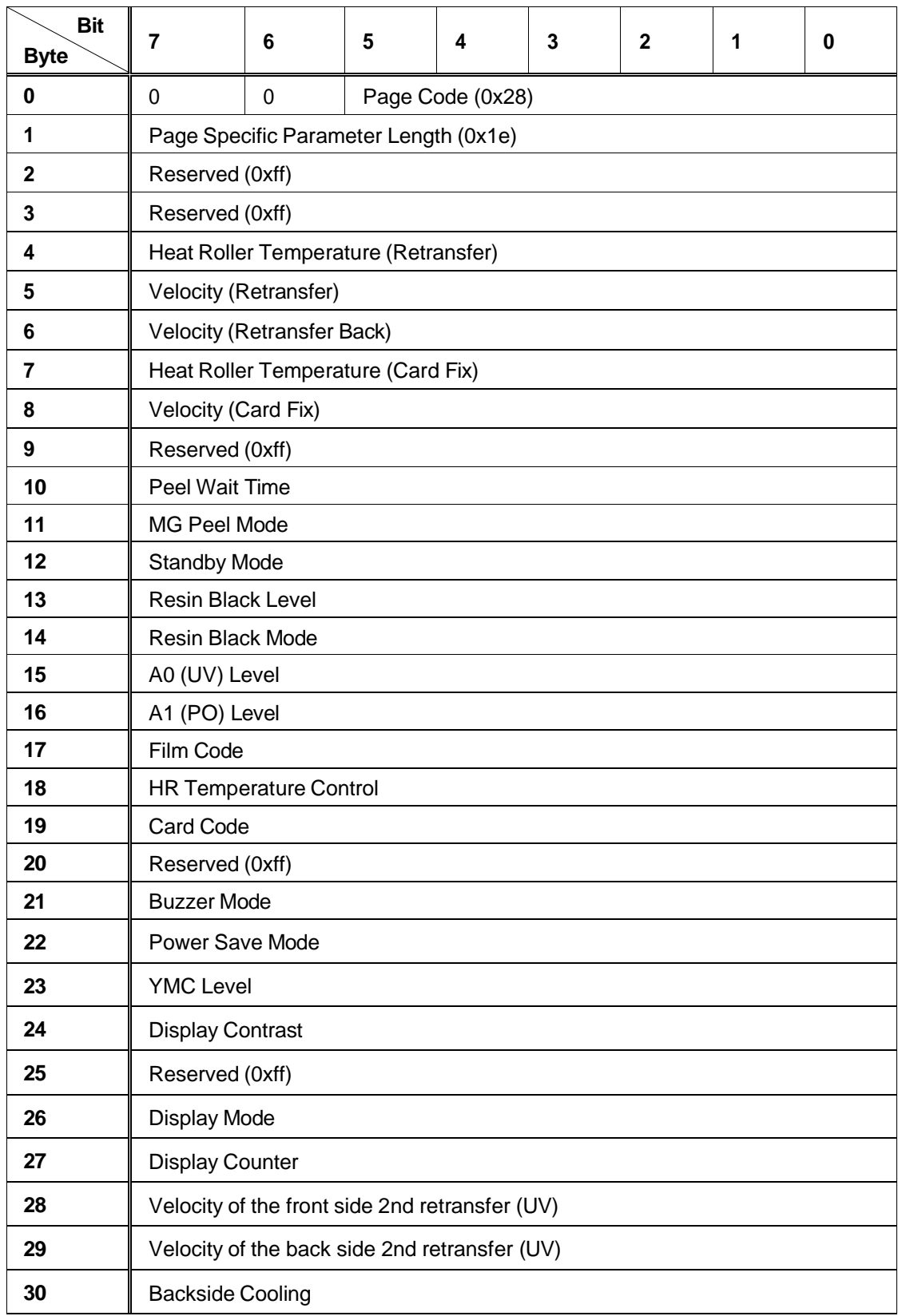

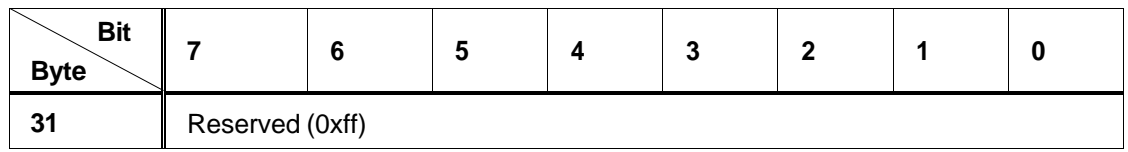

**Tips for Success**

- The contents of the Print Unit Data page are always kept in the EEPROM. If the setting is 0xff, it keeps the settings that are in the EEPROM. Other items are not changed.
- Film Code settings will be effective after the reset. Other printing function settings will be effective with the next card printed.

**Heat Roller Temperature for Retransfer** From 0 (Low) to 4 (High).

**Velocity for the front side Retransfer** From 0 (Fast) to 5 (Slow).

**Velocity for the back side Retransfer** From 0 (Fast) to 5 (Slow).

**Heat Roller Temperature for Card Fix** From 0 (Low) to 5 (High).

**Velocity for Card Fix** From 0 (Slow) to 4 (Fast).

**Peel off Wait Time** Wait time in seconds before peel. Not used.

**MG Peel Mode** When MG Peel is enabled, the retransfer film is peeled from the back side differently. The printer must have a mag stripe encoder and the card should use mag encoding if this setting is enabled.

**0** Disabled **1** Enabled

**Standby Mode** Specifies when the printer waits for the laminator to be ready. Use this setting only when a laminator is attached and you are printing both sides of the card.

- **0** Wait before retransferring the front side of the card
- **1** Wait before retransferring the back side of the card

**Resin Black Energy Level** From 0 (Low) to 6 (High).

#### **Resin Black Mode**

**0** Standard **1** Fine

**A0 (UV) Energy Level**: From 0 (Low) to 6 (High).

**A1 (PO) Energy Level**: From 0 (Low) to 6 (High).

**Film Code** The kind of retransfer film. Use **0** if the value for iSp is **0**.

**0** Standard (1000 panels) **2** Standard (750 panels)

**HR Temperature Control** When temperature control is enabled, the printer lowers the heat roller temperature if no cards are printed for 30 minutes. Use **0** if the value for iSp is **0**.

**0** Disabled **1** Enabled

**Card Code** The kind of card. Use **0** if the value for iSp is **0**.

- **0** Standard (Print area is 1036 x 664 pixels)
- **2** Thin card (Card thickness is 0.25mm)

**Buzzer Mode**: Use **0** if the value for iSp is **0**.

**0** Enable Buzzer **1** Disable Buzzer

**Power Save Mode** The wait time to enable Power Save Mode, in minutes. Use **0** if the value for iSp is **0**.

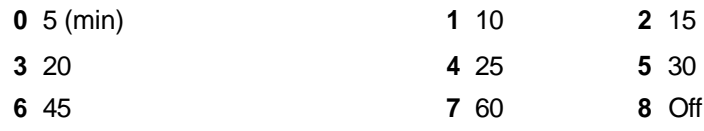

**YMC Level** YMC Printing energy level setting. From 0 (Low) to 6 (High).

**Display Contrast** LCD Contrast.

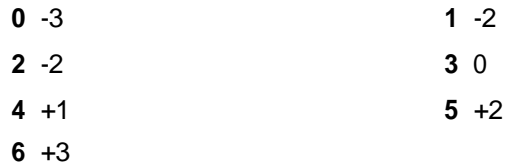

**Display Mode** Contents in the LCD. When the laminator is not connected, it shows the Counter.

When the setting is 1 and the laminator has an error, the LCD shows the error information.

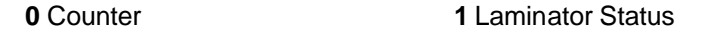

**Display Counter** The type of Counter in the LCD.

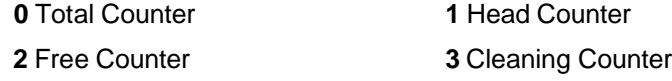

**4** Error Counter

**Velocity of the front side 2nd retransfer (UV)** The velocity for the 2nd retransfer of UV on the front side. The possible range is from 0 (+2:Fast) to 5 (-3:Slow).

**Velocity of the back side 2nd retransfer (UV)** The velocity for the 2nd retransfer of UV onto the back side. From 0 (+2:Fast) to 5 (-3:Slow).

**Backside Cooling** Wait a little before the retransfer of the back side to decrease the card bending.

**0** Off **1** On

*Encode Unit Data (Page Code=0x2a)*

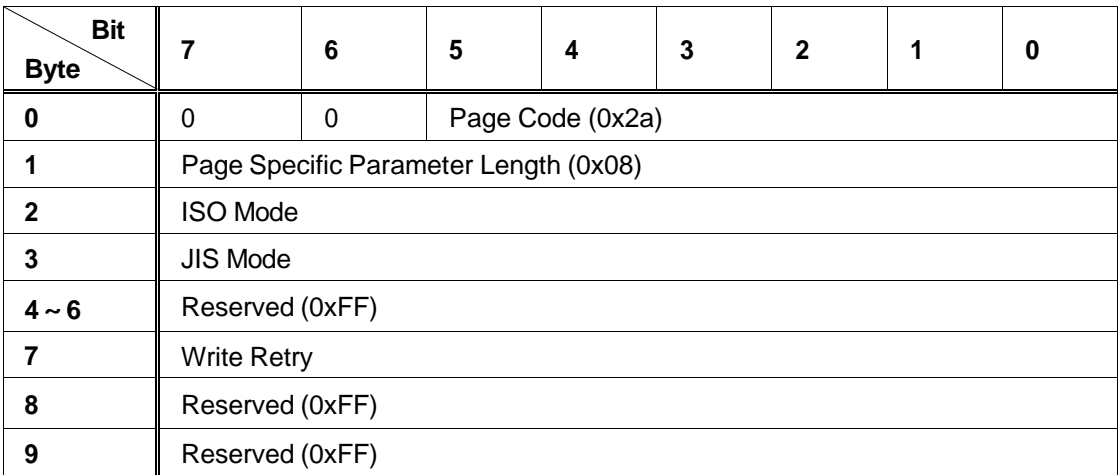

**ISO Mode** ISO (3-track) magnetic stripe encoder coercivity setting:

**0** Lo-Co (300 Oe) **1** Hi-Co (2750Oe)

**JIS Mode** Coercivity of JIS MG head.

**0** Lo-Co (300 Oe) **1** Hi-Co (2750Oe)

**Write Retry** Retry count for reading and writing magnetic stripe data, when it fails. Possible values are from 0 to 3.

#### **Tips for success**

- ♦ If the printer does not have <sup>a</sup> magnetic stripe encoder, use **<sup>0</sup>** as the **ISO Mode** value.
- ♦ The contents of the Encode Unit Data page are always kept in the EEPROM. If a value is 0xff, it keeps the settings that are in the EEPROM. Other items are not changed.
- ♦ The settings will be effective with the next card printed.

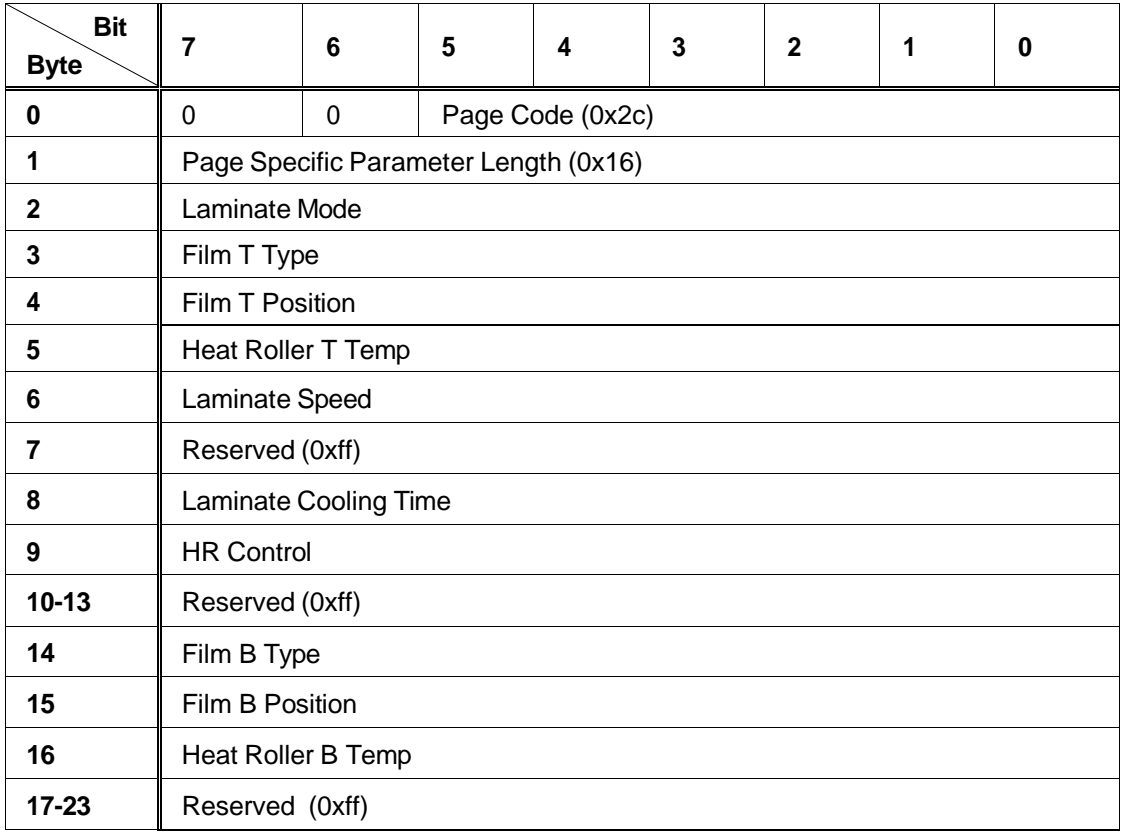

*Laminator Unit Data (Page Code=0x2C)*

#### **Tips for success**

- ♦ Laminator settings are saved in the laminator EEPROM (memory).
- ♦ The printer ignores settings for <sup>a</sup> laminator that is not connected.
- ♦ If you set <sup>a</sup> value to 0xff, the current setting in the laminator is used.
- ♦ The <sup>T</sup> side is the top side of the card as it enters the laminator. The <sup>B</sup> side is the opposite side of the card.
- ♦ The Film <sup>T</sup> Type and Film <sup>B</sup> Type settings take effect after the laminator is reset. All other settings take effect with the next card.

**Laminate Mode** The type of lamination process used.

**0** Laminate **1** Pass through

**Film T Type** The type of lamination film on the top side. Reset the laminator to make the new setting take effect.

**0** Patch **1** Overlay

#### **NOTE: The LM300 laminator is designed to use same type of film in the top and bottom laminators. Using different types of film is not guaranteed.**

**Film T Position** The position of lamination start  $(\pm X)$  direction) on the top side. The possible range is from 0 (-7) to 14 (+7).

**Heat Roller T Temp** The heat roller temperature for top-side lamination. Values specified here correspond to the following temperatures (degrees Centigrade).

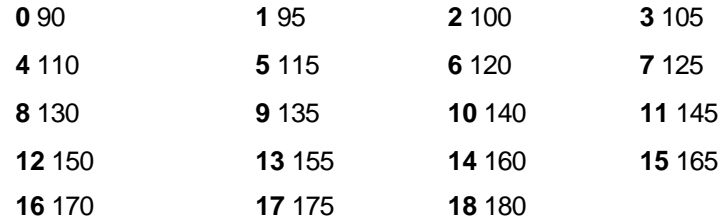

A laminator temperature over 180 degrees Centigrade is not used. A setting over 180 degrees (previously supported) results in a temperature of 180 degrees.

**Laminate Speed** The laminate speed setting. Values specified here correspond to the following speeds in millimeters per second (mm/sec).

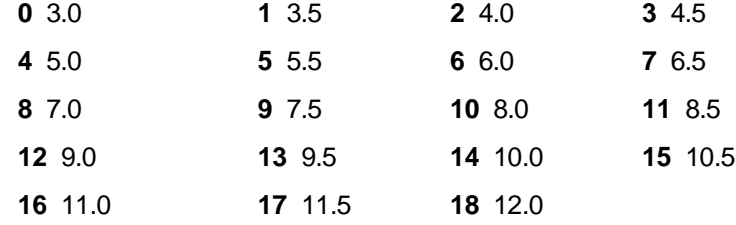

**Laminate Cooling Time** Sets the length of cooling time in seconds.

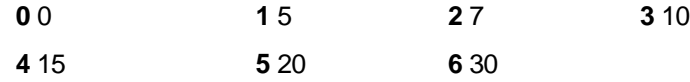

**HR Control** In the case of "On", the heat roller temperature falls to 180 centigrade when the laminator does not work for 30 minutes.

**0** Off **1** On

**Film B Type** The type of the lamination film on the bottom side. Reset the laminator to make the new setting take effect.

**0** Patch **1** Overlay

**NOTE: The LM300 laminator is designed to use same type of film in the top and bottom laminators. Using different types of film is not guaranteed.**

**Film B Position** The position of lamination start  $(\pm X)$  direction) on the bottom side.

The possible range is from  $0$  ( $-7$ ) to 14 ( $+7$ )

**Heat Roller B Temp** The heat roller temperature for bottom-side lamination. Values specified here correspond to the following temperatures (degrees Centigrade).

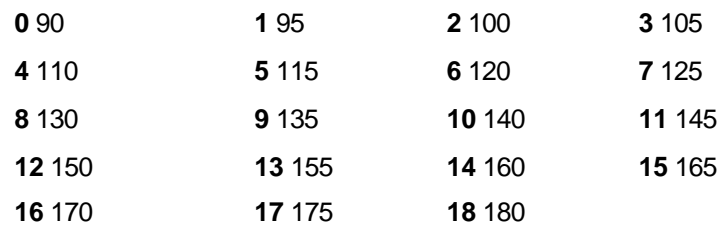

A laminator temperature over 180 degrees Centigrade is not used. A setting over 180 degrees (previously supported) results in a temperature of 180 degrees.

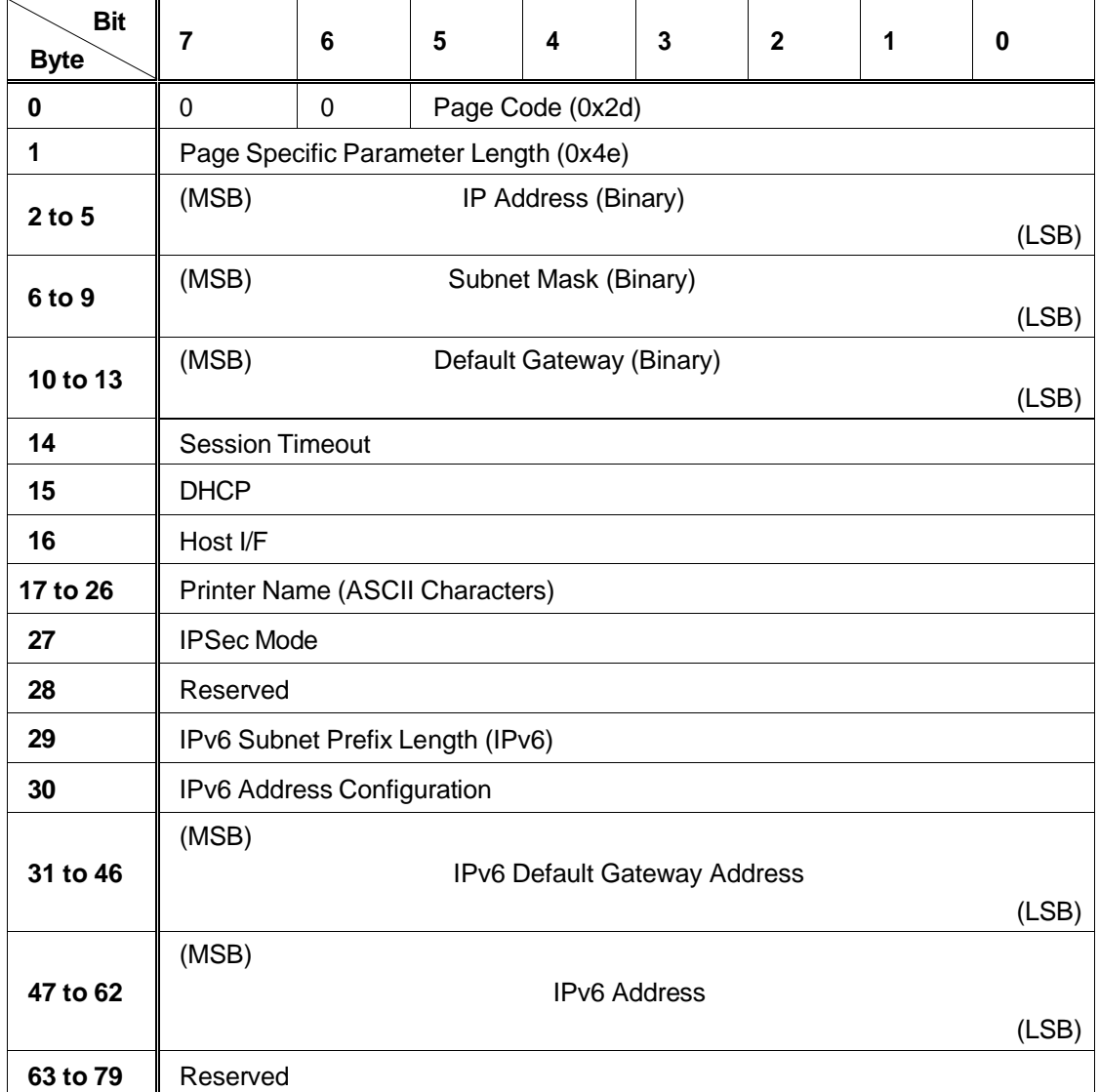

*Network Data (Page Code=0x2D)*

### **Tips for Success**

- ♦ These settings are saved to printer EEPROM (memory).
- ♦ If you set <sup>a</sup> value to 0xff, the current setting in the printer is used.
- ♦ The Session Timeout and Printer Name settings become effective after they are set.
- ♦ The DHCP and Host I/F settings become effective after the printer is powered off and powered on.

**Session Timeout** The time interval to detect that the printer TCP session has been disconnected from the host PC. For best results, use 0.

- **0** Disabled **1** 10 minutes
- **2** 20 minutes **3** 30 minutes
- **4** 60 minutes

**DHCP** Whether DHCP is enabled.

**0** Enabled **1** Disabled

**Host I/F** The type of connection (interface) between the printer and PC. This programming interface supports only USB connection.

**0** Ethernet **1** USB

**Printer Name** The logical name of the printer. The remainder of the field is filled with 0 when the printer name contains fewer than 10 characters.

**IPSec Mode** Whether IP Sec is enabled.

**0** IPSec Function prohibit **1** IPSec Function work.

When IPSec Mode is 1, IPSec Type must be set to 1 or 2.

**IPSec Type** The type of PC Sec – a Preshared key or a Certificate. A value of 0 means no IP security.

**0** No Certificate **1** Preshared

**2** Certificate

**IPv6 Subnet Prefix Length** IPv6 Subnet Prefix length setting.

The possible range is from 0 to 128

**IPv6 Address Configuration** IPv6 Address configuration setting.

**0** Auto **1** Manual

When Auto is selected, a manually set IP Address is not effective.

**IPv6 Default Gateway Address** IPv6 Default Gateway Address setting.

**IPv6 Address** IPv6 Address setting.

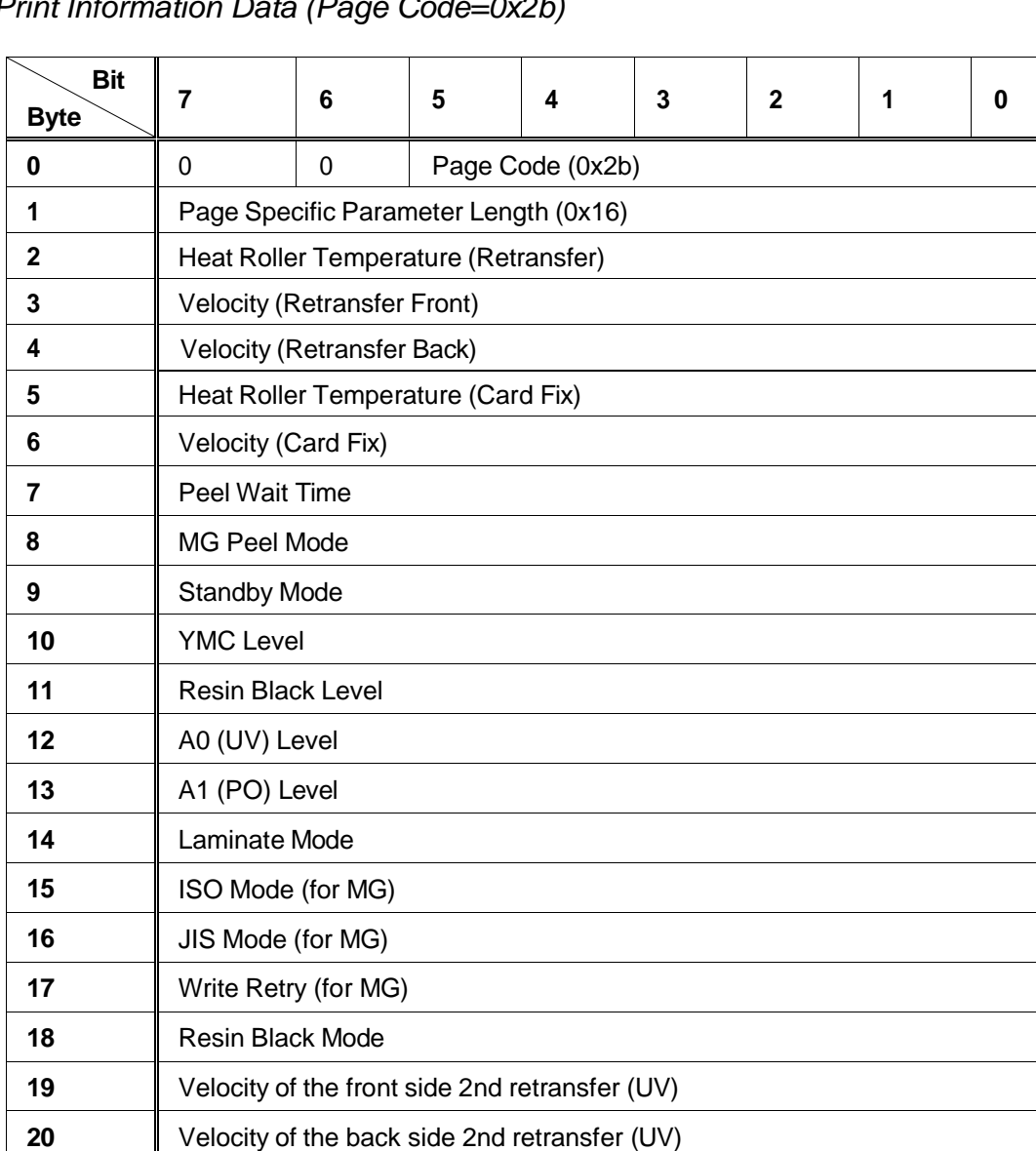

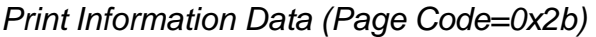

### **Tips for Success**

21 Backside Cooling **22 to 23** Reserved (0xff)

- The contents of the Print Information Data page are kept in the printer EEPROM. If a setting is 0xff, it keeps the setting in the EEPROM. Other items are not changed.
- Settings will be effective with the next card printed.

**Heat Roller Temperature for Retransfer** From 0 (Low) to 4 (High).

**Velocity for the front side Retransfer** From 0 (Fast) to 5 (Slow).

**Velocity for the back side Retransfer** From 0 (Fast) to 5 (Slow).

**Heat Roller Temperature for Card Fix** From 0 (Low) to 5 (High).

**Velocity for Card Fix** From 0 (Slow) to 4 (Fast).

**Peel off Wait Time** Wait time in seconds before peel. Not used.

**MG Peel Mode** When MG Peel Mode is enabled, the retransfer film is peeled from the back side differently. The printer must have a mag stripe encoder and the card should use mag encoding if this setting is enabled.

**0** Disabled **1** Enabled

**Standby Mode** Specifies when the printer waits for the laminator to be ready. Use this setting only when a laminator is attached and you are printing both sides of the card.

**0** Wait before retransferring the front side of the card

**1** Wait before retransferring the back side of the card

**YMC Level** YMC Printing energy level setting. From 0 (Low) to 6 (High).

**Resin Black Energy Level** From 0 (Low) to 6 (High).

**A0 Energy Level**: From 0 (Low) to 6 (High).

**A1 Energy Level**: From 0 (Low) to 6 (High).

**Laminate Mode** Laminate function setting.

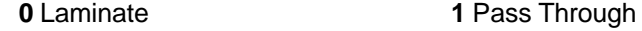

**ISO Mode** Coercivity of ISO head setting.

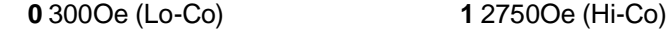

**JIS Mode** Coercivity of JIS head setting.

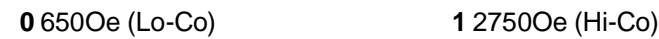

**Write Retry** Magnetic write retry setting, from 0 to 3 times.

#### **Resin Black Mode**

**0** Standard **1** Fine

**Velocity of the front side 2nd retransfer (UV)** The velocity for the 2nd retransfer of UV on the front side. The possible range is from 0 (+2:Fast) to 5 (-3:Slow).

**Velocity of the back side 2nd retransfer (UV)** The velocity for the 2nd retransfer of UV onto the back side. From 0 (+2:Fast) to 5 (-3:Slow).

**Film Code** The kind of retransfer film. Use **0** if the value for iSp is **0**.

**0** Standard (1000 panels) **2** Standard (750 panels)

**Backside Cooling** Wait a little before the retransfer of the back side to decrease the card bending.

**0** Off **1** On

## **Log Sense Function**

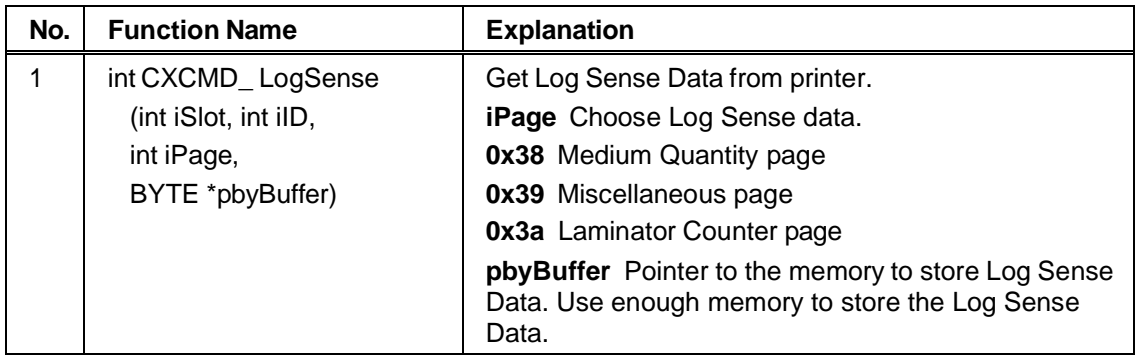

*Log Sense Data Format (Medium Quantity Page: Page Code=0x38)*

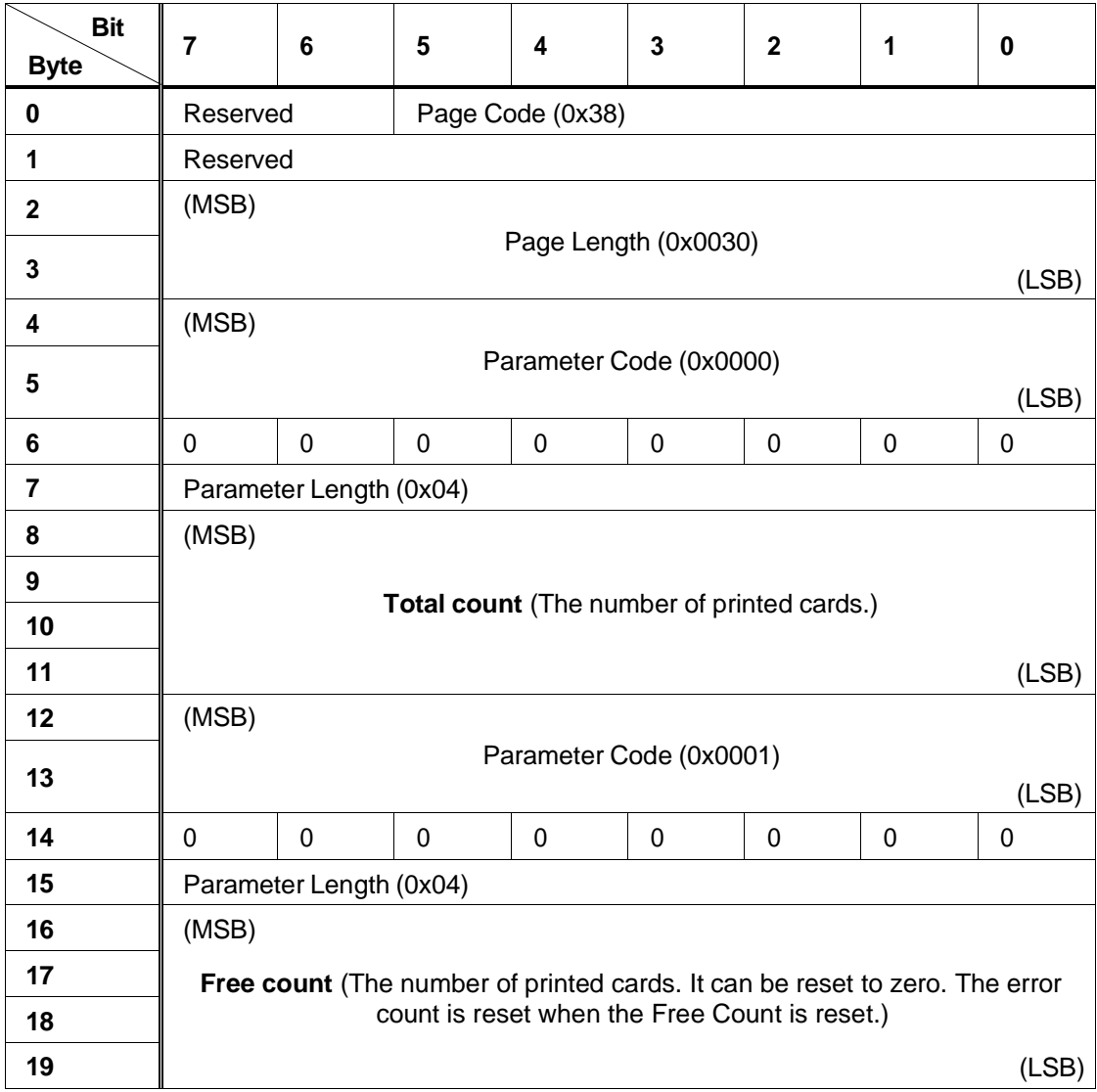

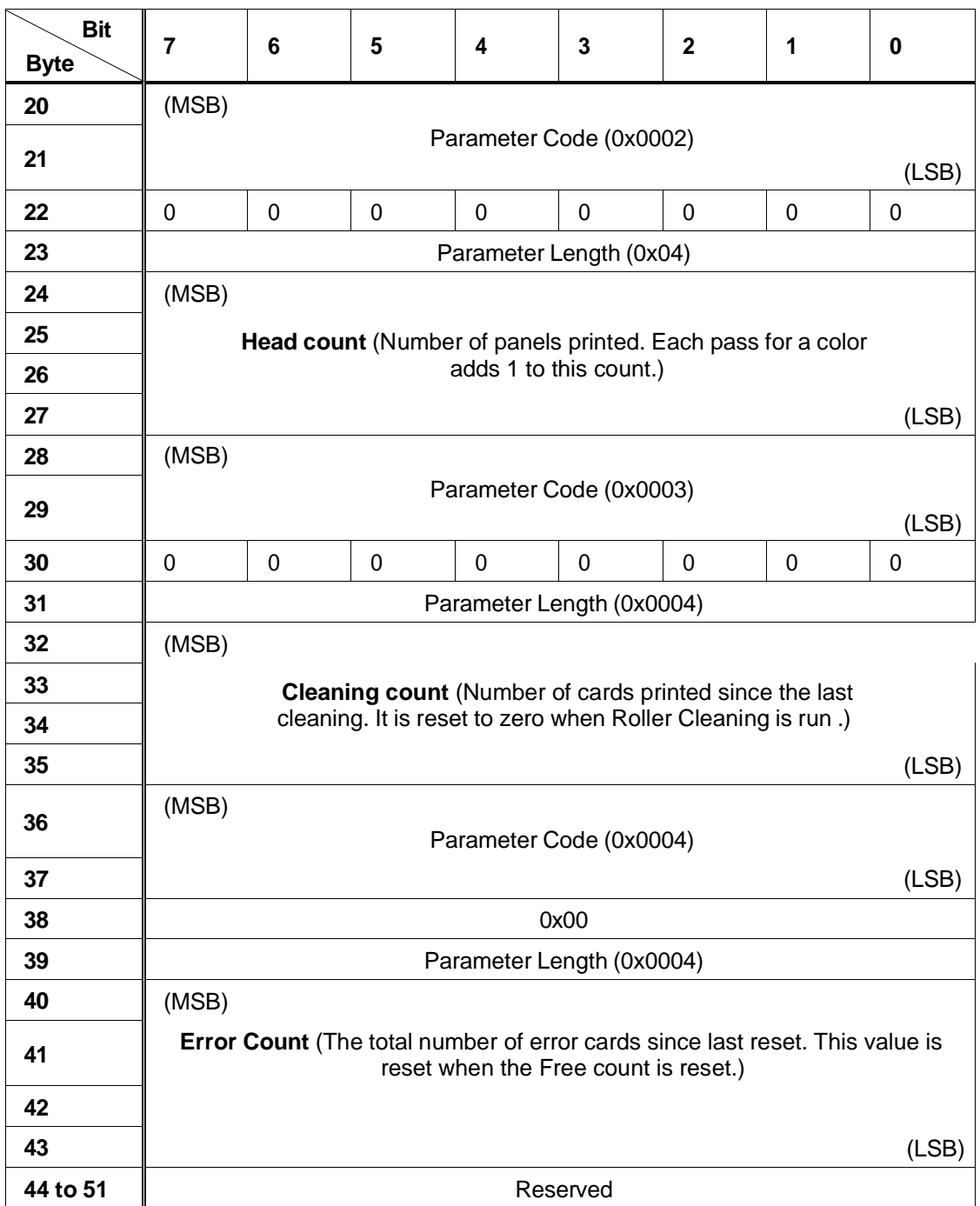

**Tips for Success**

- ♦ The error count is reset when the free count is reset.
- ♦ Successful Cards Loaded minus the Free Count equals the Error Count.
- ♦ Free Count is the number of cards which exit the left side of the printer without a jam after retransfer printing.
- ♦ Successful Cards Loaded does not count jams when picking <sup>a</sup> card.

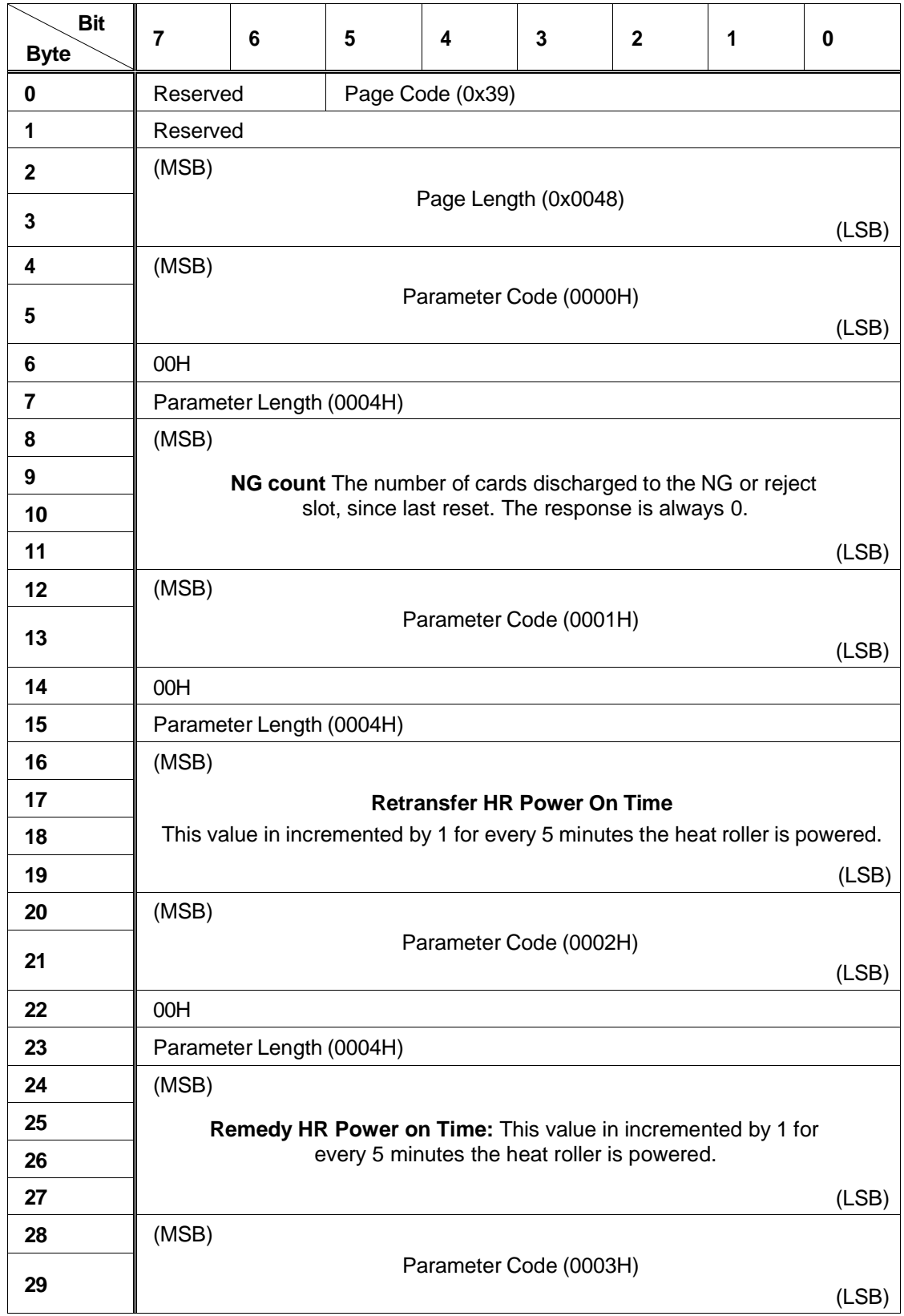

*Log Sense Data Format (Miscellaneous Page: Page Code=0x39)*

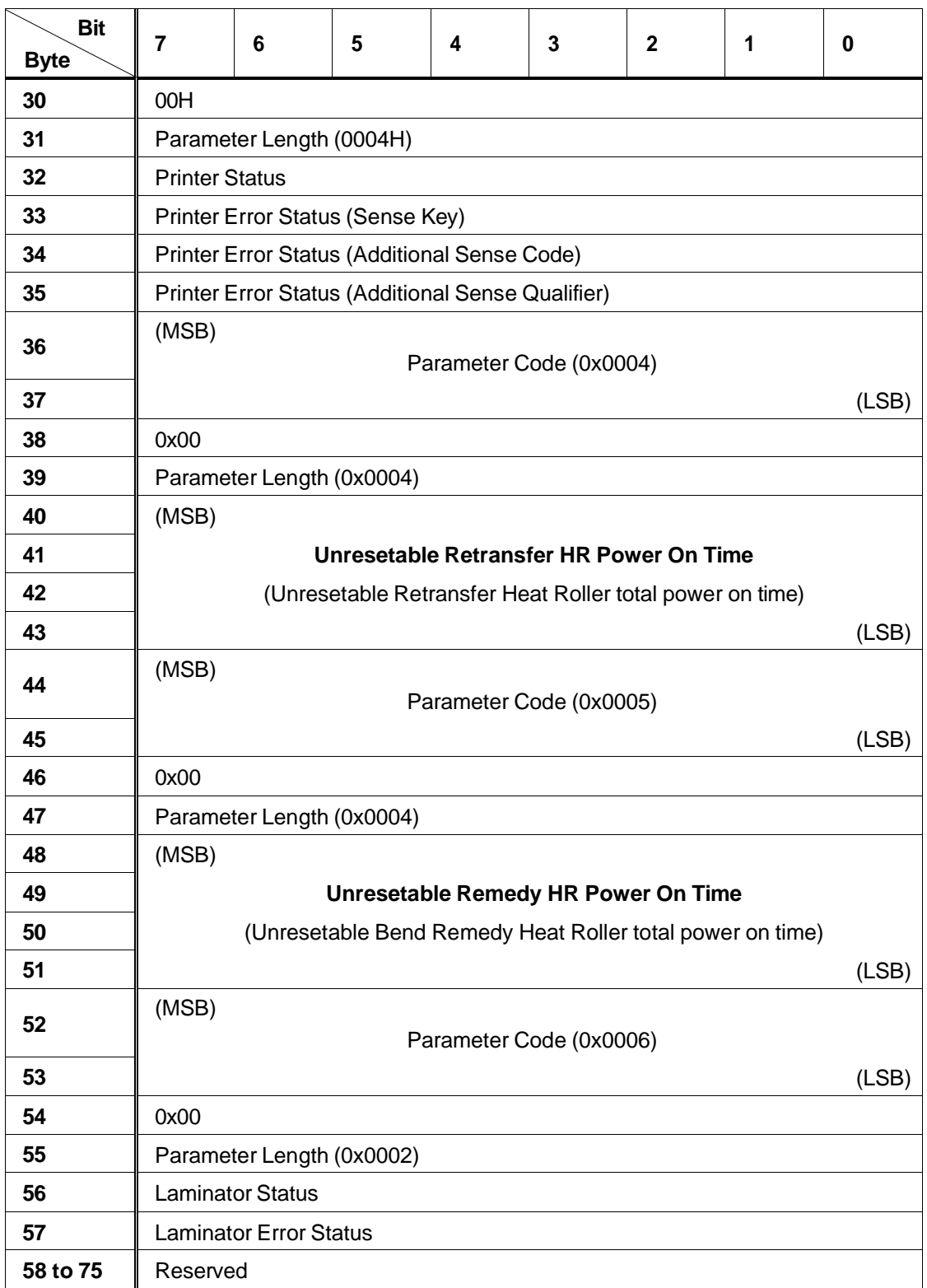

**Printer Status** Reports the current status of the printer, for display to the operator, which can be:

 Ready **1** Initializing Offline (such as in setting mode) **7** Preheating Loading a card **52** Moving a card MG Encoding **55** Card is at the contact IC unit Card is at the contactless IC unit **57** Retransferring Printing on retransfer film **62** Sleeping

**63** Heating (The HR is heating to the normal temperature from HR Control Mode.)

**255** Any printer error (The error is returned in the Printer Error Status value.)

The following are reported as Printer Status:

- Busy transporting
- **Busy printing**
- Busy transporting and printing
- Testing
- Cleaning
- In Setting mode
- In Transport mode

**Printer Error Status** When the Printer Status value is 255, this value contains the error. If this value is 0, the printer does not have an error.

**Printer Error Status (Sense Key):** Reports the sense key.

**Printer Error Status (Additional Sense Code):** Reports the additional sense code.

**Printer Error Status (Additional Sense Qualifier):** Reports the additional sense qualifier.

**Laminator Status** Reports the current status of the laminator, which can be:

**0x00** Ready (Possible to laminate)

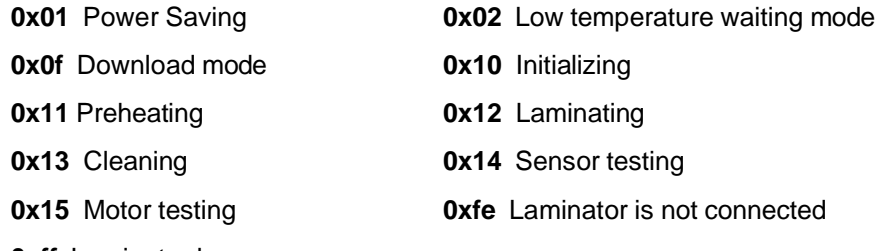

**0xff** Laminator has an error

**Laminator Error Status** Reports the current laminator error. In the case that Laminator Status is not 255 (0xff), it reports 00.

- **0x50** Card jam (near the card entrance)
- **0x51** Card jam (in the printer)
- **0x52** Card jam (near the card exit)
- **0x53** Upper film out of supply
- **0x54:** Lower film out of supply
- **0x55** Cannot detect upper film (No film or broken)
- **0x56** Cannot detect lower film (No film or broken)
- **0x57** Cannot detect upper film mark
- **0x58** Cannot detect lower film mark
- **0x59** Door open
- **0x5a** No cassette
- **0x60** Thermostat not connected
- **0x61** Upper heat roller overheat
- **0x62:** Lower heat roller overheat
- **0x63** Upper heater inside temperature overheat
- **0x64** Lower heater inside temperature overheat
- **0x65** Upper heater error
- **0x66** Lower heater error
- **0x67** Wire of upper heat roller thermistor is broken.
- **0x68** Wire of lower heat roller thermistor is broken.
- **0x6b** Upper heat roller cumulative error
- **0x6c:** Lower heat roller cumulative error
- **0x6d** Over cool
- **0x6e** Supply side encoder error of upper film
- **0x6f** Supply side encoder error of lower film
- **0x70** Take up side encoder error of upper film
- **0x71** Take up side encoder error of lower film
- **0x7d** Other errors

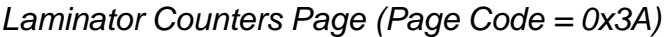

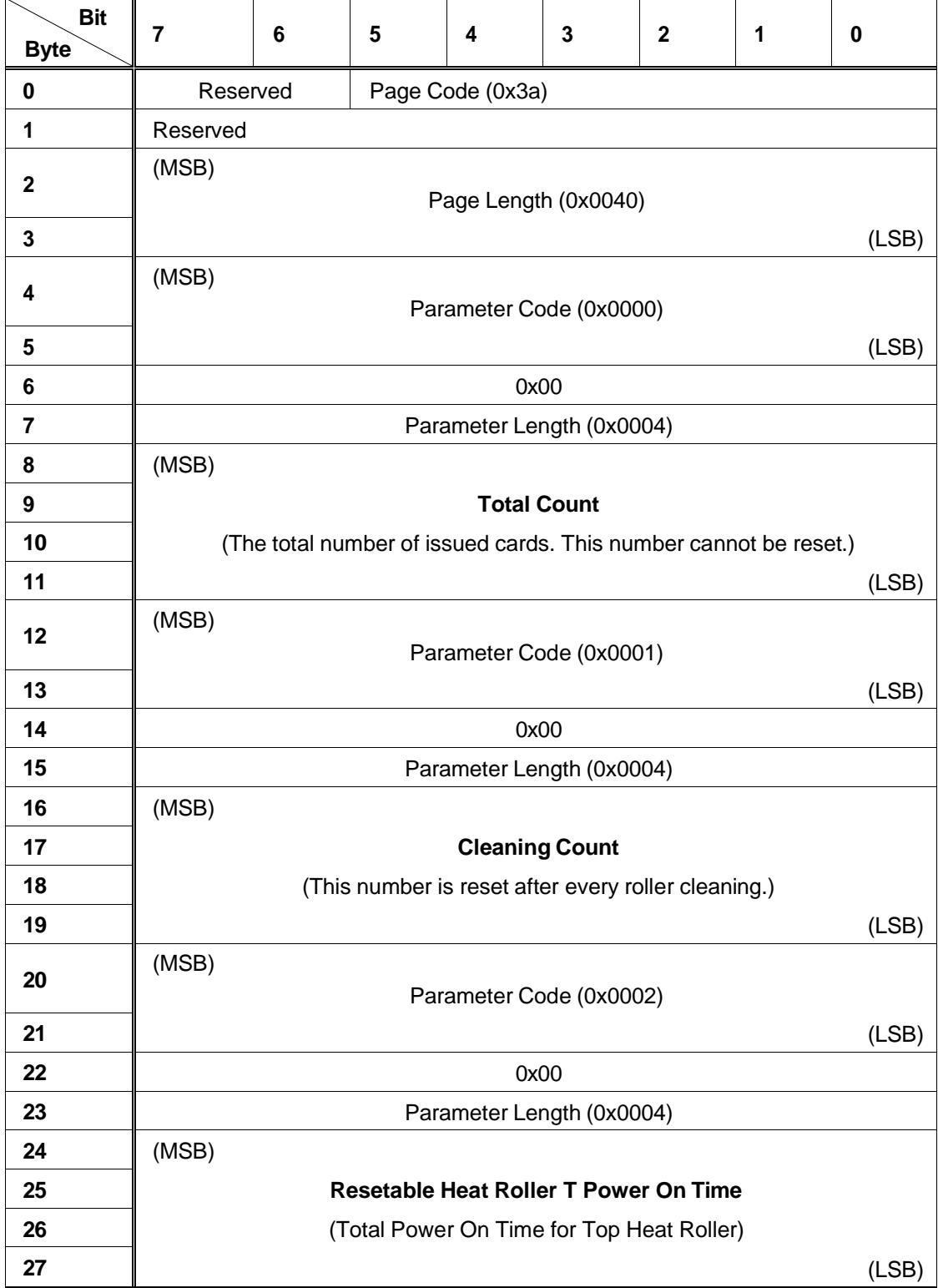

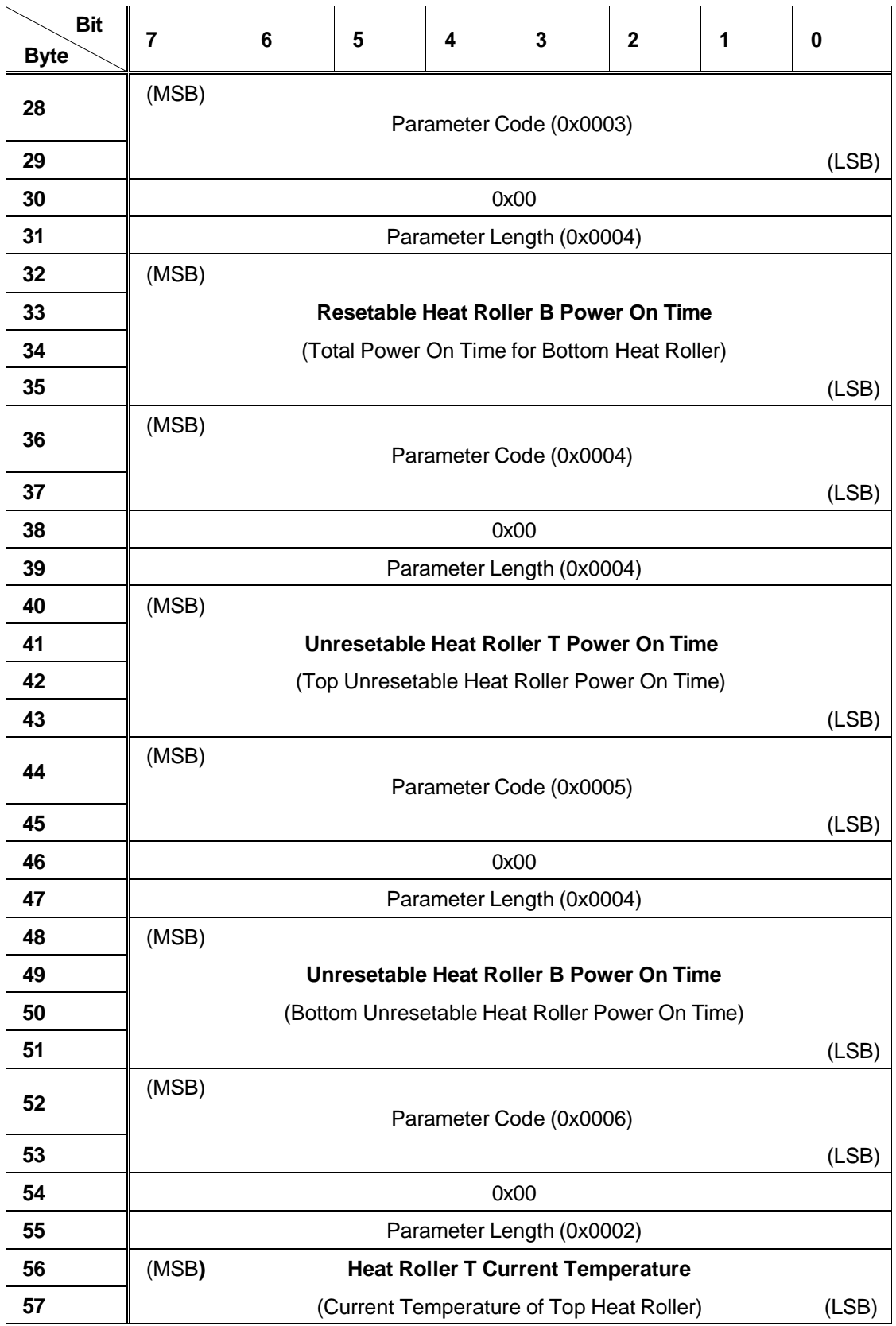

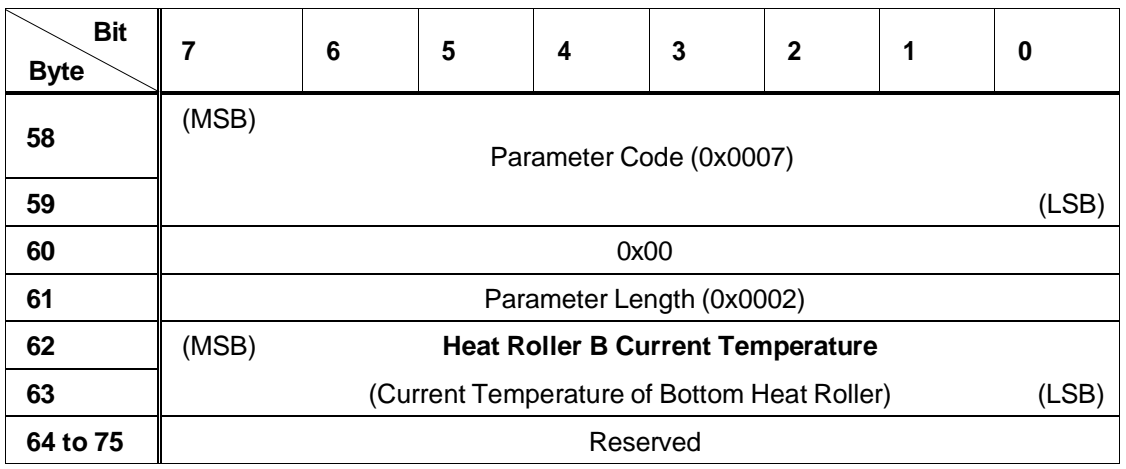

## **Log Select Function**

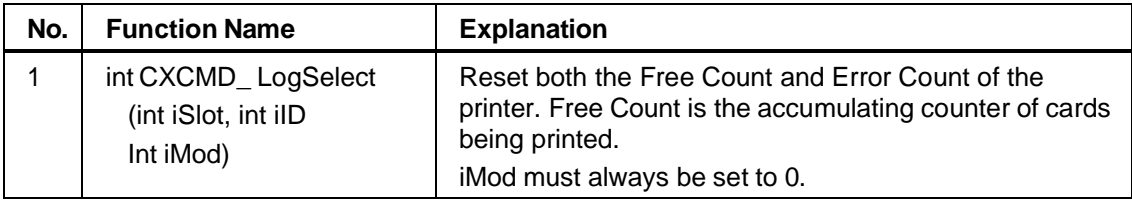

# How to Encode with the Printer Driver

Encoding includes magnetic stripe encoding and smart card (IC) encoding. The printer driver provides two methods for encoding data. They are:

- ♦ Inline Encoding
- ♦ Encoding with ExtEscape()

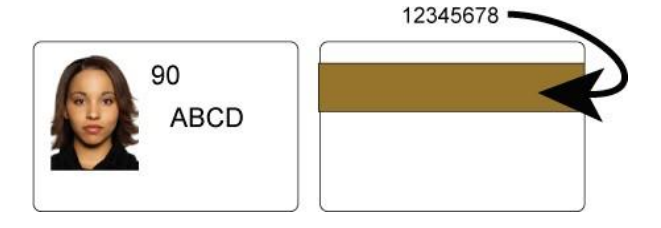

## *Inline Encoding*

Encoding data can be passed to the printer driver along with data to print, when the data to encode is marked with a prefix code.

The following table shows the prefixes and their meaning.

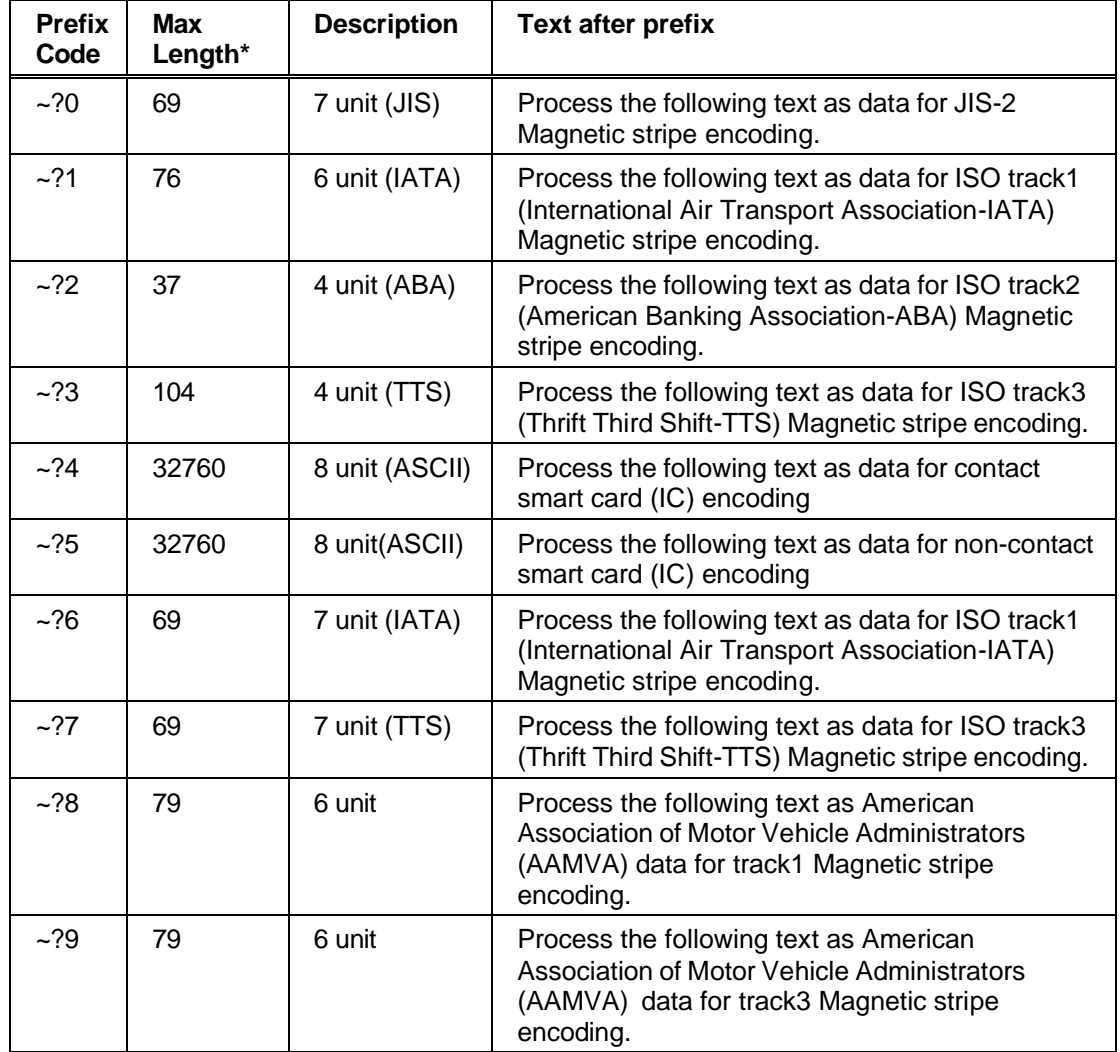

**\*Max Length** shows the maximum number of characters to encode using that method and format.

**Tips for success:**

- ♦ The Printer Driver Printing Preferences setting for encoding must be enabled.
- ♦ The prefix and text must be successive (with no characters or spaces between) and they must be formatted with the same font.
- ♦ The data to encode must be on the first page of the card.
- $\blacklozenge$  Characters supported by magnetic stripe formats are shown in Appendix B: Magnetic Stripe Data.
- ♦ In JIS-2 encoding, JIS Katakana characters are transformed to ASCII characters by the printer driver, which inserts SI / SO (shift-in/shift-out) control codes.
- $\bullet$  If the requirements for encoding are met, both the prefix and the text will be removed from data to print. The data will be encoded only.
- ♦ For both Contact IC encoding and Non-Contact IC encoding, the data being passed to the IC Encode DLL (see Smart Card (IC) Programming) and must be ASCII single byte data. Using other characters can give unpredictable results.

The following example shows ISO MAG Track1 encoding. If the following card is sent to print, the photo, "90" and "ABCD" are printed as shown. "12345678" is encoded and "~?112345678" is not printed.

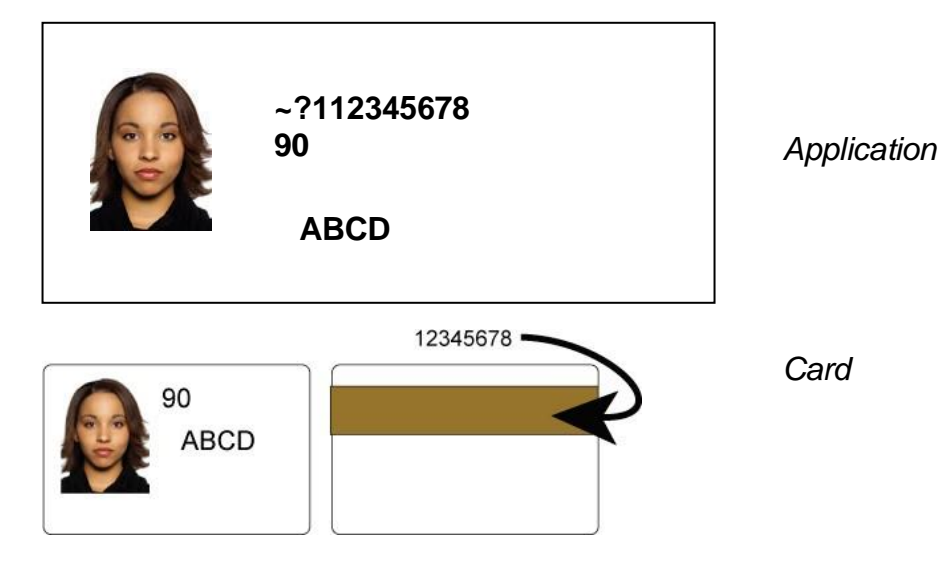

## *Encoding with ExtEscape()*

You can pass the encoding data to the printer driver by using the **ExtEscape()** function of WIN32 API.

### *ExtEscape() Function*

int ExtEscape (

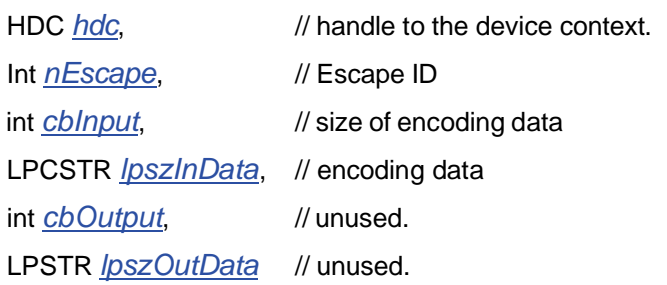

);

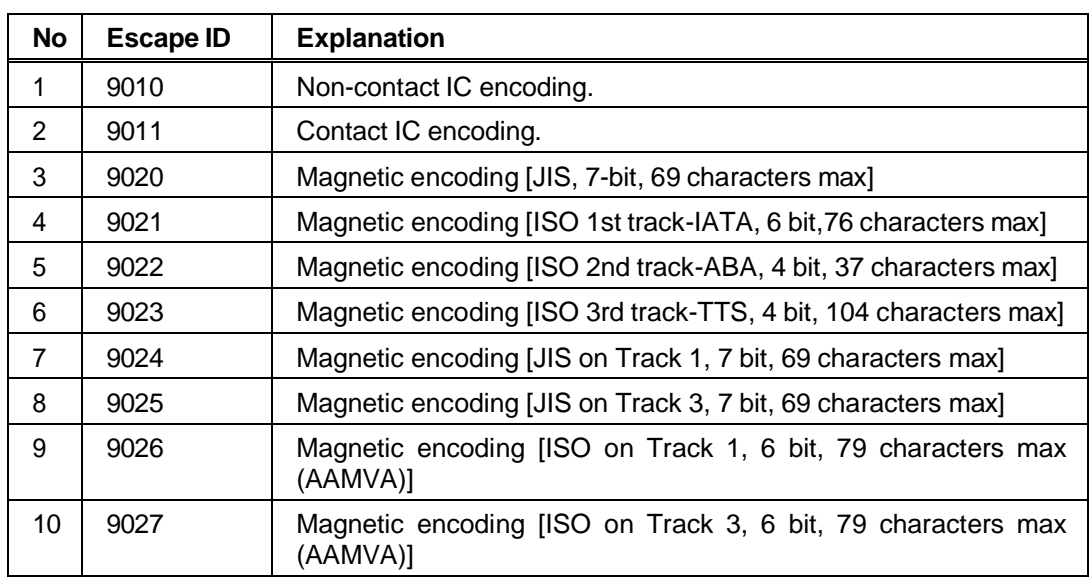

### *Return Code from ExtEscape() Function*

The function returns a value greater than zero if the function is successful. This value means the data was sent successfully. It does not mean the data was encoded.

### **Tips for success**

- ♦ **ExtEscape()** must be called between **StartPage()** and **EndPage()**. If both sides of the card are printed, **ExtEscape()** must on page 1 (the first side).
- ♦ The Printing Preferences setting for encoding must be enabled.

## *Smart Card (IC) Programming*

The driver does not offer the actual IC encoding function. When IC encoding data is passed to the printer driver, it calls an IC Encode DLL after telling the printer to position the card for IC encoding.

To encode or program a smart card (IC), create an IC Encode DLL and locate it in the System32 folder.

Use one of the following names for the DLL you create:

- ◆ PDR21IC0.DLL for Non-contact IC encoding using a USB connection<sup>†</sup>
- ♦ PDR21IC1.DLL for Contact IC encoding using <sup>a</sup> USB connection†
- ◆ PDR22IC0.DLL for Non-contact IC encoding using the printer internal Network connection†
- ♦ PDR22IC1.DLL for Contact IC encoding using the printer internal Network connection†

† Installed with the Entrust Software SR200/SR300 Printer Plug-in.

### *Sample IC Encode Functionality*

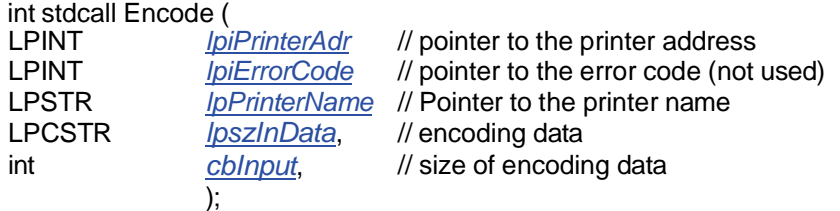

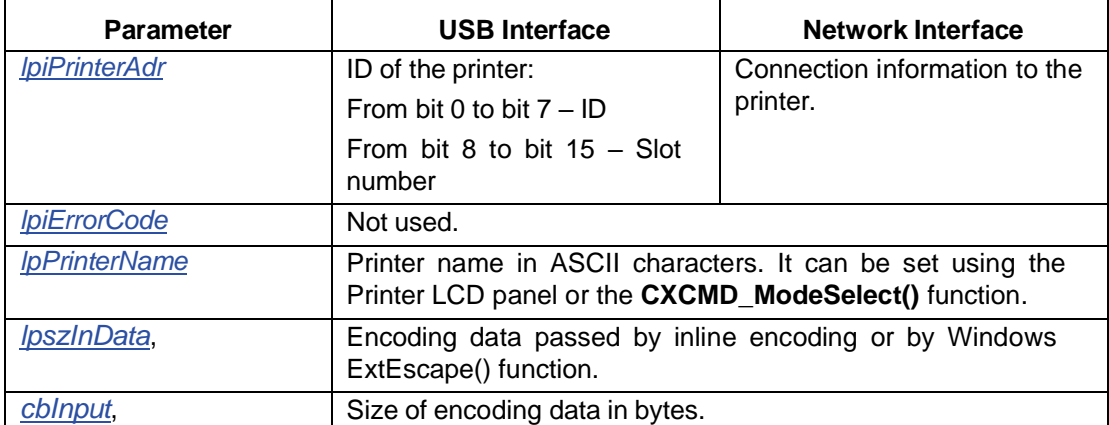

### *Return Codes from IC Encode DLL*

The DLL must return the following:

- 0 Zero, when the function ends successfully.
- 0x1001 Fail. The printer driver does not display an error. It discharges the card and picks a new card to retry the job.
- 0x1002 Fail. The printer driver does not display an error. It discharges the card and cancels the current print job.

Negative, or value different from those listed here

The printer driver displays an error. After the operator responds, any additional processing is based on the operator's response.

**Tips for success**

- ♦ If you encode or program smart cards, the PC can have only one instance (copy) of the printer driver installed.
- ♦ When debugging applications on Windows Vista, pop-ups are blocked. Use another operating system or different debugging method.

# How to Override Driver Settings

You can override settings in the printer driver using the Win32 **ExtEscape()** function.

### **Tips for success**

- ♦ You must call **ExtEscape()** function after **StartDoc()** and before **StartPage()** when you change settings.
- ♦ The modified setting is in effect until the printer handle is removed by **DeleteDC()**.

## *Using ExtEscape() to Override a Setting*

You can pass settings to the printer driver by using the **ExtEscape()** function of the WIN32 API.

## **ExtEscape() Function**

int ExtEscape (

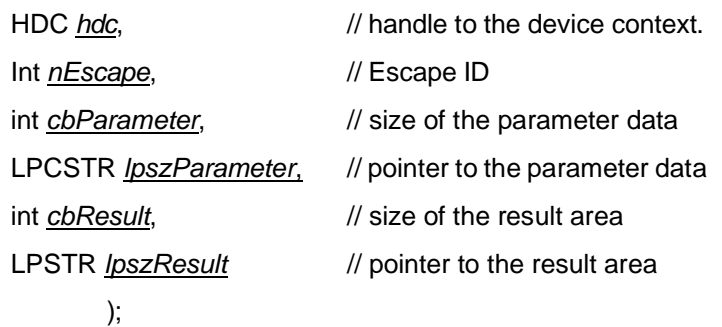

Where:

- **nEscape** Use 9100 for the escape ID.
- **cbParameter** Set the length of the Parameter in bytes.
- **IpszParameter** Pointer to the Parameter memory.
- **cbResult** Set the length of Result memory in bytes.
- ♦ *lpszResult* Pointer to the Result memory.

## **Change a Setting**

*cbParameter*

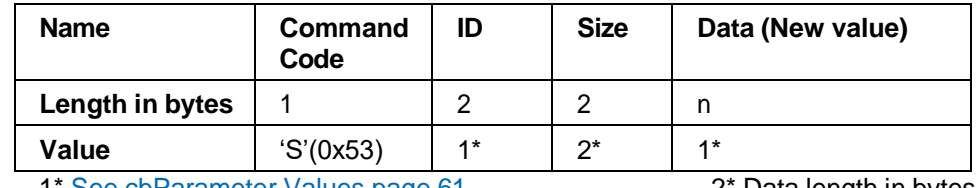

1\* See cbParameter Values page 61 2\* Data length in bytes.

*cbResult when successful*

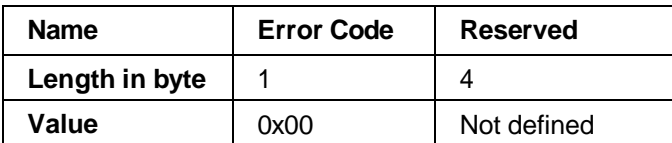

*cbResult when not successful*

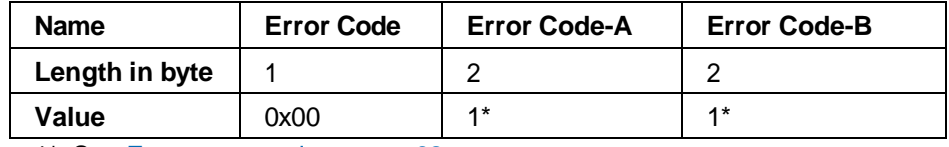

1\* See Errors returned on page 62.

## **Get the Current Setting**

*cbParameter*

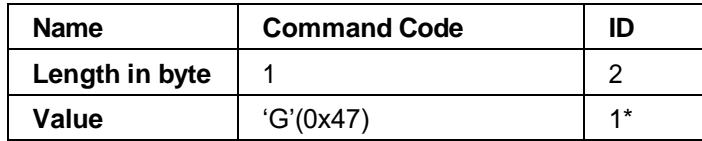

1\* See cbParameter Values on page 61.

*cbResult when successful*

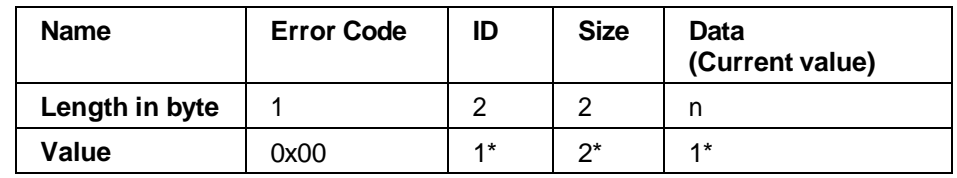

1\* See cbParameter Values on page 61. 2\* Data length in bytes.

*cbResult when not successful*

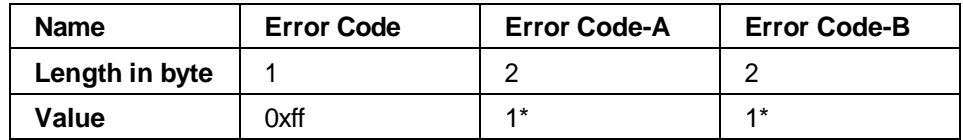

1\* See Errors returned on page 62.

## *Programming Sample*

*Change the "Number of copies" to 100*

```
int escape_id;
unsigned short id, size; 
unsigned long data; 
unsigned char in[9], out[5];
int ret;
unsigned short error_code;
escape_id = 9100; id = 257; size = 4; data = 100;
in[0] = 'S';
in[1] = (unsigned char)((id >> 8) & 0xFF);
in[2] = (unsigned char)(id);
in[3] = (unsigned char)((size >> 8) & 0xFF);
in[4] = (unsigned char)(size);
in[5] = (unsigned char)((data >> 24) & 0xFF);
in[6] = (unsigned char)((data >> 16) & 0xFF);
in[7] = (unsigned char)((data >> 8) & 0xFF);
in[8] = (unsigned char)(data);
ret = ExtEscape ( hDC, escape_id, sizeof(in), (const char*)in, sizeof(out), 
        (char*)out );
if (ret > 0) { // Succeed in calling ExtEscape()
if (out[0] == 0x00) { // Succeed
  ;
} else { // Error happens in the driver
// Get error code
  error_code = (unsigned short)((unsigned short)out[1] << 8 | out[2]);
}
} else { //Fail in the ExtEscape()
  ;
}
```
## *Refer to the "Number of copies" setting*

int escape\_id;

```
unsigned short id, size; 
unsigned long data; 
unsigned char in[3], out[9]; 
int ret;
unsigned short error_code;
escape_id = 9100; id = 257; 
in[0] = 'G';
in[1] = (unsigned char)((id >> 8) & 0xFF);
in[2] = (unsigned char)(id);
ret = ExtEscape ( hDC, escape_id, sizeof(in), (const char*)in, sizeof(out), 
         (char*)out );
if (ret > 0) { // Succeed in calling ExtEscape()
if (out[0] == 0x00) { // Succeed
  size = (unsigned short)((unsigned short)out[3] << 8 | out[4]);
  data = (unsigned long)((unsigned long)out[5] << 24 | (unsigned long)out[6]
         << 16 |
(unsigned long)out[7] << 8 | out[8]);
} else { // Error happens in the driver
// Get error code
  error_code = (unsigned short)((unsigned short)out[1] << 8 | out[2]);
}
} else { //Fail in the ExtEscape()
  ;
}
```
### *cbParameter Values*

All values must be set with Big Endian.

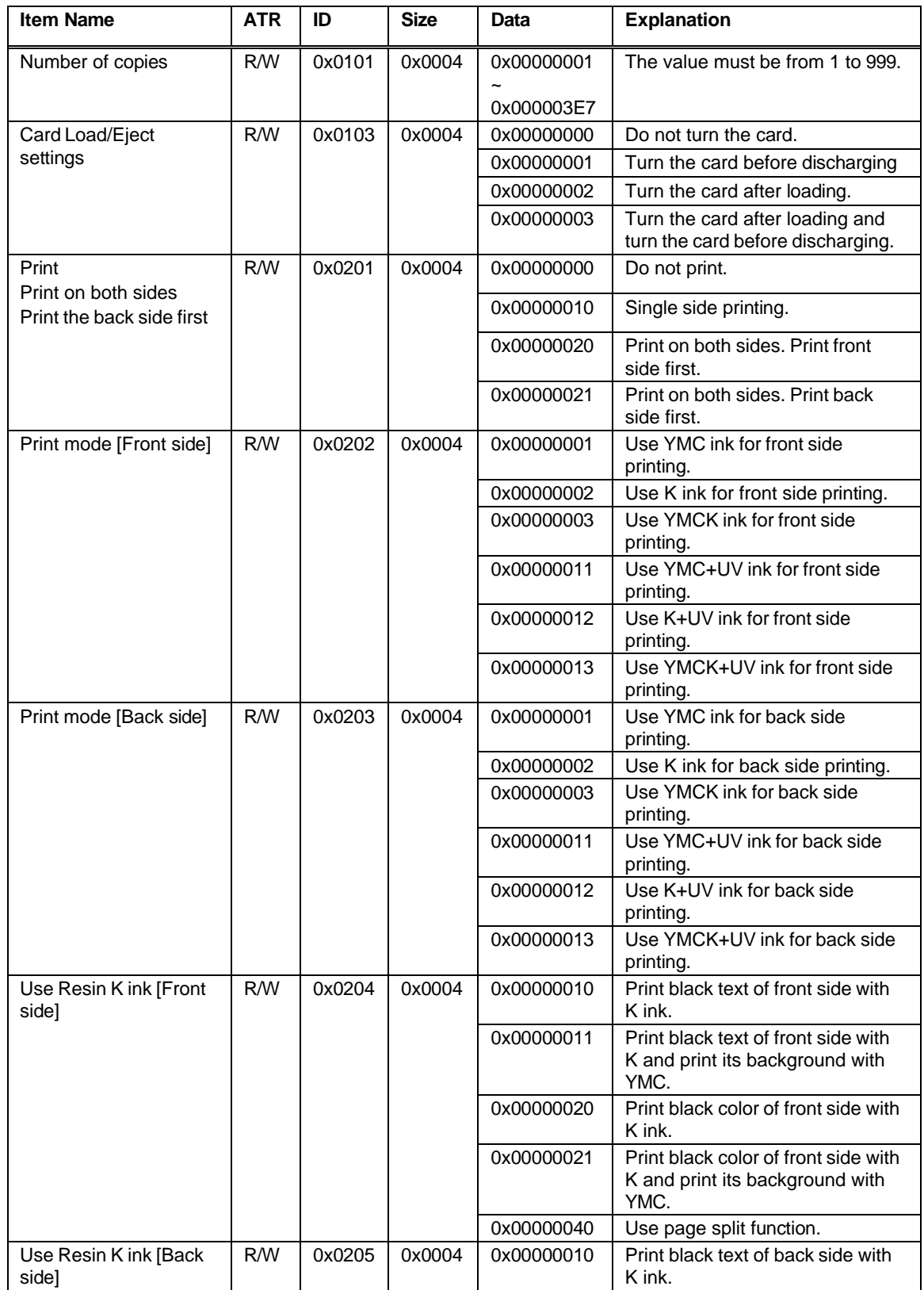

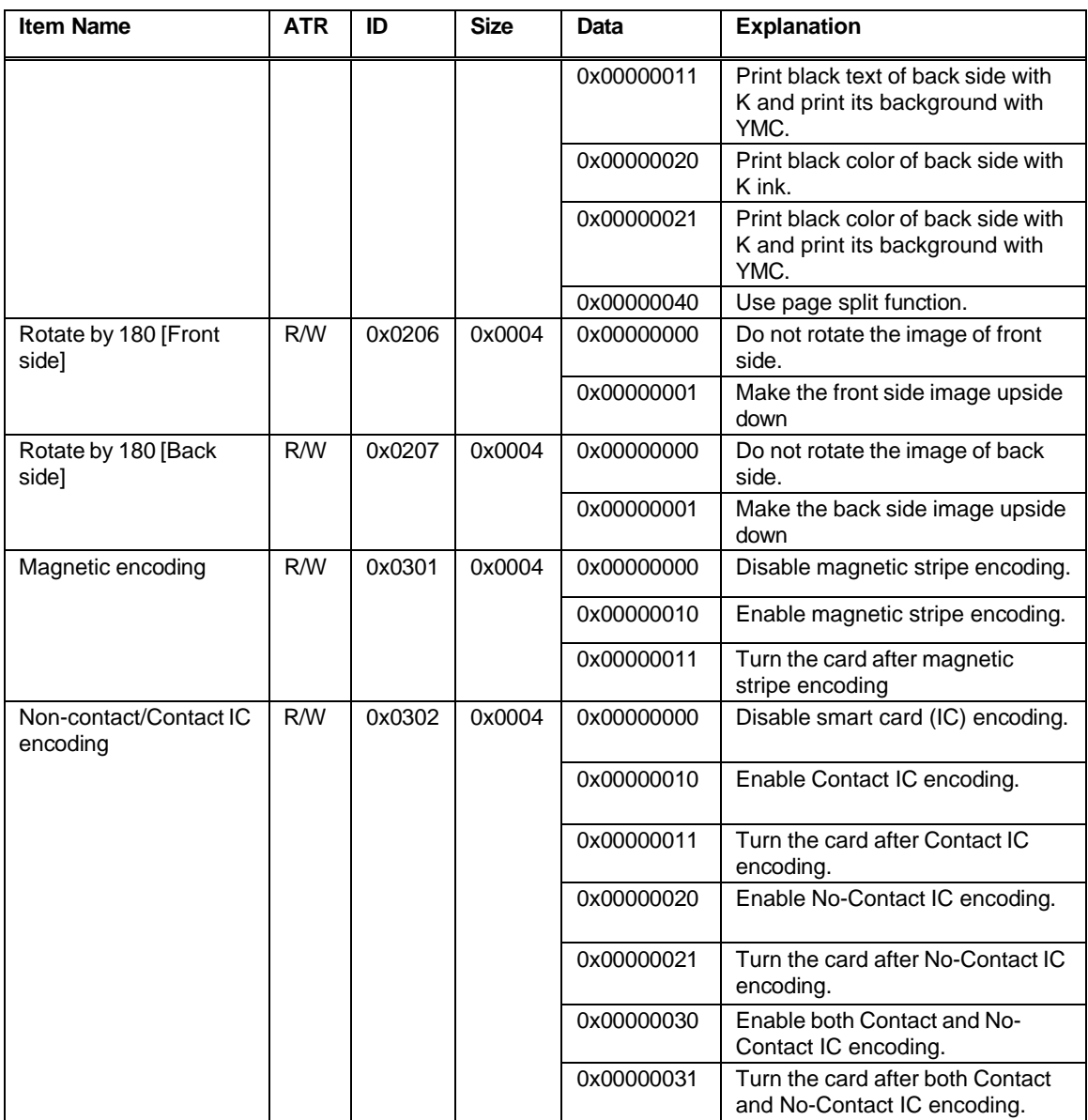

## **Errors returned**

The driver can return the following when you use the **ExtEscape()** function. All values are set with Big Endian.

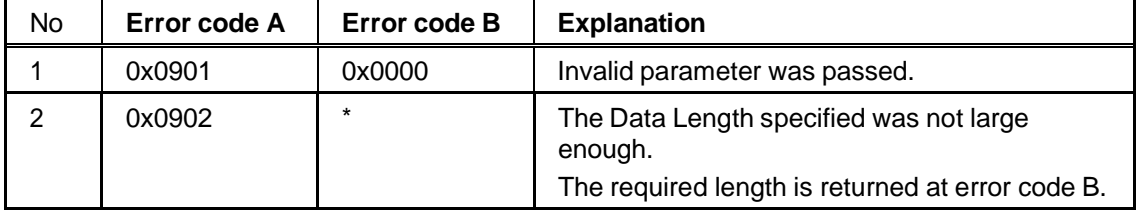

# Appendix A: API Error Codes

This appendix lists errors returned by the printer driver API. It includes:

- ♦ Error Format
- ♦ Driver Errors (0x02xxxxxx)
- ♦ Other Errors (0x09xxxxxx)

## *Error Format*

This section shows the format of errors that the API returns.

The error code in the table is transformed to positive by the calculation:

n " (-1) \* (Error code)"

For details about errors returned by the printer, see Appendix C: Card Printer Error Codes.

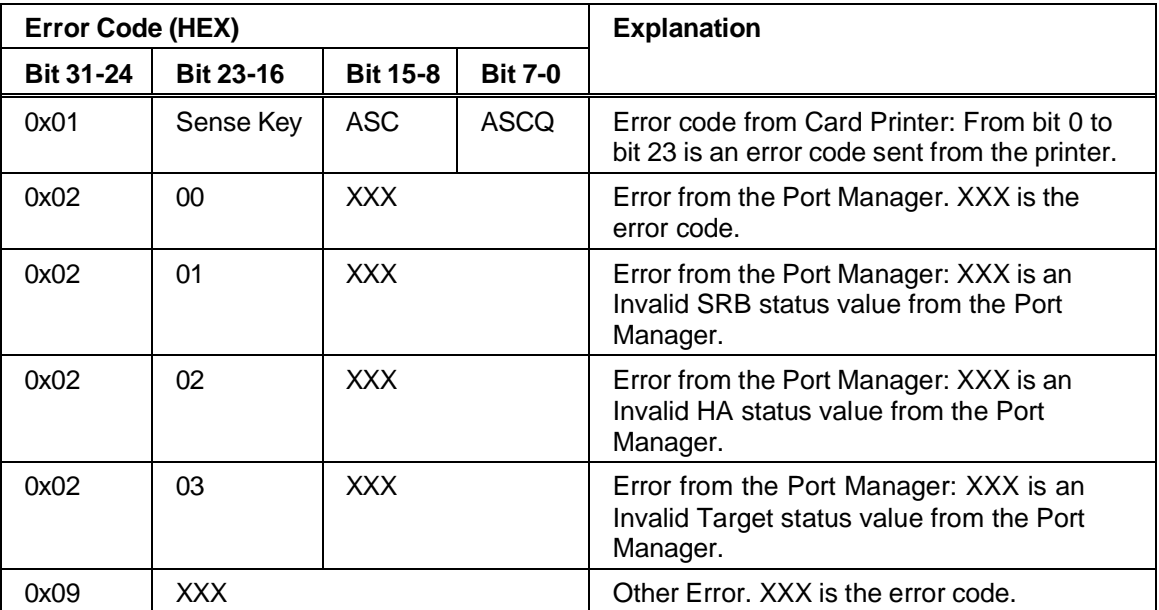

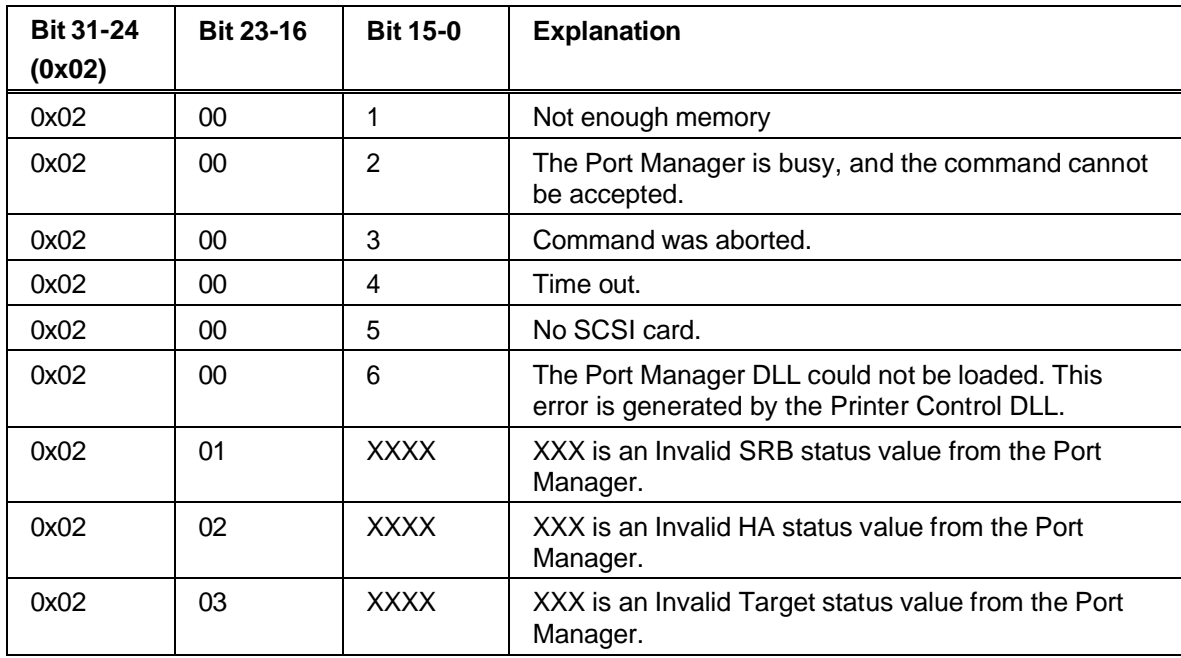

## *Driver Errors (0x02xxxxxx)*

## *Other Errors (0x09xxxxxx)*

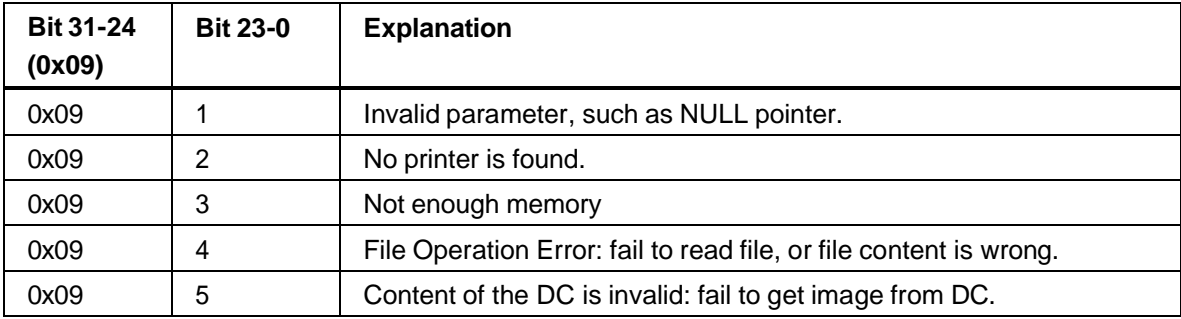

# Appendix B: Magnetic Stripe Data

This section contains:

- $\triangleleft$  4-bit data
- ♦ Codes for 4-unit (bit) data
- $\bullet$  6-bit data
- ▶ Codes for 6-unit data
- 7-bit data
- ♦ Codes for 7-unit data

### *4-bit data*

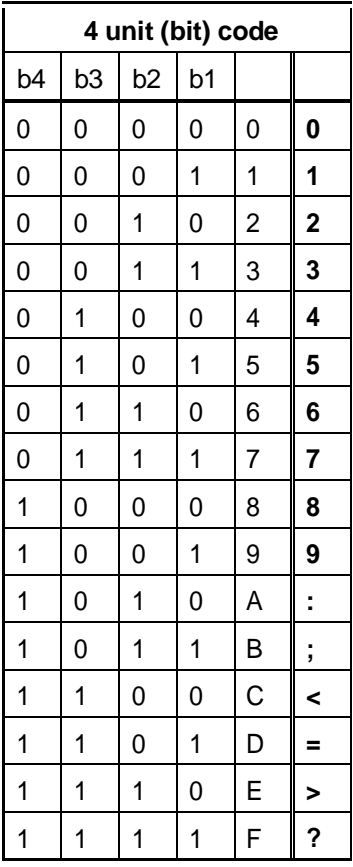

### *Codes for 4-unit (bit) data*

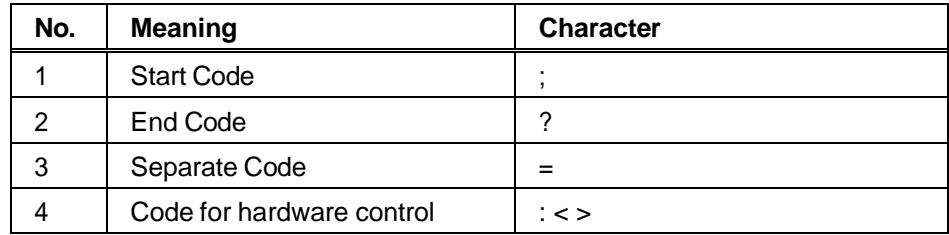

Do not use the End Code as magnetic stripe data.

## *6-bit data*

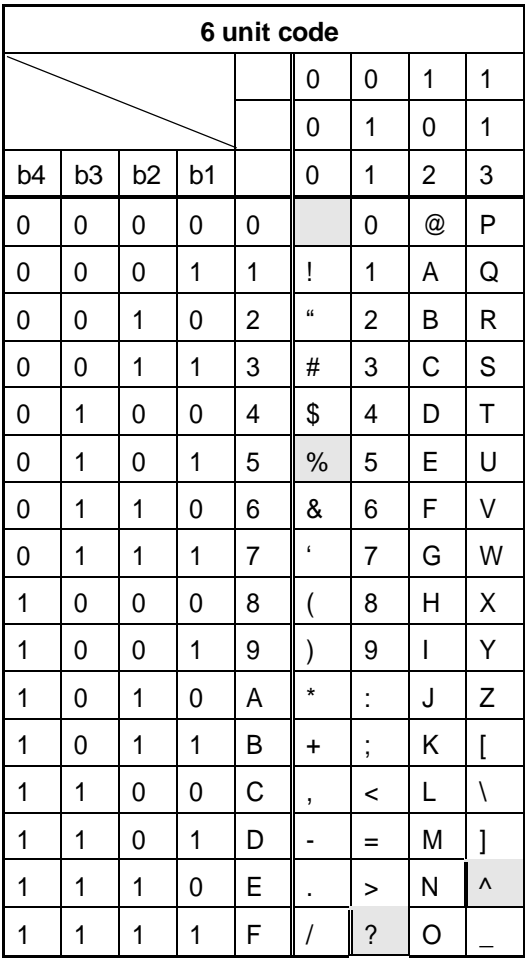

## *Codes for 6-unit data*

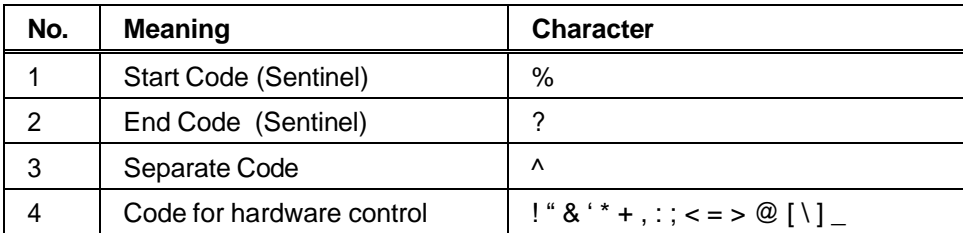

Do not use the End Code as magnetic stripe data.

## *7-bit data*

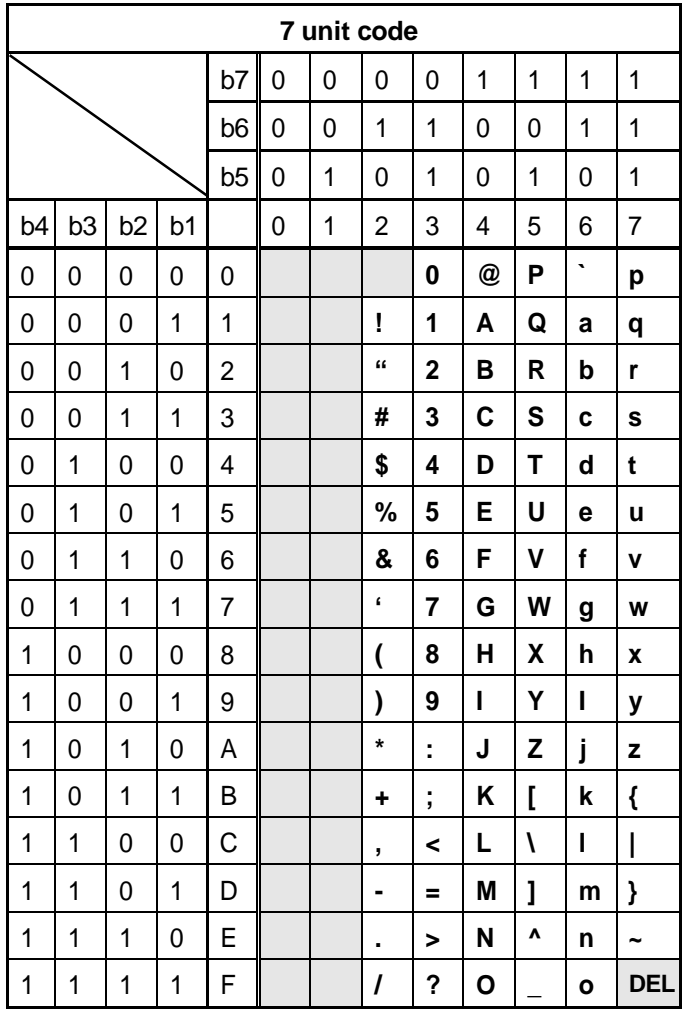

## *Codes for 7-unit data*

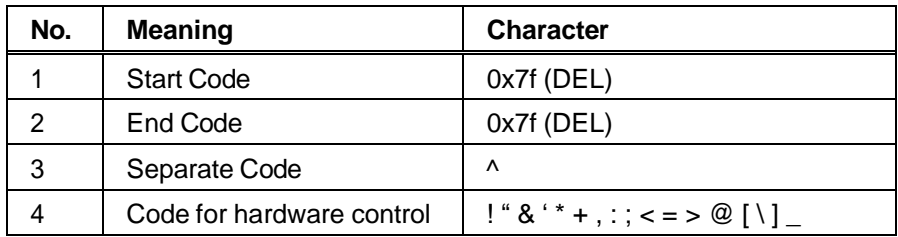

Do not use the Start Code and End Code as magnetic stripe data.
## Appendix C: Card Printer Error Codes

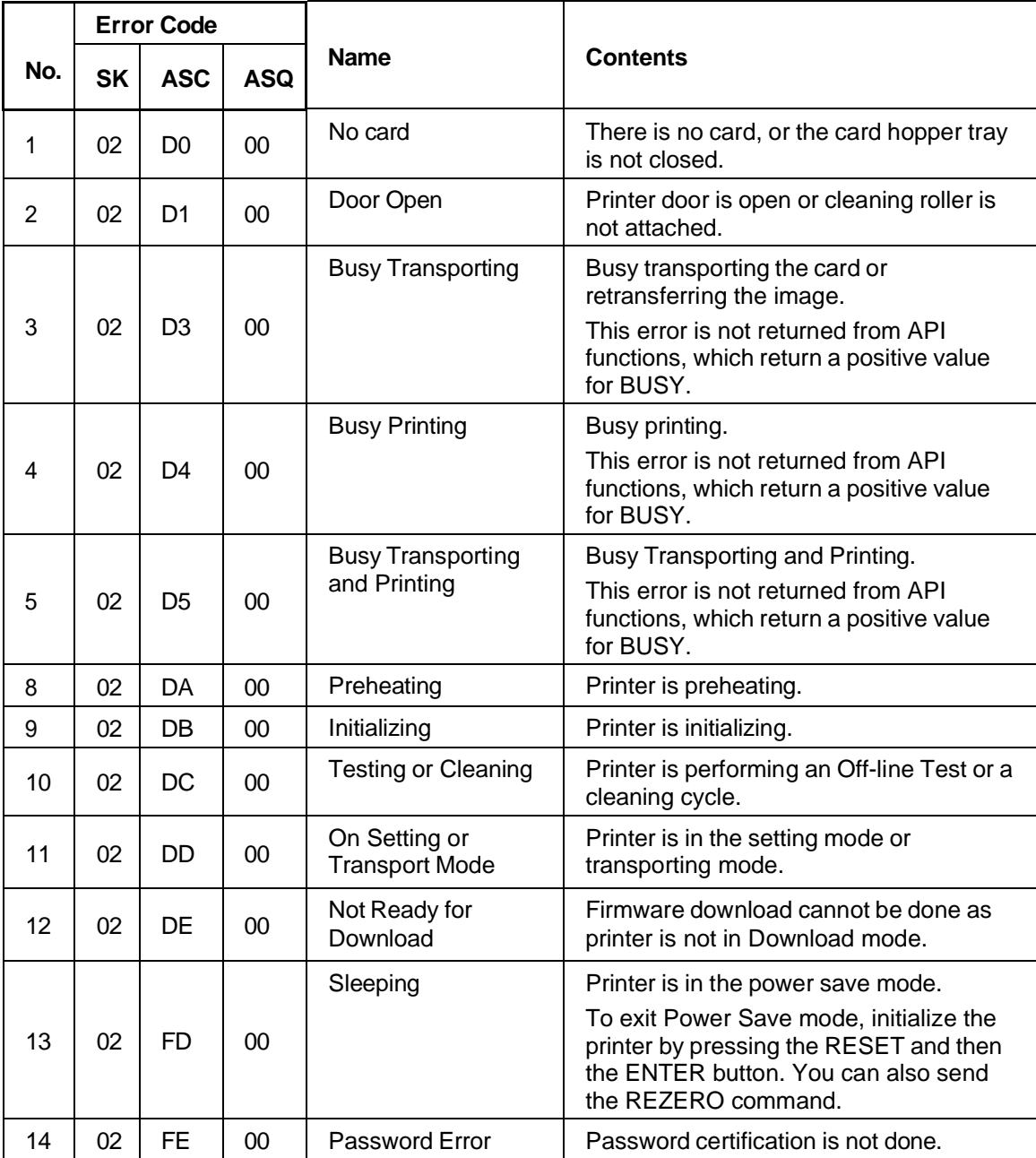

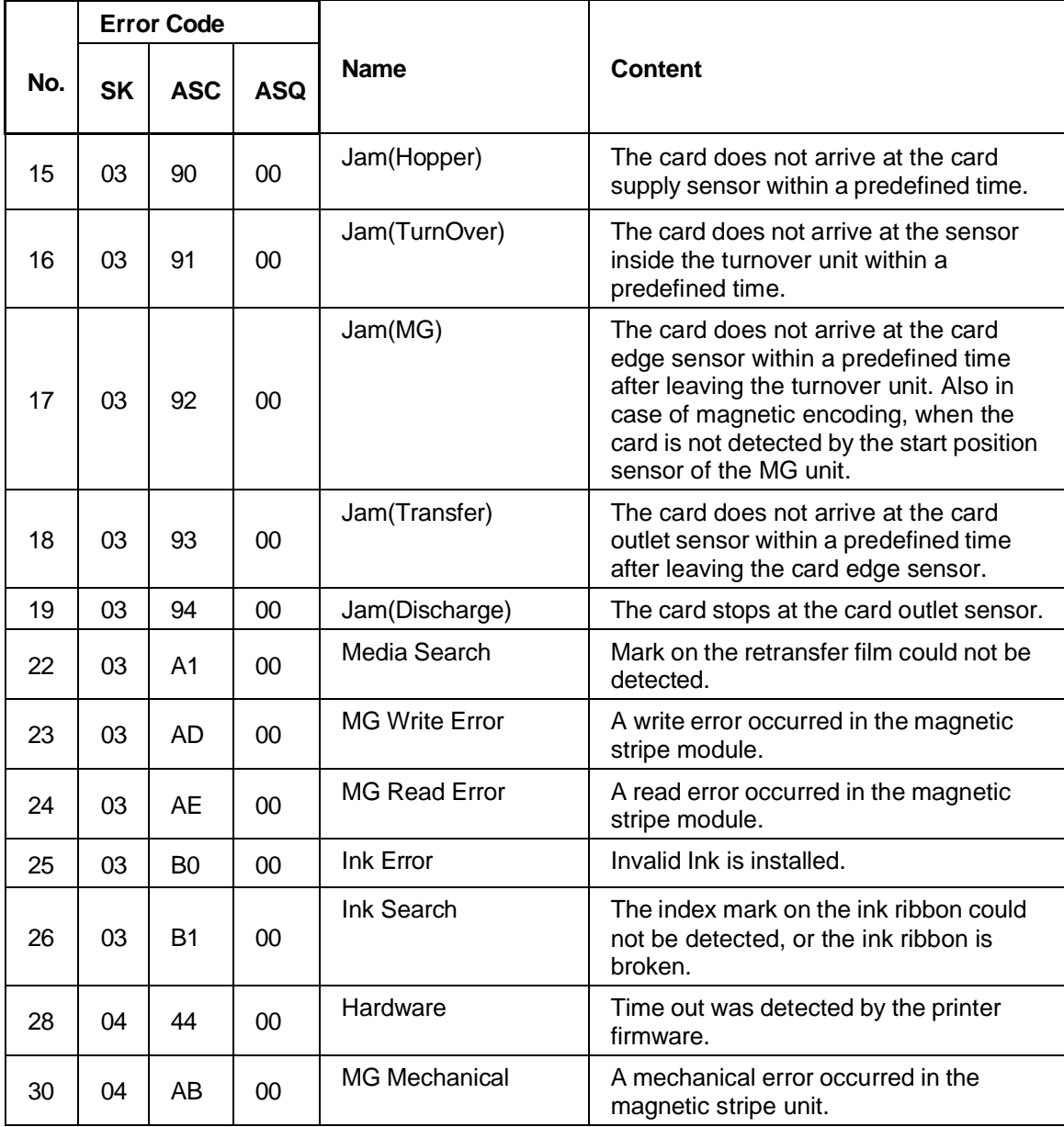

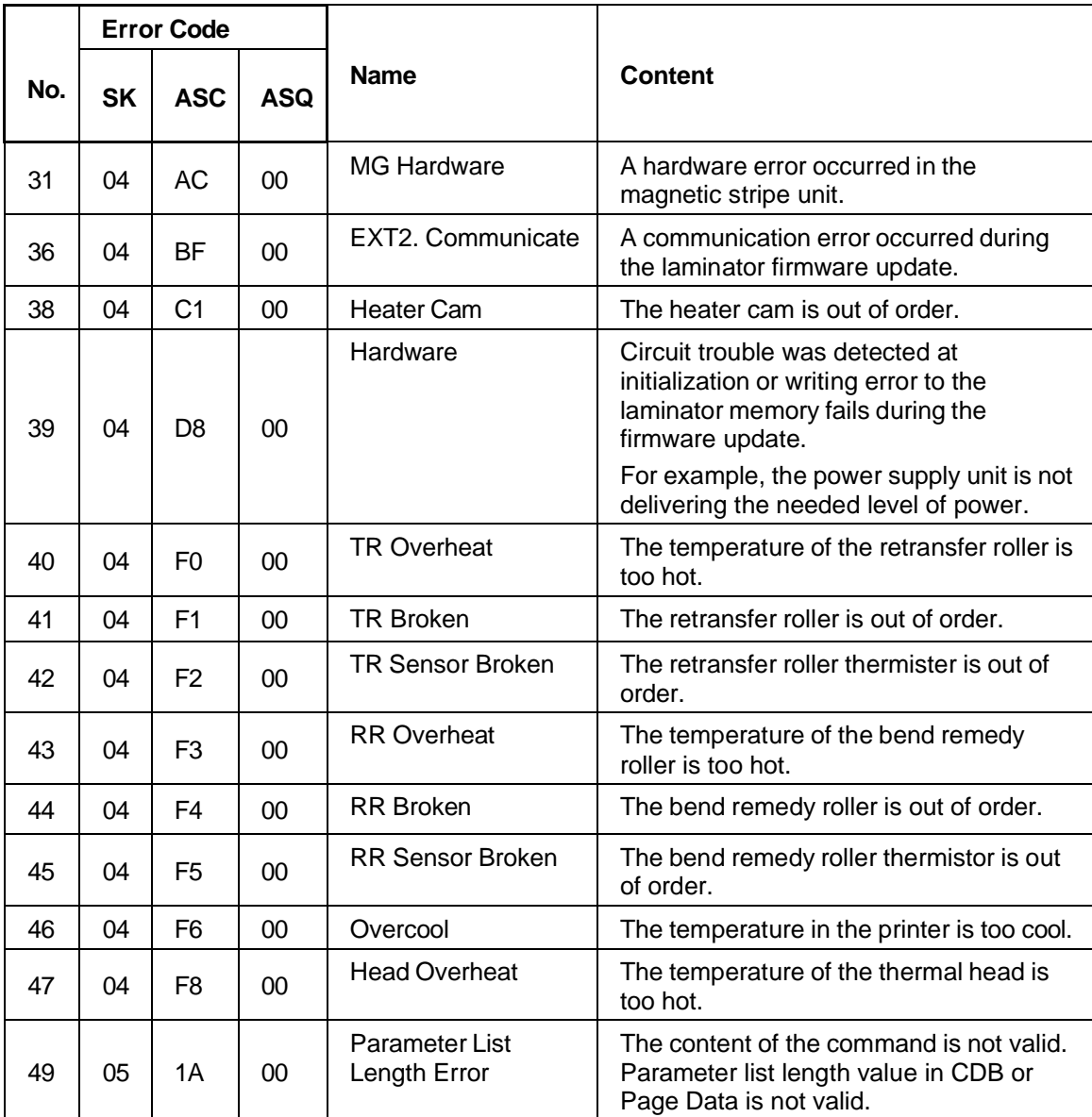

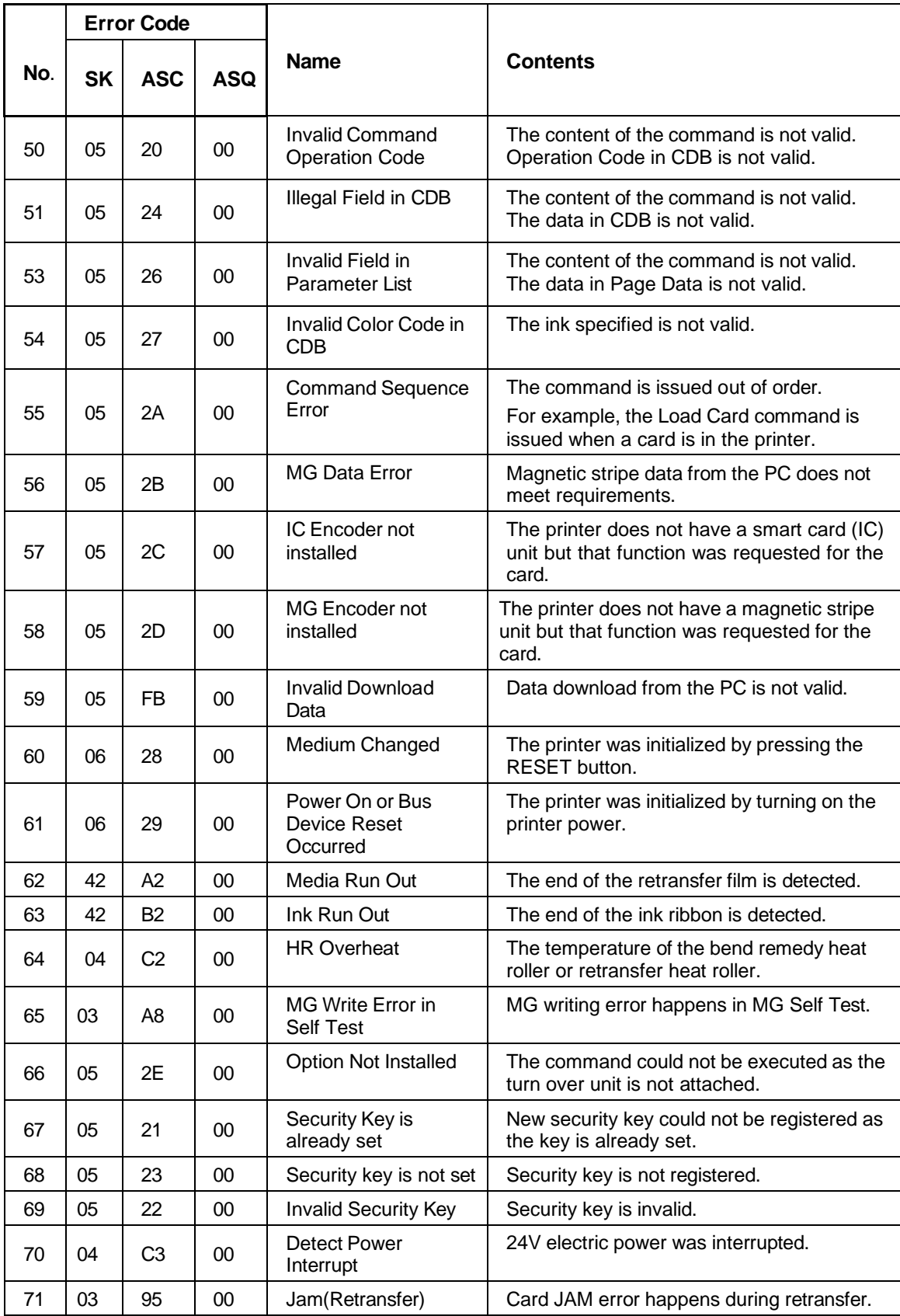